IRIX® Admin: Backup, Security, and Accounting

#### **CONTRIBUTORS**

Written by Karen Johnson, Jeffrey B. Zurschmeide, John Raithel, Terry Schultz, and Bill Tuthill

Illustrated by Dany Galgani

Production by Karen Jacobson

Engineering contributions by Rob Bradshaw, Chuck Bullis, Robert Clark, Dave Olson, Rebecca Underwood, Vesna Vrdoljak, Supriya Wickrematillake, Laura Wirth-Peters, and Donna Yobs.

#### **COPYRIGHT**

©1996-2003 Silicon Graphics, Inc. All rights reserved; provided portions may be copyright in third parties, as indicated elsewhere herein. No permission is granted to copy, distribute, or create derivative works from the contents of this electronic documentation in any manner, in whole or in part, without the prior written permission of Silicon Graphics, Inc.

#### LIMITED RIGHTS LEGEND

The electronic (software) version of this document was developed at private expense; if acquired under an agreement with the USA government or any contractor thereto, it is acquired as "commercial computer software" subject to the provisions of its applicable license agreement, as specified in (a) 48 CFR 12.212 of the FAR; or, if acquired for Department of Defense units, (b) 48 CFR 227-7202 of the DoD FAR Supplement; or sections succeeding thereto. Contractor/manufacturer is Silicon Graphics, Inc., 1600 Amphitheatre Pkwy 2E, Mountain View, CA 94043-1351.

#### TRADEMARKS AND ATTRIBUTIONS

Silicon Graphics, SGI, the SGI logo, IRIX, and WebFORCE are registered trademarks Silicon Graphics and IRIX Networkerand XFS are trademarks of Silicon Graphics, Inc., in the United States and/or other countries worldwide.

Macintosh is a trademark of Apple Computer, Inc. POSIX is a trademark of the Institute of Electrical and Electronic Engineers, Inc. Netscape, Netscape Navigator, and Netscape Proxy Server are trademarks of Netscape Communications Corporation. NetWare is a registered trademark of Novell, Inc. UNIX and the X Window System are registered trademarks of the Open Group in the United States and other countries.

## **New Features in This Manual**

This revision of the *IRIX Admin: Backup, Security, and Accounting* manual supports the IRIX 6.5.20 release.

## **New Features Documented**

This revision of the IRIX Admin: Backup, Security, and Accounting manual documents no new features.

## **Major Documentation Changes**

Added information about IPFilter which is a software package that provides certain Internet firewall protection on IRIX systems to "About Firewalls" on page 128.

Added information about default auditable events in "Auditable Events" on page 154.

007-2862-005

## **Record of Revision**

| Version | Description                                                        |
|---------|--------------------------------------------------------------------|
| 004     | February 1999 Incorporates information for the IRIX 6.5.3 release. |
| 005     | May 2003<br>Updated to support the IRIX 6.5.20 release.            |

007-2862-005 v

## **Contents**

|        |      | List of rigures            | XVI   |
|--------|------|----------------------------|-------|
|        |      | List of Tables             | . xix |
|        |      | What This Guide Contains   | . xx  |
|        |      | Part I                     | . xx  |
|        |      | Part II                    | . xx  |
|        |      | Part III                   | xxi   |
|        |      | How to Use This Guide      | xxi   |
|        |      | Related Publications       | xxi   |
|        |      | Obtaining Publications     | xxii  |
|        |      | Conventions                | xxiv  |
|        |      | Reader Comments            | xxiv  |
| PART I | Back | up                         |       |
|        | 1.   | Planning a Backup Strategy | . 3   |
|        |      | Types of Backup Media      | . 3   |
|        |      | IRIX Backup Tools          | . 4   |
|        |      | IRIX Networker             | í     |

007-2862-005 vii

|    | Backup Strategies                         |     |    |  |  |  |  |  |  | . 7  |
|----|-------------------------------------------|-----|----|--|--|--|--|--|--|------|
|    | When to Back Up Data and What to Bac      | k l | Jр |  |  |  |  |  |  | . 7  |
|    | Root Filesystem Backup                    |     |    |  |  |  |  |  |  |      |
|    | User Filesystem Backup                    |     |    |  |  |  |  |  |  | . 9  |
|    | Incremental Backup Schedule               |     |    |  |  |  |  |  |  | . 9  |
|    | File Backup Across a Network              |     |    |  |  |  |  |  |  | . 10 |
|    | Automatic Backups with cron               |     |    |  |  |  |  |  |  | . 10 |
|    | Storage of Backups                        |     |    |  |  |  |  |  |  | . 11 |
|    | How Long to Keep Backups                  |     |    |  |  |  |  |  |  | . 12 |
|    | Guidelines for Tape Reuse                 |     |    |  |  |  |  |  |  | . 12 |
| 2. | Backup and Recovery Procedures            |     |    |  |  |  |  |  |  | . 13 |
|    | General Backup Procedure                  |     |    |  |  |  |  |  |  | . 14 |
|    | System Backup Tools                       |     |    |  |  |  |  |  |  | . 15 |
|    | Recovering Data After System Corruption . |     |    |  |  |  |  |  |  | . 15 |
|    | Changing the Default Backup Device        |     |    |  |  |  |  |  |  | . 20 |
|    | Saving Files Using Data Compression       |     |    |  |  |  |  |  |  | . 21 |
|    | Backup and Restore Utilities              |     |    |  |  |  |  |  |  | . 22 |
|    | Saving Data with Backup                   |     |    |  |  |  |  |  |  | . 22 |
|    | Restoring Data with Restore               |     |    |  |  |  |  |  |  | . 23 |
|    | About dump and restore                    |     |    |  |  |  |  |  |  | . 24 |
|    | Backing Up a Filesystem with dump         |     |    |  |  |  |  |  |  | . 25 |
|    | Performing Incremental Backups            |     |    |  |  |  |  |  |  | . 25 |
|    | Recovering a Filesystem with restore      |     |    |  |  |  |  |  |  | . 26 |
|    | Recovering Individual Files with resto    | re  | دِ |  |  |  |  |  |  | . 27 |

viii 007-2862-005

| About xfsdump and xfsrestore                      |      |  |  |  |  | . 28 |
|---------------------------------------------------|------|--|--|--|--|------|
| Features of xfsdump and xfsrestore                |      |  |  |  |  | . 29 |
| Media Layout for xfsdump                          |      |  |  |  |  | . 30 |
| Possible xfsdump Layouts                          |      |  |  |  |  | . 31 |
| Saving Data with xfsdump                          |      |  |  |  |  | . 36 |
| Specifying Local Media with xfsdump               |      |  |  |  |  | . 37 |
| Specifying a Remote Tape Drive with xfsdump       |      |  |  |  |  | . 38 |
| Backing Up to a File with xfsdump                 |      |  |  |  |  | . 39 |
| Reusing Tapes with xfsdump                        |      |  |  |  |  | . 40 |
| Erasing Used Tapes                                |      |  |  |  |  | . 41 |
| About Incremental and Resumed Dumps               |      |  |  |  |  | . 41 |
| Performing an Incremental xfsdump                 |      |  |  |  |  | . 42 |
| Performing a Resumed xfsdump                      |      |  |  |  |  | . 42 |
| Examining xfsdump Archives                        |      |  |  |  |  | . 44 |
| About xfsrestore                                  |      |  |  |  |  | . 47 |
| Performing Simple Restores with xfsrestore        |      |  |  |  |  | . 48 |
| Restoring Individual Files with xfsrestore        |      |  |  |  |  | . 50 |
| Performing Network Restores with xfsrestore .     |      |  |  |  |  | . 51 |
| Performing Interactive Restores with xfsrestore.  |      |  |  |  |  | . 51 |
| Performing Cumulative Restores with xfsrestore    |      |  |  |  |  | . 53 |
| Interrupting xfsrestore                           |      |  |  |  |  | . 56 |
| About the housekeeping and orphanage Director     | ries |  |  |  |  | . 57 |
| Using xfsdump and xfsrestore to Copy Filesystems. |      |  |  |  |  | . 58 |
| About tar                                         |      |  |  |  |  | . 58 |
| Backing Up Files with tar                         |      |  |  |  |  | . 59 |
| Using tar to Back Up Files by Modification Date   |      |  |  |  |  | . 59 |
| Performing Incremental Backups with tar           |      |  |  |  |  | . 59 |
| Improving tar Performance                         |      |  |  |  |  | . 60 |
| Examining tar Archives                            |      |  |  |  |  | . 60 |
| Restoring tar Archives                            |      |  |  |  |  | 61   |

007-2862-005 ix

|            | About cpio                                         | 61 |
|------------|----------------------------------------------------|----|
|            | Backing Up Files with cpio                         | 62 |
|            | Using cpio to Back Up Files by Modification Date   | 62 |
|            | Performing Incremental Backups with cpio           | 62 |
|            | Examining cpio Archives                            | 63 |
|            | Restoring opio Archives                            | 63 |
|            | About dd                                           | 63 |
| 3.         | Troubleshooting Backup and Recovery                | 65 |
|            | Troubleshooting Unreadable Backups                 | 65 |
|            | Reading Media from Other Systems                   | 66 |
|            | Troubleshooting Errors During Backup               | 68 |
|            | Restoring the Correct Backup after the Wrong One   | 68 |
|            | Testing for Bad Media                              | 70 |
|            | Backup and Recovery Error Messages and Actions     | 71 |
| PART IISed | curity                                             |    |
| 4.         | IRIX System Security                               | 75 |
|            | About System Security.                             | 76 |
|            | Standard Security Features                         | 76 |
|            | Security Safeguards and Cautions                   | 77 |
|            | Password Administration                            | 81 |
|            | Guidelines for Devising Passwords                  | 81 |
|            | About PROM Passwords                               | 82 |
|            | Clearing the PROM Password Using nvram             | 83 |
|            | Setting the PROM Password from the Command Monitor | 83 |
|            | Establishing Second (Dialup) Passwords             | 84 |
|            | About Shadow Passwords                             | 86 |
|            | Using a Shadow Password File                       | 86 |
|            | About Password Aging                               | 87 |
|            | Controlling Password Aging with the passwd Command | 87 |
|            | Controlling Password Aging by Editing /etc/passwd  | 88 |
|            | Using pwck to Check the Password File              | 90 |

x 007-2862-005

| System Login and Account Administration   | l    |      |      |     |     |      |    |  |  |  |  | . 91 |
|-------------------------------------------|------|------|------|-----|-----|------|----|--|--|--|--|------|
| About Special Accounts                    |      |      |      |     |     |      |    |  |  |  |  | . 91 |
| Locking Unused Logins                     |      |      |      |     |     |      |    |  |  |  |  | . 92 |
| System Login Options                      |      |      |      |     |     |      |    |  |  |  |  | . 93 |
| Restricting root Logins                   |      |      |      |     |     |      |    |  |  |  |  | . 94 |
| Restricting Login Attempts (MAXTE         | RYS  | 3)   |      |     |     |      |    |  |  |  |  | . 94 |
| Setting a Time Period to Disable a        | Lin  | e (I | DIS  | AB1 | LET | 'IMI | Ξ) |  |  |  |  | . 95 |
| Recording Login Attempts                  |      |      |      |     |     |      |    |  |  |  |  | . 95 |
| Forcing a Password                        |      |      |      |     |     |      |    |  |  |  |  | . 96 |
| Disabling Accounts (LOCKOUT).             |      |      |      |     |     |      |    |  |  |  |  | . 96 |
| Displaying the Last Login Time            |      |      |      |     |     |      |    |  |  |  |  | . 96 |
| About Set-UID and Set-GID Permissions     |      |      |      |     |     |      |    |  |  |  |  | . 97 |
| Checking for Set-UID Files Owned by       | roo  | t    |      |     |     |      |    |  |  |  |  | . 97 |
| Checking for Set-UIDs in the root Files   | yst  | em   |      |     |     |      |    |  |  |  |  | . 98 |
| Checking Set-UIDs in Filesystems Other    | er T | 'haı | n ro | ot  |     |      |    |  |  |  |  | . 99 |
| About General File and Directory Permissi | ons  | 3    |      |     |     |      |    |  |  |  |  | . 99 |
| Accounts Shipped Without Passwords.       |      |      |      |     |     |      |    |  |  |  |  | .100 |
| Security File and Command Reference.      |      |      |      |     |     |      |    |  |  |  |  | .101 |
| Enhanced Security Features                |      |      |      |     |     |      |    |  |  |  |  | .102 |
| Access Control Lists (ACLs)               | •    |      |      |     |     |      |    |  |  |  |  | .103 |
| Long ACL Text Form                        |      |      |      |     |     |      |    |  |  |  |  | .104 |
| Short ACL Text Form                       |      |      |      |     |     |      |    |  |  |  |  | .106 |
| Using ls -D and chacl                     | •    |      |      |     |     |      |    |  |  |  |  | .107 |
| Least-Privilege Capabilities              |      |      |      |     |     |      |    |  |  |  |  |      |
| The /etc/capability File .                |      |      |      |     |     |      |    |  |  |  |  |      |
| Capabilities in This Release              |      |      |      |     |     |      |    |  |  |  |  | .111 |
| File Capabilities                         |      |      |      |     |     |      |    |  |  |  |  | .118 |
| Creating Custom Capabilities .            |      |      |      |     |     |      |    |  |  |  |  |      |
| Using attrinit to Clean Up Cap            |      |      |      |     |     |      |    |  |  |  |  | .119 |

007-2862-005 xi

| 5. | Network Security                             |  |  |  |  |  |  | 121 |
|----|----------------------------------------------|--|--|--|--|--|--|-----|
|    | Local Area Network Access                    |  |  |  |  |  |  | 122 |
|    | Network Access Control Files                 |  |  |  |  |  |  | 122 |
|    | Local inetd Services                         |  |  |  |  |  |  | 123 |
|    | X11 Network Access                           |  |  |  |  |  |  | 123 |
|    | Security and X Server Initialization         |  |  |  |  |  |  | 124 |
|    | Limiting Access with the XO.hosts File.      |  |  |  |  |  |  | 124 |
|    | Limiting Access with the xhost Command       |  |  |  |  |  |  | 125 |
|    | Interactive Use of the xhost Command .       |  |  |  |  |  |  | 125 |
|    | X Authority                                  |  |  |  |  |  |  | 126 |
|    | About Network Security and Firewalls         |  |  |  |  |  |  | 126 |
|    | About the Internet                           |  |  |  |  |  |  | 127 |
|    | Network Security Issues                      |  |  |  |  |  |  | 127 |
|    | About Firewalls                              |  |  |  |  |  |  | 128 |
|    | Firewall Design Philosophy                   |  |  |  |  |  |  | 129 |
|    | Monitoring the Firewall                      |  |  |  |  |  |  | 130 |
|    | World Wide Web Security Issues               |  |  |  |  |  |  |     |
|    | RHardware Configuration for Firewalls        |  |  |  |  |  |  |     |
|    | Routers and Firewalls                        |  |  |  |  |  |  | 131 |
|    | Hardware Configurations for Use as Firewalls |  |  |  |  |  |  |     |
|    | Dual-Homed Host Firewall                     |  |  |  |  |  |  |     |
|    | Screened Host Gateway                        |  |  |  |  |  |  | 133 |

xii 007-2862-005

|           | IRIX Configuration for Security              |  |  |  |   |  |  | .135 |
|-----------|----------------------------------------------|--|--|--|---|--|--|------|
|           | Network Software Setup on a Dual-Homed Host. |  |  |  |   |  |  | .135 |
|           | Tightening Security in IRIX                  |  |  |  |   |  |  | .135 |
|           | Disabling Forwarding of IP Packets           |  |  |  |   |  |  | .136 |
|           | Limiting inetd Services                      |  |  |  |   |  |  | .137 |
|           | Password Protection on the Firewall          |  |  |  |   |  |  | .140 |
|           | Limiting rpc Services Access on the Firewall |  |  |  |   |  |  | .140 |
|           | Disabling NIS (YP) on the Firewall           |  |  |  |   |  |  | .140 |
|           | Disallowing NFS Access on the Firewall       |  |  |  |   |  |  | .141 |
|           | About Log Files on the Firewall              |  |  |  |   |  |  | .141 |
|           | Checking Software Integrity on the Firewall. |  |  |  |   |  |  | .142 |
|           | Educating Users About the Firewall           |  |  |  |   |  |  | .143 |
|           | Internal Network Security Configuration      |  |  |  |   |  |  | .143 |
|           | Domain Name System (DNS) Security Guidelines |  |  |  |   |  |  | .143 |
|           | Mail Configuration Security Guidelines       |  |  |  |   |  |  | .144 |
|           | Sendmail Configuration and Mail Aliases .    |  |  |  |   |  |  | .144 |
|           | Mail Spool Isolation                         |  |  |  |   |  |  | .145 |
|           | About Proxy Servers                          |  |  |  | • |  |  | .145 |
| PART IIIA | ecounting                                    |  |  |  |   |  |  |      |
| 6.        | Administering the System Audit Trail         |  |  |  |   |  |  | .149 |
|           | About MACs and DACs                          |  |  |  |   |  |  | .149 |
|           | Enabling Auditing                            |  |  |  |   |  |  | .150 |
|           | Default Auditing                             |  |  |  |   |  |  | .151 |

007-2862-005 xiii

| Customizing Auditing                         |        |       |     |  |  |  |   |   | 152 |
|----------------------------------------------|--------|-------|-----|--|--|--|---|---|-----|
| Auditable Actions                            |        |       |     |  |  |  | ٠ | • | 152 |
| Auditable Events                             |        |       |     |  |  |  |   |   | 154 |
| About satconfig                              |        |       |     |  |  |  |   |   | 159 |
| Using satconfig                              |        |       |     |  |  |  |   |   | 159 |
| About sat_select                             |        |       |     |  |  |  |   |   | 160 |
| Using sat_select                             |        |       |     |  |  |  |   |   | 160 |
| Saving and Retrieving Your Auditing Environm | ent .  |       |     |  |  |  |   |   | 161 |
| Placing the Audit Files                      |        |       |     |  |  |  |   |   | 161 |
| Auditing a Specific User                     |        |       |     |  |  |  |   |   | 163 |
| Auditing to Determine Security Violations    |        |       |     |  |  |  |   |   | 163 |
| Auditing a User's Activities                 |        |       |     |  |  |  |   |   | 163 |
| Auditing a File                              |        |       |     |  |  |  | ٠ | • | 164 |
| Auditing a Label Under Trusted IRIX          |        |       |     |  |  |  | ٠ |   | 164 |
| About the Audit Data                         |        |       |     |  |  |  | ٠ | • | 165 |
| About Security Violations                    |        |       |     |  |  |  | ٠ | • | 166 |
| System Use and Abuse by Outside Users        |        |       |     |  |  |  |   |   | 167 |
| Attempts at Unauthorized System Entry .      |        |       |     |  |  |  |   |   | 167 |
| System Use at Unusual Hours or from Unus     | ual Lo | catio | ons |  |  |  |   |   | 167 |
| Connections with Machines Outside the Loc    | al Net | wor   | k.  |  |  |  | ٠ |   | 168 |
| System Use and Abuse by Inside Users         |        |       |     |  |  |  | ٠ |   | 169 |
| File Permission Violations by Inside Users   |        |       |     |  |  |  |   |   | 169 |
| Unexpected Use of Root Privilege by Inside   | Users  |       |     |  |  |  |   |   | 170 |
| Activity by Particular Inside Users          |        |       |     |  |  |  |   |   | 170 |
| Access to Particular Files or Resources      |        |       |     |  |  |  |   |   | 171 |
| About Proper and Improper System Managemen   | nt .   |       |     |  |  |  |   |   | 171 |
| Modifications of System Data Files           |        |       |     |  |  |  |   |   | 171 |
| Modifications of System Program Attributes   |        |       |     |  |  |  |   |   | 172 |
| Manipulation of the Audit Trail              |        |       |     |  |  |  |   |   | 172 |
| Archiving Audit Data                         |        |       |     |  |  |  |   |   | 173 |
| Removing Audit Data                          |        |       |     |  |  |  |   |   | 173 |
| About Audit File Overflow                    |        |       |     |  |  |  |   |   | 173 |
| Recovering from Audit File Overflow          |        |       |     |  |  |  |   |   | 174 |

xiv 007-2862-005

| System Accounting                                 | 75 |
|---------------------------------------------------|----|
| About the Process Accounting System               | 76 |
| Parts of the Process Accounting System            | 76 |
| Turning On Process Accounting                     | 77 |
| Turning Off Process Accounting                    | 78 |
| Accounting Files and Directories                  | 78 |
| Accounting File Size Control                      | 78 |
| Files in the /var/adm Directory                   | 79 |
| Files in the /var/adm/acct/nite Directory         | 79 |
| Files in the /var/adm/acct/sum Directory          | 80 |
| Files in the /var/adm/acct/fiscal Directory       | 81 |
| About Daily System Accounting                     | 81 |
| Setting Up the Accounting System                  | 82 |
| Daily System Accounting with runacct              | 83 |
| runacct Summary Files                             | 83 |
| runacct Reentrant States                          | 84 |
| Recovering from runacct Failures                  | 86 |
| Restarting runacct                                | 87 |
| Fixing Corrupted Accounting Files                 | 87 |
| Fixing wtmp Errors                                | 87 |
| Fixing tacct Errors                               | 88 |
| Updating Holidays for Accounting                  | 89 |
| Daily runacct Reports                             | 89 |
| Daily Usage Report                                | 90 |
| Daily Command and Monthly Total Command Summaries | 92 |
| IRIX Extended Accounting                          | 93 |
| About Extended Accounting                         | 94 |
| Using Extended Accounting                         | 95 |
| Array Sessions                                    | 96 |
| Project IDs                                       | 97 |
| Index                                             | 99 |
|                                                   | // |

007-2862-005 xv

# **List of Figures**

| Figure 2-1 | Single Dump on Single Media Object       | 31 |
|------------|------------------------------------------|----|
| Figure 2-2 | Single Dump on Multiple Media Objects    | 32 |
| Figure 2-3 | Multiple Dumps on Single Media Object    | 34 |
| Figure 2-4 | Multiple Dumps on Multiple Media Objects | 35 |
| Figure 5-1 | A Simple Firewall Environment            | 29 |
| Figure 5-2 | Screened Host                            | 33 |
| Figure 5-3 | Screened Subnet                          | 34 |

007-2862-005 xvii

## **List of Tables**

| Table 1-1 | Backup Utilities Summary 5            |
|-----------|---------------------------------------|
| Table 2-1 | Filesystems and Dump Utilities        |
| Table 2-2 | Filesystems and Restore Utilities     |
| Table 2-3 | tar File Comparison Key Characters 60 |
| Table 4-1 | Password Aging Character Codes        |
| Table 4-2 | IRIX Security Files                   |
| Table 4-3 | IRIX Security Commands                |
| Table 6-1 | Events Audited by Default             |

007-2862-005 xix

## **About This Guide**

This guide supports the IRIX 6.5.20 release.

This guide is written for system and network administrators responsible for IRIX backups, security, or accounting. If you are responsible for your personal workstation only, refer to the *Personal System Administration Guide* first for this information.

*IRIX Admin: Backup, Security, and Accounting* documents data backup and recovery, host and network security, and host resource auditing and accounting for IRIX computer sites.

#### What This Guide Contains

#### Part I

Part I of this guide contains three chapters on the following backup and recovery topics:

- Chapter 1, "Planning a Backup Strategy"—discusses types of backup media, tools available, and ideas on implementing a backup strategy.
- Chapter 2, "Backup and Recovery Procedures"—provides detailed information on each of the backup tools available and gives examples of their use.
- Chapter 3, "Troubleshooting Backup and Recovery"—provides information on types of backup errors, and explains some common error messages.

#### Part II

Part II of this guide covers system and network security and contains two chapters:

 Chapter 4, "IRIX System Security"—discusses how to implement local system security.

007-2862-005 xxi

• Chapter 5, "Network Security"—discusses how to implement local area network security and network firewalls.

#### Part III

Part III of this guide covers system accounting and auditing and contains the following two chapters:

- Chapter 6, "Administering the System Audit Trail"—describes how to audit all events on an IRIX system.
- Chapter 7, "System Accounting"—describes how to track system usage.

#### How to Use This Guide

If you are responsible for backups, refer to Part I. Read Chapter 1 if you have yet to implement a backup policy, Chapter 2 to learn details on the use of a particular backup tool, and Chapter 3 if you are having trouble with backups.

If you are responsible for security, read Part II, Chapter 4 for details on configuring IRIX host security, and Chapter 5 if you are responsible for network security as well.

If you are responsible for system auditing, read Part III, Chapter 6. If you are responsible for monitoring system usage (accounting), read Part III, Chapter 7.

### **Related Publications**

The IRIX Admin guides are available through the InfoSearch online viewing system. They are also available on the World Wide Web at http://docs.sgi.com. The set comprises these volumes:

IRIX Admin: Software Installation and Licensing—Explains how to install and license
software that runs under IRIX, the Silicon Graphics implementation of the UNIX
operating system. Contains instructions for performing miniroot and live
installations using Inst, the command line interface to the IRIX installation utility.
Identifies the licensing products that control access to restricted applications
running under IRIX and refers readers to licensing product documentation.

xxii 007-2862-005

- IRIX Admin: System Configuration and Operation—Lists good general system
  administration practices and describes system administration tasks, including
  configuring the operating system; managing user accounts, user processes, and disk
  resources; interacting with the system while in the PROM monitor; and tuning
  system performance.
- *IRIX Admin: Disks and Filesystems*—Explains disk, filesystem, and logical volume concepts. Provides system administration procedures for SCSI disks, XFS and EFS filesystems, XLV logical volumes, and guaranteed-rate I/O.
- IRIX Admin: Networking and Mail—Describes how to plan, set up, use, and maintain the networking and mail systems, including discussions of sendmail, UUCP, SLIP, and PPP.
- IRIX Admin: Backup, Security, and Accounting—Describes how to back up and restore files, how to protect your system's and network's security, and how to track system usage on a per-user basis.
- IRIX Admin: Resource Administration—Provides an introduction to system resource administration and describes how to use and administer various IRIX resource management features, such as IRIX process limits, IRIX job limits, Array Services, Comprehensive System Accounting (CSA), Cpuset System, and Miser.
- IRIX Admin: Peripheral Devices—Describes how to set up and maintain the software for peripheral devices such as terminals, modems, printers, and CD-ROM and tape drives.
- Personal System Administration Guide—Describes the responsibilities of the system administrator for your SGI workstation and provides details on the various tools and utilities available for system administration.

## Obtaining Publications

You can obtain SGI documentation in the following ways:

- See the SGI Technical Publications Library at http://docs.sgi.com. Various formats are available. This library contains the most recent and most comprehensive set of online books, release notes, man pages, and other information.
- If it is installed on your SGI system, you can use InfoSearch, an online tool that provides a more limited set of online books, release notes, and man pages. With an IRIX system, select **Help** from the Toolchest, and then select **InfoSearch**. Or you can type infosearch on a command line.

007-2862-005 xxiii

- You can also view release notes by typing either grelnotes or relnotes on a command line.
- You can also view man pages by typing man <title> on a command line.

#### **Conventions**

The following conventions are used throughout this publication:

| Convention  | Meaning                                                                                                    |
|-------------|----------------------------------------------------------------------------------------------------|
| command     | This fixed-space font denotes literal items such as commands, files, routines, path names, signals, messages, and programming language structures.                        |
| variable    | Italic typeface denotes variable entries and words or concepts being defined.                                                                                             |
| user input  | This bold, fixed-space font denotes literal items that the user enters in interactive sessions. (Output is shown in nonbold, fixed-space font.)                           |
| []          | Brackets enclose optional portions of a command or directive line.                                                                                                    |
|             | Ellipses indicate that a preceding element can be repeated.                                                                                                    |
| manpage(x)  | Man page section identifiers appear in parentheses after man page names.                                                                                                  |
| GUI element | This font denotes the names of graphical user interface (GUI) elements such as windows, screens, dialog boxes, menus, toolbars, icons, buttons, boxes, fields, and lists. |

### **Reader Comments**

If you have comments about the technical accuracy, content, or organization of this document, contact SGI. Be sure to include the title and document number of the manual with your comments. (Online, the document number is located in the front matter of the manual. In printed manuals, the document number is located at the bottom of each page.)

xxiv 007-2862-005

You can contact SGI in any of the following ways:

• Send e-mail to the following address:

techpubs@sgi.com

• Use the Feedback option on the Technical Publications Library Web page:

http://docs.sgi.com

- Contact your customer service representative and ask that an incident be filed in the SGI incident tracking system.
- Send mail to the following address:

Technical Publications SGI 1600 Amphitheatre Parkway, M/S 535 Mountain View, CA 94043-1351

• Send a fax to the attention of "Technical Publications" at +1 650 932 0801.

SGI values your comments and will respond to them promptly.

007-2862-005 xxv

### PART ONE

# Backup

Part I, Backup, contains the following chapters:

### Chapter 1

Planning a Backup Strategy

### Chapter 2

Backup and Recovery Procedures

### Chapter 3

Troubleshooting Backup and Recovery

## **Planning a Backup Strategy**

As a site administrator, you must make sure there are backups of the files at your site. Users depend on you to recover files that have been accidentally erased, or lost due to hardware problems.

This chapter contains the following sections:

- "Types of Backup Media" on page 3
- "IRIX Backup Tools" on page 4
- "Backup Strategies" on page 7

When you are familiar with backup and have addressed the needs of your site, refer to Chapter 2 for detailed information on the backup utilities that you plan to use.

## **Types of Backup Media**

Some of the common types of backup media supported on SGI systems include:

- 1/4" cartridge tape, 4-track
- 8 mm cartridge tape
- 4 mm DAT
- DLT (digital linear tape)

In addition to backup devices attached to any particular system, backup devices of various types and capacities may be accessible through network connections. Refer to your owner's guide for information on locally accessible devices, and the appropriate vendor documentation for network-accessible device information.

007-2862-005

Certain limitations or conditions described in this chapter might not apply to your specific media. For example, if you back up a 350 MB filesystem with an 8 mm cartridge drive (which can hold up to 1.2 GB), using more than one tape is not a concern. (For more information on tape capacities, see *IRIX Admin: Peripheral Devices*.)

Robotic media changers, also called autochangers or jukeboxes, have become popular. In sequential mode, they can be used with standard IRIX utilities, treating a series of tapes as one long tape. This helps increase aggregate capacity. However, taking full advantage of a media changer requires specialized software such as OpenVault, which enables random access to all volumes in a media library. For updated information, search for "OpenVault" on the SGI website (http://www.sgi.com).

## **IRIX Backup Tools**

The IRIX system provides a variety of backup tools, and you should use whichever ones work best for you. If many users at your site are already familiar with one backup program, you may wish to use that program consistently. If there are workstations at your site from other manufacturers, you may wish to use a backup utility that is common to all the workstations.

IRIX provides the following utilities for backing up your data:

- System Manager, Backup & Restore
- Backup(1) and Restore(1), which use cpio
- dump(1M) and restore(1M)
- xfsdump(1M) and xfsrestore(1M) for XFS filesystems
- cpio(1)
- dd(1M)
- tar(1)

Optional products for SGI systems are also available. IRIX Networker is a scalable, full-featured data management tool for data backup and recovery. You can use IRIX Networker to back up data on high-end servers, or centrally manage backups for all your network workstations and file servers. Refer to "IRIX Networker" on page 6 for more information.

4 007-2862-005

Backup tools can be classified as filesystem-oriented (Backup and dump) or as file- and directory-oriented (tar and cpio). Although backup tool are not limited to either orientation, they are most convenient when used this way. In addition, you can use the dd command to read images exactly as they are written, with or without conversions. You would not normally use dd to create backups, but dd can be useful to read data that is written in a format incompatible with the other backup utilities.

Table 1-1 summarizes the backup utilities available with IRIX.

 Table 1-1
 Backup Utilities Summary

| Utility                            | Summary Description                                                                                                    | Reference                                                                                        |
|------------------------------------|----------------------------------------------------------------------------------------------------|--------------------------------------------------------------------------------------------------|
| System Manager<br>Backup & Restore | Graphical interface to the cpio utility. If you back up only your own system, probably the best and most convenient tool.                                      | Personal System<br>Administration Guide                                                          |
| Backup and Restore                 | A command line front end to the cpio utility.                                                                                                    | Backup(1) and Restore(1)<br>man pages, and "Backup and<br>Restore Utilities" on page 22          |
| dump and restore                   | Supports incremental backups and interactive restores. Standard UNIX backup utilities good in heterogeneous environments (but cannot back up XFS filesystems). | dump(1M) and restore(1M) man pages and "About dump and restore" on page 24                       |
| xfsdump and<br>xfsrestore          | Supports incremental backups, interactive restores, and interrupt recovery. Use instead of dump and restore on XFS filesystems.                                | xfsdump(1M) and<br>xfsrestore(1M) man<br>pages, and "About xfsdump<br>and xfsrestore" on page 28 |
| tar                                | Most common UNIX backup utility historically and in current distribution, making it portable and thus widely used in very heterogeneous computer environments. | tar(1) man page and "About<br>tar" on page 58                                                    |
| cpio                               | Flexible and standard UNIX command, generally combined in command line pipes with other commands.                                                              | cpio(1) man page and<br>"About cpio" on page 61                                                  |
| dd                                 | Standard UNIX command to read input and write output with optional conversions.                                                                                | dd(1M) man page and<br>"About dd" on page 63                                                     |

007-2862-005 5

#### **IRIX Networker**

IRIX Networker provides backup and archive storage management services for networks of heterogeneous systems. It completely and reliably protects all network data, including extended file attributes such as security information, user profiles, and access control lists.

Use IRIX Networker to back up data on SGI servers, or use their enormous I/O capabilities to centrally manage backups for all your network workstations and file servers. IRIX Networker provides network backup support for all major UNIX systems, plus PC, NetWare, and Macintosh systems. IRIX Networker provides the following:

- With its graphical user interface, Networker is easy to use and administer. The
  administrator interface provides a uniform view of data management operations
  from any network node.
- With optional support for a wide range of robotic autochangers, Networker
  provides fully unattended backup and automated tape management. Bar code
  support for autochangers dramatically reduces the need for operator intervention
  and time for media inventory.
- A save set cloning feature creates and tracks multiple copies of backup data for redundancy and security.
- Parallel backup and recovery allow multiple data streams to be written to and read
  from media simultaneously. Concurrent device support permits simultaneous data
  streams to and from multiple storage devices. Data compression reduces backup
  time and network traffic.
- A client/server architecture allows easy integration of new systems and advanced data management applications, such as Archive and Hierarchial Storage Management (HSM).
- An intuitive, on-screen index browser and scheduler provide desktop users with the ability to initiate recovery and backup quickly and easily, saving administrator time.

See your SGI sales representative for complete information on optional backup solutions.

6 007-2862-005

## **Backup Strategies**

You should develop a regimen for backing up the system or systems at your site and follow it closely. That way, you can accurately assess which data you can and cannot recover in the event of a mishap.

Exactly how you perform backups depends upon your workstation configuration and other factors. Regardless of the strategy you choose, though, you should always keep at least two full sets of reasonably current backups. You should also encourage users to make their own backups, particularly of critical, rapidly changing files. Users' needs can change overnight, and they know best the value of their data.

Workstation users can back up important files using the System Manager, found in the "System" toolchest on your screen. The System Manager is described in detail in the *Personal System Administration Guide*. Make sure users have access to an adequate supply of media (for example, cartridge tapes), whether new or used.

If your media can handle your largest filesystem with a single volume, you do not have to use an incremental backup scheme, though such a system reduces the amount of time you spend making backups. However, if you must regularly use multiple volumes to back up your filesystems, then an incremental backup system reduces the number of tapes you use.

The following sections discuss the different aspects of backing up data.

#### When to Back Up Data and What to Back Up

How often you back up your data depends upon how busy a system is and how critical the data is.

A simple rule of thumb is to back up any data on the system that is irreplaceable or that someone does not want to reenter.

#### **Root Filesystem Backup**

On systems with separate root and user filesystems, the root filesystem is fairly static. You do not need to back it up as frequently as the /usr filesystem.

007-2862-005

Changes may occur when you add software, reconfigure hardware, change the site-networking (and the system is a server or network information service (NIS) master workstation), or change some aspect of the workstation configuration. In some cases, you can maintain backups only of the individual files that change, for example, /unix, /etc/passwd, and so forth.

This process of backing up single files is not always simple. Even a minor system change such as adding a user affects files all over the system, and if you use the graphical System Manager, you may tend to forget all the files that may have changed. Also, if you are not the only administrator at the site, you may not be aware of changes made by your coworkers. Using complete filesystem backup utilities, such as the System Manager or Backup, on a regular schedule avoids these problems.

A reasonable approach is to back up the root partition once a month. In addition to regular backups, here are some specific times to back up a root filesystem:

- Whenever you add users to the system, especially if the workstation is an NIS
  master workstation
- Just before installing new software
- After installing new software and when you are certain the software is working properly

If your system is very active, or if you are not the only administrator, back up the root filesystem regularly.

8 007-2862-005

#### **User Filesystem Backup**

The /usr filesystem<sup>1</sup>, which often contains both system programs (such as in /usr/bin) and user accounts, is usually more active than a root filesystem. Therefore, you should back it up more frequently.

At a typical multiuser installation, backing up once per day, using an incremental scheme, should be sufficient.

Treat the /var filesystem similarly—it contains data such as the contents of users' mailboxes.

#### **Incremental Backup Schedule**

Incremental backups can use fewer tapes to provide the same level of protection as repeatedly backing up the entire filesystem. They are also faster than backing up every file on the system.

An incremental scheme for a particular filesystem looks something like this:

- 1. On the first day, back up the entire filesystem. This is a monthly backup.
- 2. On the second through seventh days, back up only the files that changed from the previous day. These are daily backups.
- 3. On the eighth day, back up all the files that changed the previous week. This is a weekly backup.
- 4. Repeat steps 2 and 3 for four weeks (about one month).
- 5. After four weeks (about a month), start over, repeating steps 1 through 4.

You can recycle daily tapes every month, or whenever you feel safe about doing so. You can keep the weekly tapes for a few months. You should keep the monthly tapes for about one year before recycling them.

007-2862-005

\_

<sup>&</sup>lt;sup>1</sup> This is the root filesystem if /usr is not a separate filesystem.

#### File Backup Across a Network

If you are managing a site with many networked workstations, you may wish to save backups on a device located on a central workstation.

To back up across a network, use the same basic backup commands, but with a slight change. Enter:

```
system_name:/dev/tape
```

If required, specify an account on the remote device:

```
user@system_name:/dev/tape
```

Users can use a central tape drive from their workstations with this method. Note that if you are backing up to a remote tape drive on a workstation that is not made by SGI, the device name /dev/tape may not be the correct name for the tape drive. Always learn the pathname of the tape device before executing the backup commands.

For example:

```
cvf guest@alice:/dev/tape ./bus.schedule
or
echo "./bus.schedule" | cpio -ovcO guest@alice:/dev/tape
```

#### Automatic Backups with cron

You can use the cron utility to automatically back up filesystems at predetermined times. The backup media must be already mounted in the drive, and, if you want this to be truly automatic, it should have enough capacity to store all the data being backed up on a single piece of media. If all the data does not fit, then someone must manually change backup media.

Here is an example cron command to back up the /usr/src hierarchy to /dev/tape (tape drive) every morning at 03:00 using Backup:

```
0 3 * * * /usr/sbin/Backup -t /dev/tape /usr/src
```

Place this line in a crontabs file, such as /var/spool/cron/crontabs/root.

10 007-2862-005

This sort of command is useful as a safety net, but you should not rely on automatic backups. There is no substitute for having a person monitor the backup process from start to finish and properly archive and label the media when the backup is finished. For more information on using cron to perform jobs automatically, see *IRIX Admin: System Configuration and Operation*.

## Storage of Backups

Store your backup tapes carefully. Even if you create backups on more durable media, such as optical disks, take care not to abuse them. Set the write protect switch on tapes you plan to store as soon as a tape is written, but remember to unset it when you are ready to overwrite a previously used tape.

Do not subject backups to extremes of temperature and humidity, and keep tapes away from strong electromagnetic fields. If there are a large number of workstations at your site, you may wish to devote a special room to storing backups.

Store magnetic tapes, including 1/4 in. and 8 mm cartridges, upright. Do not store tapes on their sides, as this can deform the tape material and cause the tapes to read incorrectly.

Make sure the media is clearly labeled and, if applicable, write-protected. Choose a label-color scheme to identify such aspects of the backup as what system it is from, what level of backup (complete versus partial), what filesystem, and so forth.

To minimize the impact of a disaster at your site, such as a fire, you may want to store main copies of backups in a different building from the actual workstations. You have to balance this practice, though, with the need to have backups handy for recovering files.

If backups contain sensitive data, take the appropriate security precautions, such as placing them in a locked, secure room. Anyone can read a backup tape on a system that has the appropriate utilities.

## **How Long to Keep Backups**

You can keep backups as long as you think you need to. In practice, few sites keep system backup tapes longer than about a year before recycling the tape for new backups. Usually, data for specific purposes and projects is backed up at specific project milestones (for example, when a project is started or finished).

As site administrator, you should consult with your users to determine how long to keep filesystem backups.

With magnetic tapes, however, there are certain physical limitations. Tape gradually loses its flux (magnetism) over time. After about two years, tape can start to lose data.

For long-term storage, re-copy magnetic tapes every year to year-and-a-half to prevent data loss through deterioration. When possible, use checksum programs, such as the sum(1) utility, to make sure data has not deteriorated or been altered in the copying process. If you want to reliably store data for several years, consider using optical disks.

## **Guidelines for Tape Reuse**

You can reuse tapes, but with wear, the quality of a tape degrades. The more important the data, the more precautions you should take, including using new tapes.

If a tape goes bad, mark it as "bad" and discard it. Write "bad" on the tape case before you throw it out so that someone does not accidentally try to use it. Never try to reuse an obviously bad tape. The cost of a new tape is minimal compared to the value of the data you are storing on it.

# **Backup and Recovery Procedures**

This chapter provides examples of how to use the various backup and recover tools described in Chapter 1.

All of the utilities discussed in this chapter support more options than can be shown here, but the examples combined with the discussions in Chapter 1 should provide enough information for you to choose and begin to use the tools best suited for your environment.

For a complete description of the options available with a particular tool, refer to the man page for that tool (for example, see the tar(1) man page for the tar command).

This chapter is divided into the following sections:

- "General Backup Procedure" on page 14
- "Recovering Data After System Corruption" on page 15
- "Changing the Default Backup Device" on page 20
- "Saving Files Using Data Compression" on page 21
- "Backup and Restore Utilities" on page 22
- "About dump and restore" on page 24
- "About xfsdump and xfsrestore" on page 28
- "About tar" on page 58
- "About cpio" on page 61
- "About dd" on page 63

# **General Backup Procedure**

Follow these steps when making a backup, no matter which backup utility you use:

- 1. Make sure the tape drive is clean. The hardware manual that came with your drive should state how, and how often, to clean the drive.
  - Dirty tape heads can cause read and write errors. New tapes shed more oxide than older tapes, so you should clean your drive more frequently if you use a lot of new tapes.
- 2. Make sure you have enough backup media on hand. You can use utilities such as du(1M) and df(1) to determine the size of directories and filesystems, respectively.
  - Also, use good-quality media. Considering the value of your data, use the best quality media you can afford.
- 3. Run fsck(1M) first on EFS filesystems (if you are backing up an entire filesystem) to make sure you do not create a tape of a damaged filesystem. You must unmount a filesystem before checking it with fsck, so plan your backup schedule accordingly.
  - This step is not necessary if you are backing up only a few files (for example, with tar).
- 4. The default tape device for any drives you may have is /dev/tape. If you do not use the default device, you must specify a device in your backup command line.
- 5. Label your backups. If you plan to reuse the media, use pencil. Include the date, time, name of the system, the name of the utility, the exact command line used to make the backup (so you will remember how to extract the files later), and a general indication of the contents. If more than one administrator performs backups at your site, include your name.
- 6. Verify the backup when you are finished. Some utilities provide explicit options (such as xfsdump -C) to verify a backup. With other programs, you can simply list the contents of the archive—this is usually sufficient to catch errors in the backup.
- 7. Write-protect your media after you make the backup.
- 8. Note the number of times you use each tape. It is sufficient to keep a running tally on the tape label.

See "Storage of Backups" on page 11 for information on safely storing your backups.

## **System Backup Tools**

To make a backup of your system on any IRIX system with a graphical user interface, from the **Toolchest** menu select **System > System Manager**. Click on **Files and Data** and then click **Backup and Restore Manager**. Follow the prompts to perform your backup. A complete set of instructions for this procedure is available in the *Personal System Administration Guide*.

Backups made with the **Backup** and **Restore Manager** are the easiest to make and use, and (if they are full system backups) are accessible from the **Restore Files from Backup** selection on the **Backup** and **Restore Manager**. When you make a full system backup, the command also makes a backup of the files in the disk volume header and saves the information in a file that is stored on tape. This file is used during system recovery to restore a damaged volume header.

To make a backup of your system using an IRIX command, use the Backup(1) command. Although it is a front-end interface to the cpio(1) command, Backup also writes the disk volume header on the tape so that the Recover System option can reconstruct the boot blocks, which are not written to the tape using other backup commands. For more information, see the section "Backup and Restore Utilities" on page 22.

# **Recovering Data After System Corruption**

If your root filesystem is damaged and your system cannot boot, you can restore your system from tje Recover System option on the System Maintenance Menu. This is the menu that appears when you interrupt the boot sequence before the operating system takes over the system. To perform this recovery, you need two things:

- Access to a CD that contains the IRIX release on your system.
- A full system backup tape (beginning in the root directory (/) and containing all the
  files and directories on your system) created using the Backup and Restore Manager
  as described in the section "System Backup Tools" on page 15.

If you do not have a full system backup made with the Backup command or Backup and Restore window—and your root or /usr filesystems are so badly damaged that the operating system cannot boot—you have to reinstall your system software and then read your backup tapes (made with any backup tool you prefer) over the freshly installed software.

You may also be able to restore filesystems from the miniroot. For example, if your root filesystem has been corrupted, you may be able to boot the miniroot, unmount the root filesystem, and then use the miniroot versions of restore, xfs\_restore, Restore, cpio, or tar to restore your root filesystem. Refer to the following discussions of these commands for details on how to use them.

To recover from system corruption using the **Recover System** option on the **System Maintenance Menu**, follow these steps:

1. When you first start up your machine or press the **Reset** button on the system, this message appears:

```
Starting up the system...
```

Click the **Stop for Maintenance** button or press the Esc key to bring up the **System Maintenance** menu.

2. Click the **Recover System** icon in the **System Maintenance** menu, or enter:

4

This **System Recovery** menu appears or you see a graphical equivalent:

```
System Recovery...
```

Press Esc to return to the menu.

- 1) Remote Tape 2) Remote Directory 3) Local CD-ROM 4) Local Tape Enter 1-4 to select source type, Esc to quit, or Enter to start:
- 3. Enter the menu item number or click the appropriate drive icon for the IRIX release CD or software distribution directory you plan to use.

**Note:** As of IRIX 6.2, the Remote Tape and Local Tape options on the **System Recovery** window are no longer usable because bootable (miniroot) software distribution tapes are no longer supported.

• If you have a CD-ROM drive connected to your system, enter **3** or click the **Local CD-ROM** icon, then click Accept to start.

You then see a notifier prompting you to insert the media into the drive. Insert the IRIX CD that came with your system, then click Continue.

• If you do not have a CD-ROM drive, you can use a drive that is connected to another system on the network. At the **System Recovery** menu, enter **2** or click the **Remote Directory** icon.

When a notifier appears asking you for the remote hostname, enter the system's name, a colon (:), and the full pathname of the CD-ROM drive, followed by /dist. For example, to access a CD-ROM drive on the system mars, you would enter:

#### mars:/CDROM/dist

Click **Accept** on the notifier window, then click **Accept** on the **System Recovery** window.

On systems without graphics, you are prompted for the host as above, then you see this menu:

Remote Tape 2)[Remote Directory] 3) Local CD-ROM 4) Local Tape
 \*a) Remote directory /CDROM/dist from server mars.

Enter 1-4 to select source type, a to select source, Esc to quit, or Enter to start:

Enter the appropriate number and then Press Enter.

• If you are using a remote software distribution directory, enter **2** or click the **Remote Directory** icon.

When a notifier appears that asks you to enter the name of the remote host, enter the system's name, a colon (:), and the full pathname of the software distribution directory. For example:

```
mars:/dist/6.2
```

Click **Accept** on the notifier window, then click **Accept** on the **System Recovery** window.

On systems without graphics, you are prompted for the host as above, then you see this menu:

Remote Tape 2)[Remote Directory] 3) Local CD-ROM 4) Local Tape
 \*a) Remote directory /dist/6.2 from server mars.

Enter 1-4 to select source type, a to select source, Esc to quit, or Enter to start:

Press Enter.

4. The system begins reading recovery and installation information from the CD. It takes approximately 5 minutes to copy the information that it needs. After everything is copied from the CD or remote directory to the system disk, you see messages, including the following:

You may type sh to get a shell prompt at most questions Checking for tape devices

The next message asks for the location of the tape drive that you will use to read a system backup tape created before the system crash using the Backup & Restore tool or using the Backup(1) command.

5. If you have a local tape device, you see this message:

```
Restore will be from tapename. OK? ([y]es, [n]o): [y]
```

*tapename* is the name of the local tape device. Enter  $\mathbf{y}$  if this is the correct tape drive and  $\mathbf{n}$  if is not.

6. If you have a remote (network) tape device, no tape device was found, or you entered "no" to the question in the previous step, you see this message:

```
Remote or local restore ([r]emote, [l]ocal): [l]
```

- If you enter "remote," you have chosen to restore from the network, and you are then asked to enter the following information: the hostname of the remote system, the name of the tape device on the remote system, the IP address of the remote system, and the IP address of your system. The IP address must consist of two to four numbers, separated by periods, such as 192.0.2.1.
- If you enter "local," you have chosen a tape device that is connected to your system, and you are then asked to enter the name of the tape device.
- 7. When you see the following message, insert your most recent full backup tape, then press Enter.

Insert the first Backup tape in the drive, then press (Enter, [q]uit (from recovery), [r]estart):

8. There is a pause while the program identifies the filesystems on the tape and attempts to mount those filesystems under /root. Then you see this message:

```
Erase all old filesystems and make new ones (y, n, sh): [n] You have three choices:
```

- Enter **n** for no. After additional prompts confirming the filesystems to be read, the files on the tape are extracted. The version of each file on the tape replaces the venterersion, if any, on the disk even if the version on the disk is newer.
- Enter y for yes. After additional confirming prompts and prompts about filesystem types, the system erases all of the filesystems and copies everything from your backup tape to the disk.
- Enter sh to escape to a shell. You are now in the miniroot environment and can investigate the damage to the system or attempt to save files that have been created or modified since the backup tape was created. After exiting the shell, you have the opportunity to remake filesysEntertems and/or read the backup tape.
- 9. After reading the full backup tape, this prompt gives you the opportunity to read incremental backup tapes:

```
Do you have incremental backup tapes to restore ([y]es, [n]o (none)): [n]
```

Insert another tape and enter y if you have additional tape, enter n otherwise.

10. This prompt gives you the opportunity to reboot your system if recovery is complete, begin the crash recovery process again at the beginning, or re-read your first backup tape:

```
Reboot, start over, or first tape again? ([r]eboot, [s]tart, [f]irst) [r]
```

If you are ready to reboot, enter **r**, otherwise choose start or first.

# **Changing the Default Backup Device**

At some point in the life of your workstation, you may choose to add a new storage media device. If you wish to change the default backup device to use your new hardware, the following instructions provide complete information. You can also use the graphical System Manager; it is the preferred tool for this operation and is described completely in the *Personal System Administration Guide*. Note, however, that no matter which method you use to select your preferred device, installing new system software or using the MAKEDEV(1M) command may reset the default Backup device. For more information on adding a storage media device, see *IRIX Admin: Peripheral Devices*.

The method of changing the system default tape device is to relink both /dev/tape and /dev/nrtape to the desired device. Use the following procedure.

1. Enter the following commands:

Since rmt is a symbolic link to /hw/tape, /dev/tape actually refers to /hw/tape/tps0d5.

2. Examine the device numbers of all tape devices by entering the command:

```
% ls -l /hw/tape
```

You see something similar to this:

```
crw-rw-rw-
              1 root
                        sys
                               0,1416 Jan 29 18:14 tps0d5
crw-rw-rw-
              1 root
                        sys
                               0,1424 Jan 29 18:14 tps0d5c
                               0,1417 Jan 29 18:14 tps0d5nr
crw-rw-rw-
              1 root
                        sys
                               0,1425 Jan 29 18:14 tps0d5nrc
crw-rw-rw-
              1 root
                        sys
crw-rw-rw-
              1 root
                        sys
                               0,1417 Jan 29 18:14 tps0d5nrns
                               0,1425 Jan 29 18:14 tps0d5nrnsc
crw-rw-rw-
              1 root
                        SYS
                               0,1421 Jan 29 18:14 tps0d5nrnsv
crw-rw-rw-
              1 root
                        sys
crw-rw-rw-
              1 root
                        sys
                               0,1429 Jan 29 18:14 tps0d5nrnsvc
                               0,1419 Jan 29 18:14 tps0d5nrs
crw-rw-rw-
              1 root
                        sys
              1 root
                               0,1427 Jan 29 18:14 tps0d5nrsc
crw-rw-rw-
                        sys
              1 root
                               0,1423 Jan 29 18:14 tps0d5nrsv
crw-rw-rw-
                        sys
crw-rw-rw-
              1 root
                        sys
                               0,1431 Jan 29 18:14 tps0d5nrsvc
                               0,1421 Jan 29 18:14 tps0d5nrv
crw-rw-rw-
              1 root
                        sys
                               0,1429 Jan 29 18:14 tps0d5nrvc
crw-rw-rw-
              1 root
                        sys
crw-rw-rw-
              1 root
                        sys
                               0,1416 Jan 29 18:14 tps0d5ns
                               0,1424 Jan 29 18:14 tps0d5nsc
crw-rw-rw- 1 root
                        sys
```

```
0,1420 Jan 29 18:14 tps0d5nsv
             1 root
crw-rw-rw-
                       SYS
                              0,1428 Jan 29 18:14 tps0d5nsvc
             1 root
                       sys
crw-rw-rw-
crw-rw-rw- 1 root
                       sys
                             0,1418 Jan 29 18:14 tps0d5s
crw-rw-rw-
                             0,1426 Jan 29 18:14 tps0d5sc
             1 root
                       SYS
             1 root
                              0,1399 Jan 29 12:08 tps0d5stat
                       sys
crw-rw-rw-
crw-rw-rw-
             1 root
                       sys
                             0,1422 Jan 29 18:14 tps0d5sv
                              0,1430 Jan 29 18:14 tps0d5svc
crw-rw-rw- 1 root
                       sys
crw-rw-rw-
             1 root
                              0,1420 Jan 29 18:14 tps0d5v
                       sys
crw-rw-rw-
             1 root
                       sys
                              0,1428 Jan 29 18:14 tps0d5vc
```

The device at the top of this listing is the current /dev/tape, although tps0d5ns is the same device. The "c" suffix indicates compression, "nr" indicates no-rewind, "ns" indicates non-swapping, "s" byte swapping, and "v" variable block size.

3. Remove the /dev/tape link and create the new link to a new name. For example, to make variable block size the default, use the following commands:

```
% rm /dev/tape
% ln -s rmt/tps0d5v /dev/tape
% rm /dev/nrtape
% ln -s rmt/tps0d5nrv /dev/nrtape
```

Most programs use /dev/tape or /dev/nrtape as the default tape device. If a program does not seem to be working correctly, first ensure that it is using the correct tape device.

# **Saving Files Using Data Compression**

For tape drives that perform hardware compression, such as DLT, the IRIX tape interface provides the option letter "c" to indicate a compression device. For example, to save files using hardware compression, make /dev/tape and /dev/nrtape links to the devices ending with a "c" in /dev/rmt:

```
% ln -s rmt/tps0d5vc /dev/tape
% ln -s rmt/tps0d5nrvc /dev/nrtape
```

It is also possible to compress data using software before saving to tape; see compress(1) and pack(1) for two possible choices.

# Backup and Restore Utilities

The Backup and Restore utilities are front-end interfaces to cpio. They support remote hostname and tape device options, and Backup creates a volume header file listing that Restore uses for recovering the files and directories. For complete information, consult the Backup(1) and Restore(1) man pages.

If you are planning to use the **System Maintenance** menu **Recovery** option, use Backup or the backup facility of the graphical System Manager, as those are the only formats accepted by the **System Maintenance** menu. The System Manager is described in detail in the *Personal System Administration Guide*.

## Saving Data with Backup

Before you begin backup, use the df command to estimate how much space is required for a complete archive. This command, for example, shows the number of kilobytesrequired to back up the *root* partition:

```
df -k /
```

With <code>Backup</code>, you can back up files, directories, whole filesystems, and full systems on local or remote devices. Full system backups include the ability to recover a damaged volume header and also to back up only those files modified since a previous backup. The syntax for the <code>Backup</code> command is:

```
Backup [-h hostname] [-t device] [-i] directory_name | filename
```

To back up an entire disk to the default tape device, enter:

```
Backup /
```

This Backup command archives the entire system. The current date is saved in the file /etc/lastbackup.

**Note:** In order to use a *Backup* tape to restore your system from the **System Maintenance** menu, you must make a full system backup. When you make a full system backup, the command also makes a backup of the names of the files in the disk volume header and saves the information in a file that is stored on tape. This file is used during system recovery to restore a damaged volume header.

You can make a backup relative to the last full system backup by entering:

#### Backup -i /

To back up a specific directory and its subdirectories, enter the top-level directory name. For example, to back up the *usr* hierarchy, enter the following:

#### Backup /usr

To use a remote tape drive, use the -h *hostname* option, as in the following example:

```
Backup -h guest@alice.cbs.tv.com:/dev/tape /usr/people/ralph
```

This would back up the directory /usr/people/ralph on the /dev/tape device on the host alice.cbs.tv.com. You must have at least guest login privileges on the remote system in order to use a remote tape drive.

To back up a file, enter the filename. For example:

#### Backup people.tar.Z

Files (and directories) are stored relative to the current directory if the backup is made with a relative pathname as shown in this example. Relative pathnames are those that do not begin with a slash (/) character. Pathnames that begin with a slash are known as absolute pathnames. For example, /usr/bin/vi is an absolute pathname. The leading slash indicates that the pathname begins at the root directory of the system. In contrast, work/special.project/chapter1 is a relative pathname since the lack of a leading slash indicates that the path begins with a directory name in the current directory.

## Restoring Data with Restore

The Restore command is a shell script that uses tar to extract files from a backup (see "About tar" on page 58). You can also use Restore to read tapes made using the graphical System Manager (see the *Personal System Administration Guide*).

You can recover multivolume backups with Restore. Enter:

#### Restore

and you are prompted to insert the tape into the drive.

To extract a single file, use this command:

Restore file1

With the -h option, you can specify the tape drive on a different host workstation. You must have guest login privileges in order to extract data from a remote drive. For example:

Restore -h guest@alice.cbs.tv.com file1

Files are restored into the current directory if the backup was made with relative pathnames. Relative pathnames are those that do not begin with a slash (/) character. Pathnames that begin with a slash are known as *absolute* pathnames. For example, /usr/bin/vi is an absolute pathname. The leading slash indicates that the pathname begins at the root directory of the system. In contrast,

work/special.project/chapter1 is a relative pathname since the lack of a leading slash indicates that the path begins with a directory name in the current directory.

Existing files of the same pathname on the disk are overwritten during a restore operation even if they are more recent than the files on tape. You must be especially careful if you are restoring files with absolute pathnames, because regardless of your current working directory, the file is restored where the pathname indicates.

For example, if the file you are restoring was backed up as /etc/passwd and you are in the directory /tmp, the file you restore overwrites the /etc/passwd file. If the file you are restoring was backedup as passwd, then restore the passwd file into /tmp.

## About dump and restore

The dump and restore programs are standard filesystem backup utilities used on many UNIX systems. These commands are only used with EFS filesystems. To dump and restore XFS filesystems, see "About xfsdump and xfsrestore" on page 28. The dump program makes incremental backups of entire filesystems.

Use restore to retrieve files from a dump archive. With restore, you can restore an entire filesystem or specific files. It also has an interactive mode that lets you browse the contents of an archive, select specific files, and restore them.

## Backing Up a Filesystem with dump

The dump utility archives not only regular files, but also device files and special files such as links and named pipes. To recover files from an archive, you use the restore command. The date on which you last ran the dump program is stored in the file /etc/dumpdates when you specify the u option to indicate an update.

This command backs up all files on the /usr filesystem:

dump 0 /dev/usr

**Note:** The 0 in the example specifies the increment level. Refer to the next section for an explanation of level numbers.

## **Performing Incremental Backups**

The dump utility is designed for incremental backups, and it archives not only regular files and directories, but also special files, links, and pipes.

To create an incremental backup, specify an increment number when you use dump. The dump program archives all files (including special files, links, and named pipes) that have changed since the last appropriate increment. To recover files from an archive, use the restore command.

The dump program is designed specifically to create incremental backups. It refers to the increments as *levels*, and each level is assigned a number:

- A level 0 backup archives all files in a filesystem.
- Backup levels 1–9 archive all files that have changed since the previous backup of the same or lesser level.

For example, this command backs up all files on the /usr filesystem:

dump 0 /dev/usr

This command backs up those files that have changed since the previous level 0 dump:

#### dump 1 /dev/usr

This command archives those files that have changed since the previous level 1 dump:

#### dump 2 /dev/usr

If the next dump command you give specifies level 1, the dump utility backs up the files that have changed since the last level 0, but not those that have changed since the last level 2. This numbering system gives you enormous flexibility so you can create a backup schedule to fit your specific needs.

## Recovering a Filesystem with restore

Use restore to recover files and filesystems made with the *dump* program. There are two ways to use restore: interactively and noninteractively.

Use the interactive option to recover moderate numbers of files from a dump archive. With the interactive feature of restore, you can browse the contents of a tape to locate and extract specific files.

Use the noninteractive mode to recover an entire backup. For example, place the backup in the drive and enter:

### restore -x

If your root filesystem is damaged and needs to be completely restored, see "Recovering Data After System Corruption" on page 15. This section explains how to restore a damaged root filesystem when the system cannot boot. It also describes how to safely restore system files on the root filesystem.

**Caution:** Restoring IRIX system files on an active root filesystem disk may cause damage to the filesystem and system failure.

## Recovering Individual Files with restore

To recover individual files from an archive created by the dump utility, follow these steps:

1. Place the tape in the tape drive. Make sure it is write-protected. Enter:

```
# restore vi
Verify tape and initialize maps
Tape block size is 32
Dump date: Wed Feb 13 10:18:59 1991
Dumped from: the epoch
Level 0 dump of an unlisted filesystem on ralph:/dev/rusr
Label: none
Extract directories from tape
Initialize symbol table.
restore >>
```

2. You are now at the restore>> prompt. You can browse the tape using cd and 1s:

```
2
      *./
                 973
                                   1502 net/
                       source
2
      * . . /
                 149
                                   1445 os/
                       d2/
10 .cshrc 155016 debug/
1463 .gamma 69899 dev/
                                   1437 proto3.5/
                                   1494 revE
1464 .gamtables 696 etc/
                                   2122 stand/
     .kshrc 137 bin/
160
                                   3
                                       tmp/
1540 .lastlogin 1311412 jake/
                                   128 unix
              424 lib/
                                   128 unix.debug
819
     .login
                       lost+found/
820
      .profile
                                   4
                                        usr/
```

To continue browsing, enter the following commands to the restore>> prompt:

```
restore >> cd etc
restore >> pwd
/etc
```

restore > 1s

3. Start building a list of files that you want to extract. Use the add command to add the names of the files you want to add to the extract list:

```
restore >> add fstab
restore >> add fsck
```

If you enter ls at this point, you see a list of files, and fsck and fstab are marked with an asterisk to show they will be extracted. If you want to remove a file from the list of those to be extracted, use the delete command:

```
restore > delete fstab
```

4. To restore the specified files, use the extract command:

```
restore > extract
Extract requested files
You have not read any tapes yet.
Unless you know which volume your file(s) are on you should
start with the last volume and work towards the first.
Specify next volume #: 1
Mount tape volume 1
then enter tape name (default: /dev/tape) <Return>
extract file ./etc/fsck
Add links
Set directory mode, owner, and times.
set owner/mode for '.'? [yn] n
restore > q
```

To recover only a few files, you may wish to use the noninteractive options of restore. For example, enter:

```
restore -x ./usr/people/ralph/bus.schedule ./etc/passwd
```

This recovers the files bus.schedule and passwd from the archive.

# About xfsdump and xfsrestore

This section describes how the xfsdump and xfsrestore utilities work and how to use them to back up and recover data on XFS filesystems. (The xfsdump(1M) and xfsrestore(1M) man pages provide online information on these utilities.) Table 2-1 summarizes when to use xfsdump and when to use its EFS counterpart, dump(1M).

**Table 2-1** Filesystems and Dump Utilities

| For a Filesystem of Type | Dump It Using |
|--------------------------|---------------|
| EFS                      | dump          |
| XFS                      | xfsdump       |

Table 2-2 summarizes when to use xfsrestore and when to use its EFS counterpart, restore(1M).

**Table 2-2** Filesystems and Restore Utilities

| For a Dump Made Using | Restore It Using | On a Filesystem of Type |
|-----------------------|------------------|-------------------------|
| dump                  | restore          | EFS or XFS              |
| xfsdump               | xfsrestore       | EFS or XFS              |

Note that you can restore data in either EFS or XFS filesystems, but must use the restore utility that corresponds with the dump utility used to make the backup.

### Features of xfsdump and xfsrestore

The xfsdump and xfsrestore utilities fully support XFS filesystems. With xfsdump and xfsrestore, you can back up and restore data using local or remote drives. You can back up filesystems, directories, and/or individual files, and then restore filesystems, directories, and files independently of how they were backed up. xfsdump also allows you to back up "live" (mounted, in-use) filesystems.

With xfsdump and xfsrestore, you can recover from intentional or accidental interruptions—this means you can interrupt a dump or restore at any time, and then resume it whenever desired. With xfsrestore, you can restore xfsdump data onto EFS filesystems. (xfsdump backs up mounted XFS filesystems only.) xfsdump and xfsrestore support incremental dumps, and multiple dumps can be placed on a single media object. The utilities can automatically divide a dump among multiple drives, and can restore a dump from multiple drives. This allows you to perform faster dumps and restores.

The xfsdump and xfsrestore utilities support XFS features, including 64-bit inode numbers, file lengths, holes, and user-selectable extent sizes. They support multiple media types, all IRIX-supported file types (regular, directory, symbolic link, block and character special, FIFO, and socket), and retain hard links. xfsdump does not affect the state of the filesystem being dumped (for example, access times are retained). xfsrestore detects and bypasses media errors and recovers rapidly after encountering them. xfsdump does not cross mount points, local or remote.

The xfsdump utility optionally prompts for additional media when the end of the current media is reached. Operator estimates of media capacity are not required and xfsdump also supports automated backups.xfsdump maintains an extensive online inventory of all dumps performed. Inventory contents can be viewed through various filters to quickly locate specific dump information.xfsrestore supports interactive operation, allowing selection of individual files or directories for recovery. It also permits selection from among backups performed at different times when multiple dumps are available. Dump contents may also be viewed noninteractively.

**Note:** If you are using disk quotas on XFS filesystems, refer to "Administering Disk Quotas on XFS Filesystems" in *IRIX Admin: Disks and Filesystems* for more information.

### Media Layout for xfsdump

The following section introduces some terminology and then describes the way xfsdump formats data on the storage media for use by xfsrestore.

Although xfsdump and xfsrestore are often used with tape media, the utilities actually support multiple kinds of media, so in the following discussions, the term *media object* is used to refer to the media in a generic fashion. The term *dump* refers to the result of a single use of the xfsdump command to output data files to the selected media object(s). An instance of the use of xfsdump is referred to as a *dump session*.

The dump session sends a single *dump stream* to the media object(s). The dump stream may contain as little as a single file or as much as an entire filesystem. The dump stream is composed of *dump objects*, which are:

- One or more *data segments*
- An optional dump inventory
- Astream terminator

The data segment(s) contains the actual data; the dump inventory contains a list of the dump objects in the dump; and the stream terminator marks the end of the dump stream. When a dump stream is composed of multiple dump objects, each object is contained in a *media file*. Some output devices, for example standard output, do not support the concept of media files—the dump stream is only the data.

### Possible xfsdump Layouts

The simplest dump, for example the dump of a small amount of data to a single tape, produces a data segment and a stream terminator as the only dump objects. If the optional inventory object is added, you have a dump like that illustrated in Figure 2-1. (In the data layout diagrams in this section, the optional inventory object is always included.)

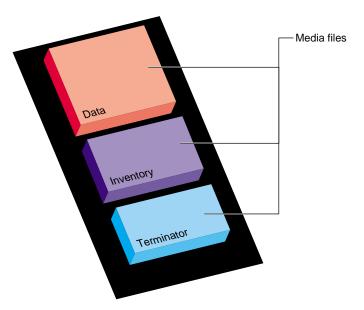

Figure 2-1 Single Dump on Single Media Object

You can also dump data streams that are larger than a single media object. The data stream can be broken between any two media files including data segment boundaries. (The inventory is never broken into segments.) In addition, if you specify multiple drives, the dump is automatically broken into multiple streams. The xfsdump utility prompts for a new media object when the end of the current media object is reached.

Figure 2-2 illustrates the data layout of a single dump session that requires two media objects on each of two devices.

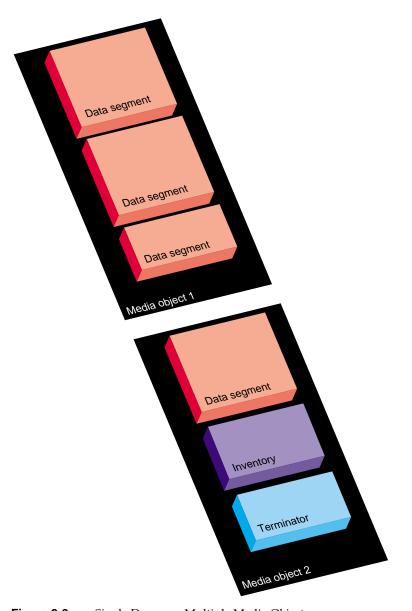

Figure 2-2 Single Dump on Multiple Media Objects

The xfsdump utility also accommodates multiple dumps on a single media object. When dumping to tape, for example, the tape is automatically advanced past the existing dump session(s) and the existing stream terminator is erased. The new dump data is then written, followed by the new stream terminator<sup>1</sup>.

Figure 2-3 illustrates the layout of media files for two dumps on a single media object.

Figure 2-4 illustrates a case in which multiple dumps use multiple media objects. If media files already exist on the additional media object(s), the xfsdump utility finds the existing stream terminator, erases it, and begins writing the new dump data stream.

<sup>&</sup>lt;sup>1</sup> For drives that do not permit termination to operate in this way, other means are used to achieve the same effective result.

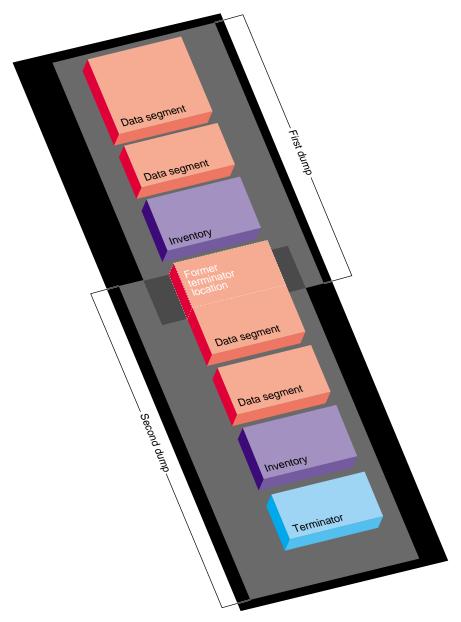

Figure 2-3 Multiple Dumps on Single Media Object

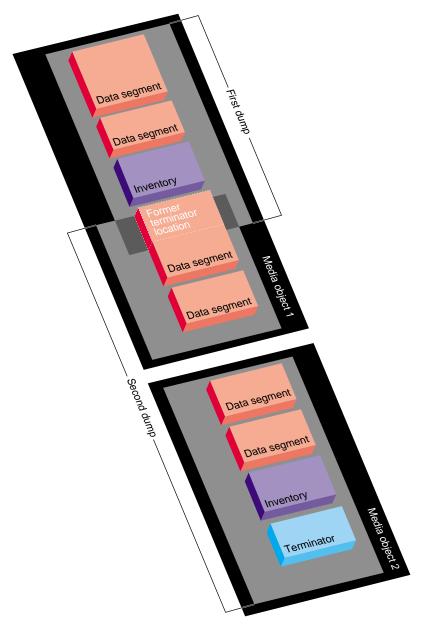

Figure 2-4 Multiple Dumps on Multiple Media Objects

## Saving Data with xfsdump

This section discusses how to use the xfsdump command to back up data to local and remote devices. You can get a summary of xfsdump syntax with the -h option:

```
# xfsdump -h
xfsdump: version X.X
xfsdump: usage: xfsdump [ -b <blocksize> (with minimal rmt option) ]
                        [ -c <media change alert program> ]
                        [ -f <destination> ... ]
                        [ -h (help) ]
                        [ -l <level> ]
                        [ -m <force usage of minimal rmt> ]
                        [ -o <overwrite tape > ]
                        [ -p <seconds between progress reports> ]
                        [ -s <subtree> ... ]
                        [ -v <verbosity {silent, verbose, trace}> ]
                        [ -A (don't dump extended file attributes) ]
                        [ -B <base dump session id> ]
                        [ -E (pre-erase media) ]
                        [ -F (don't prompt) ]
                        [ -I (display dump inventory) ]
                        [ -J (inhibit inventory update) ]
                        [ -L <session label> ]
                        [ -M <media label> ... ]
                        [ -O <options file> ]
                        [ -R (resume) ]
                        [ -T (don't timeout dialogs) ]
                        [ -Y <I/O buffer ring length> ]
                        [ - (stdout) ]
                        [ <source (mntpnt|device)> ]
```

You must be the superuser to use xfsdump. Refer to the xfsdump(1M) man page for details.

### Specifying Local Media with xfsdump

You can use xfsdump to back up data to various media. For example, you can dump data to a tape or hard disk. The drive containing the media object may be connected to the local system or accessible over the network.

Following is an example of a level 0 dump to a local tape drive. Note that dump level does not need to be specified for a level 0 dump. (Refer to "Performing Incremental Backups" on page 25 for a discussion of dump levels.)

```
# xfsdump -f /dev/tape -L testers_11_21_94 -M test_1 /disk2
xfsdump: version 2.0 - type ^C for status and control
xfsdump: level 0 dump of cumulus:/disk2
xfsdump: dump date: Wed Oct 25 16:19:13 1995
xfsdump: session id: d2a6123b-b21d-1001-8938-08006906dc5c
xfsdump: session label: "testers_11_21_94"
xfsdump: ino map phase 1: skipping (no subtrees specified)
xfsdump: ino map phase 2: constructing initial dump list
xfsdump: ino map phase 3: skipping (no pruning necessary)
xfsdump: ino map phase 4: skipping (size estimated in phase 2)
xfsdump: ino map phase 5: skipping (only one dump stream)
xfsdump: ino map construction complete
xfsdump: preparing drive
xfsdump: creating dump session media file 0 (media 0, file 0)
xfsdump: dumping ino map
xfsdump: dumping directories
xfsdump: dumping non-directory files
xfsdump: ending media file
xfsdump: media file size 16777216 bytes
xfsdump: dumping session inventory
xfsdump: beginning inventory media file
xfsdump: media file 1 (media 0, file 1)
xfsdump: ending inventory media file
xfsdump: inventory media file size 4194304 bytes
xfsdump: writing stream terminator
xfsdump: beginning media stream terminator
xfsdump: media file 2 (media 0, file 2)
xfsdump: ending media stream terminator
xfsdump: media stream terminator size 2097152 bytes
xfsdump: I/O metrics: 3 by 2MB ring; 14/22 (64%) records streamed; 145889B/s
xfsdump: dump complete: 141 seconds elapsed
```

In this case, a session label (-L option) and a media label (-M option) are supplied, and the entire filesystem is dumped. Since no verbosity option is supplied, the default of verbose is used, resulting in the detailed screen output. The dump inventory is updated with the record of this backup because the -J option is not specified.

Following is an example of a backup of a subdirectory of a filesystem. In this example, the verbosity is set to silent, and the dump inventory is not updated (-J option):

```
# xfsdump -f /dev/tape -v silent -J -s people/fred /usr
```

Note that the subdirectory backed up (/usr/people/fred) was specified relative to the filesystem, so the specification did not include the name of the filesystem (in this case, /usr). Since /usr may be a very large filesystem and the -v silent option was used, this could take a long time, during which there would be no screen output.

### Specifying a Remote Tape Drive with xfsdump

To back up data to a remote tape drive, use the standard remote system syntax, specifying the system (by hostname if supported by a name server or IP address if not) followed by a colon (:), then the pathname of the special file.

**Note:** For remote backups, use the variable block size tape device if the device supports variable block size operation; otherwise, use the fixed block size device (see the intro(7) man page).

The following example shows a subtree backup to a remote tape device:

```
# xfsdump -f magnolia:/dev/tape -L mag_10-95 -s engr /disk2
xfsdump: version 2.0 - type ^C for status and control
xfsdump: level 0 dump of cumulus:/disk2
xfsdump: dump date: Wed Oct 25 16:27:39 1995
xfsdump: session id: d2a6124b-b21d-1001-8938-08006906dc5c
xfsdump: session label: "mag_10-95"
xfsdump: ino map phase 1: parsing subtree selections
xfsdump: ino map phase 2: constructing initial dump list
xfsdump: ino map phase 3: pruning unneeded subtrees
xfsdump: ino map phase 4: estimating dump size
xfsdump: ino map phase 5: skipping (only one dump stream)
xfsdump: ino map construction complete
xfsdump: preparing drive
xfsdump: positioned at media file 0: dump 0, stream 0
```

```
xfsdump: positioned at media file 1: dump 0, stream 0
xfsdump: positioned at media file 2: dump 0, stream 0
xfsdump: stream terminator found
xfsdump: creating dump session media file 0 (media 0, file 2)
xfsdump: dumping ino map
xfsdump: dumping directories
xfsdump: dumping non-directory files
xfsdump: ending media file
xfsdump: media file size 6291456 bytes
xfsdump: dumping session inventory
xfsdump: beginning inventory media file
xfsdump: media file 1 (media 0, file 3)
xfsdump: ending inventory media file
xfsdump: inventory media file size 4194304 bytes
xfsdump: writing stream terminator
xfsdump: beginning media stream terminator
xfsdump: media file 2 (media 0, file 4)
xfsdump: ending media stream terminator
xfsdump: media stream terminator size 2097152 bytes
xfsdump: I/O metrics: 3 by 2MB ring; 12/22 (55%) records streamed; 99864B/s
xfsdump: dump complete: 149 seconds elapsed
```

In this case, /disk2/engr is backed up to the variable block size tape device on the remote system magnolia. Existing dumps on the tape mounted on magnolia were skipped before recording the new data.

**Note:** The superuser account on the local system must be able to use the rsh command to connect to the remote system without a password. For more information, see the hosts.equiv(4) man page.

### Backing Up to a File with xfsdump

You can back up data to a file instead of a device. In the following example, a file (Makefile) and a directory (Source) are backed up to a dump file (monday\_backup) in /usr/tmp on the local system:

```
# xfsdump -f /usr/tmp/monday_backup -v silent -J -s \
people/fred/Makefile -s people/fred/Source /usr
```

You may also dump to a file on a remote system, but note that the file must be in the remote system's /dev directory. For example, the following command backs up the

/usr/people/fred subdirectory on the local system to the regular file /dev/fred\_mon\_12-2 on the remote system theduke:

```
# xfsdump -f theduke:/dev/fred_mon_12-2 -s people/fred /usr
```

Alternatively, you could dump to any remote file if that file is on an NFS-mounted filesystem. In any case, permission settings on the remote system must allow you to write to the file.

Refer to the section "Using xfsdump and xfsrestore to Copy Filesystems" on page 58 for information on using the standard input and standard output capabilities of xfsdump and xfsrestore to pipe data between filesystems or across the network.

### Reusing Tapes with xfsdump

When you use a new tape as the media object of a dump session, xfsdump begins writing dump data at the beginning of the tape without prompting. If the tape already has dump data on it, xfsdump begins writing data after the last dump stream, again without prompting.

If, however, the tape contains data that is not from a dump session, xfsdump prompts you before continuing:

```
# xfsdump -f /dev/tape /test
xfsdump: version X.X - type ^C for status and control
xfsdump: dump date: Fri Dec 2 11:25:19 1994
xfsdump: level 0 dump
xfsdump: session id: d23cc072-b21d-1001-8f97-080069068eeb
xfsdump: preparing tape drive
xfsdump: this tape contains data that is not part of an XFS dump
xfsdump: do you want to overwrite this tape?
type y to overwrite, n to change tapes or abort (y/n):
```

You must enter y if you want to continue with the dump session, or n to quit. If you enter y, the dump session resumes and the tape is overwritten. If you do not respond to the prompt, the session eventually times out. Note that this means that an automatic backup, for example one initiated by a crontab entry, will not succeed—unless you specified the -F option with the xfsdump command, which forces it to overwrite the tape rather than prompt for approval.

### **Erasing Used Tapes**

Erase preexisting data on tapes with the mt erase command. Make sure the tape is not write-protected.

For example, to prepare a used tape in the local default tape drive, enter:

# mt -f /dev/tape erase

Caution: This erases all data on the tape, including any dump sessions.

The tape can now be used by xfsdump without prompting for approval.

### **About Incremental and Resumed Dumps**

Incremental dumps are a way of backing up less data at a time but still preserving current versions of all your backed-up files, directories, and so on. Incremental backups are organized numerically by levels from 0 through 9. A level 0 dump always backs up the complete filesystem. A dump level of any other number backs up all files that have changed since a dump with a lower dump level number.

For example, if you perform a level 2 backup on a filesystem one day and your next dump is a level 3 backup, only those files that have changed since the level 2 backup are dumped with the level 3 backup. In this case, the level 2 backup is called the *base dump* for the level 3 backup. The base dump is the most recent backup of that filesystem with a lower dump level number.

Resumed dumps work in much the same way. When a dump is resumed after it has been interrupted, the remaining files that had been scheduled to be backed up during the interrupted dump session are backed up, and any files that changed during the interruption are also backed up. Note that you must restore an interrupted dump as if it is an incremental dump (see "Performing Cumulative Restores with xfsrestore" on page 53).

### Performing an Incremental xfsdump

In the following example, a level 0 dump is the first backup written to a new tape:

```
# xfsdump -f /dev/tape -l 0 -M Jun_94 -L week_1 -v silent /usr
```

A week later, a level 1 dump of the filesystem is performed on the same tape:

```
# xfsdump -f /dev/tape -l 1 -L week_2 /usr
```

The tape is forwarded past the existing dump data and the new data from the level 1 dump is written after it. (Note that it is not necessary to specify the media label for each successive dump on a media object.)

A week later, a level 2 dump is performed and so on, for the four weeks of a month in this example, the fourth week being a level 3 dump (up to nine dump levels are supported):

```
# xfsdump -f /dev/tape -l 2 -L week_3 /usr
```

Refer to "Performing Cumulative Restores with xfsrestore" on page 53 for information on the proper procedure for restoring incremental dumps.

### Performing a Resumed xfsdump

You can interrupt a dump session and resume it later. To interrupt a dump session, enter the interrupt character (typically Ctrl + c). You receive a list of options that allow you to interrupt the session, change verbosity level, or resume the session.

In the following example, xfsdump is interrupted after dumping approximately 37% of a filesystem:

```
# xfsdump -f /dev/tape -M march95 -L week_1 -v silent /disk2
========= status and control dialog =========================
status at 16:49:16: 378/910 files dumped, 37.8% complete, 32 seconds elapsed
please select one of the following operations
1: interrupt this session
2: change verbosity
3: display metrics
4: other controls
5: continue (default) (timeout in 60 sec)
-> 1
please confirm
1: interrupt this session
2: continue (default) (timeout in 60 sec)
-> 1
interrupt request accepted
----- end dialog -----
xfsdump: initiating session interrupt
xfsdump: dump interrupted prior to ino 1053172 offset 0
```

You can later continue the dump by including the -R option and a different session label:

```
# xfsdum -f /dev/tape -R -L week_1.contd -v silent /disk2p
```

Any files that were not backed up before the interruption, and any file changes that were made during the interruption, are backed up after the dump is resumed.

**Note:** Use of the -R option requires that the dump was made with a dump inventory taken, that is, the -J option was not used with xfsdump.

## Examining xfsdump Archives

This section describes how to use the xf sdump command to view an xf sdump inventory.

The xfsdump inventory is maintained in the directory /var/xfsdump created by xfsdump. You can view the dump inventory at any time with the xfsdump -I command. With no other arguments, xfsdump -I displays the entire dump inventory. (The xfsdump -I command does not require root privileges.)

The following output presents a section of a dump inventory.

```
# xfsdump -I | more
file system 0:
                      d23cb450-b21d-1001-8f97-080069068eeb
       fs id:
       session 0:
               mount point: magnolia.abc.xyz.com:/test
               device: magnolia.abc.xyz.com:/dev/rdsk/dks0d3s2
               time:
                             Mon Nov 28 11:44:04 1994
               session label: ""
               session id:
                             d23cbf44-b21d-1001-8f97-080069068eeb
               level:
               resumed:
                              NO
               subtree:
                              NO
                              1
               streams:
               stream 0:
                      pathname:
                                     /dev/tape
                                      ino 4121 offset 0
                       start:
                       end:
                                    ino 0 offset 0
                       interrupted:
                                      YES
                      media files:
                                      2
                      media file 0:
                              mfile index:
                                              0
---more---
```

Notice that the dump inventory records are presented sequentially and are indented to illustrate the hierarchical order of the dump information.

You can view a subset of the dump inventory by specifying the level of depth (1, 2, or 3) that you want to view. For example, specifying depth=2 filters out a lot of the specific dump information, as you can see by comparing the previous output with this:

```
# xfsdump -I depth=2
file system 0:
        fs id:
                       d23cb450-b21d-1001-8f97-080069068eeb
        session 0:
               mount point:
                               magnolia.abc.xyz.com:/test
                device:
                               magnolia.abc.xyz.com:/dev/rdsk/dks0d3s2
                time:
                               Mon Nov 28 11:44:04 1994
                session label: ""
                session id:
                               d23cbf44-b21d-1001-8f97-080069068eeb
                level:
                resumed:
                               NO
                subtree:
                               NO
                streams:
                               1
        session 1:
               mount point:
                               magnolia.abc.xyz.com:/test
               device:
                               magnolia.abc.xyz.com:/dev/rdsk/dks0d3s2
```

You can also view a filesystem-specific inventory by specifying the filesystem mount point with the mnt option. The following output shows an example of a dump inventory display in which the depth is set to 1, and only a single filesystem is displayed:

Note that you can also look at a list of contents on the dump media itself by using the -t option with xfsrestore. (The xfsrestore utility is discussed in detail in the following section.) For example, to list the contents of the dump tape currently in the local tape drive, enter:

```
# xfsrestore -f /dev/tape -t -v silent | more
xfsrestore: dump session found
xfsrestore: session label: "week_1"
xfsrestore: session id: d23cbcb4-b21d-1001-8f97-080069068eeb
xfsrestore: no media label
xfsrestore: media id: d23cbcb5-b21d-1001-8f97-080069068eeb
do you want to select this dump? (y/n): y
selected
one
A/five
people/fred/TOC
people/fred/ch3.doc
people/fred/ch3TOC.doc
people/fred/questions
A/four
people/fred/script_0
people/fred/script_1
people/fred/script_2
people/fred/script_3
people/fred/sub1/TOC
people/fred/sub1/ch3.doc
people/fred/sub1/ch3TOC.doc
people/fred/sub1/questions
people/fred/sub1/script_0
people/fred/sub1/script_1
people/fred/sub1/script_2
people/fred/sub1/script_3
people/fred/sub1/xdump1.doc
people/fred/sub1/xdump1.doc.backup
people/fred/sub1/xfsdump.doc
people/fred/sub1/xfsdump.doc.auto
people/fred/sub1/sub2/TOC
---more---
```

#### About xfsrestore

This section discusses the xfsrestore command, which you must use to view and extract data from the dump data created by xfsdump. You can get a summary of xfsrestore syntax with the -h option:

```
# xfsrestore -h
xfsrestore: version X.X
xfsrestore: usage: xfsrestore [ -a <alt. workspace dir> ... ]
                     [ -e (don't overwrite existing files) ]
                     [ -f <source> ... ]
                     [ -h (help) ]
                     [ -i (interactive) ]
                     [ -n <file> (restore only if newer than) ]
                     [ -o (restore owner/group even if not root) ]
                     [ -p <seconds between progress reports> ]
                     [ -r (cumulative restore) ]
                     [ -s <subtree> ... ]
                     [ -t (contents only) ]
                     [ -v <verbosity {silent, verbose, trace}> ]
                     [ -A (don't restore extended file attributes) ]
                     [ -C (check tape record checksums) ]
                     [ -D (restore DMAPI event settings) ]
                     [ -E (don't overwrite if changed) ]
                     [ -F (don't prompt) ]
                     [ -I (display dump inventory) ]
                     [ -J (inhibit inventory update) ]
                     [ -L <session label> ]
                     [ -N (timestamp messages) ]
                     [ -O <options file> ]
                     [ -P (pin down I/O buffers) ]
                     [ -Q (force interrupted session completion) ]
                     [ -R (resume) ]
                     [ -S <session id> ]
                     [ -T (don't timeout dialogs) ]
                     [ -U (unload media when change needed) ]
                     [ -V (show subsystem in messages) ]
                     [ -W (show verbosity in messages) ]
                     [ -X <excluded subtree> ... ]
                     [ -Y <I/O buffer ring length> ]
                     [ -Z (miniroot restrictions) ]
                     [ - (stdin) ]
                     [ <destination> ]
```

Use xfsrestore to restore data backed up with xfsdump. You can restore files, subdirectories, and filesystems—regardless of the way they were backed up. For example, if you back up an entire filesystem in a single dump, you can select individual files and subdirectories from within that filesystem to restore.

You can use xfsrestore interactively or noninteractively. With interactive mode, you can peruse the filesystem or files backed up, selecting those you want to restore. In noninteractive operation, a single command line can restore selected files and subdirectories, or an entire filesystem. You can restore data to its original filesystem location or any other location in an EFS or XFS filesystem.

By using successive invocations of xfsrestore, you can restore incremental dumps on a base dump. This restores data in the same sequence it was dumped.

#### Performing Simple Restores with xfsrestore

A simple restore is a noncumulative restore (for information on restoring incremental dumps, refer to "Performing Cumulative Restores with xfsrestore" on page 53). An example of a simple, noninteractive use of xfsrestore is:

```
# xfsrestore -f /dev/tape /disk2
xfsrestore: version 2.0 - type ^C for status and control
xfsrestore: searching media for dump
xfsrestore: preparing drive
xfsrestore: examining media file 0
======= dump selection dialog ===============================
the following dump has been found on drive 0
hostname: cumulus
mount point: /disk2
volume: /dev/rdsk/dks0d2s0
session time: Wed Oct 25 16:59:00 1995
level: 0
session label: "tape1"
media label: "media1"
file system id: d2a602fc-b21d-1001-8938-08006906dc5c
session id: d2a61284-b21d-1001-8938-08006906dc5c
media id: d2a61285-b21d-1001-8938-08006906dc5c
restore this dump?
1: skip
```

In this case, xfsrestore went to the first dump on the tape and asked if this was the dump to restore. If you had entered 1 for "skip," xfsrestore would have proceeded to the next dump on the tape (if there was one) and asked if this was the dump you wanted to restore.

You can request a specific dump if you used xfsdump with a session label. For example:

```
# xfsrestore -f /dev/tape -L Wed 11 23 /usr
xfsrestore: version X.X - type ^{\circ}C for status and control
xfsrestore: preparing tape drive
xfsrestore: dump session found
xfsrestore: advancing tape to next media file
xfsrestore: dump session found
xfsrestore: restore of level 0 dump of magnolia.abc.xyz.com:/usr created Wed Nov
23 11:17:54 1994
xfsrestore: beginning media file
xfsrestore: reading ino map
xfsrestore: initializing the map tree
xfsrestore: reading the directory hierarchy
xfsrestore: restoring non-directory files
xfsrestore: ending media file
xfsrestore: restoring directory attributes
xfsrestore: restore complete: 200 seconds elapsed
```

In this way you recover a dump with a single command line and do not have to enter y or n to the prompt(s) asking you if the dump session found is the correct one. To be even more exact, use the -S option and specify the unique session ID of the particular dump session:

```
# xfsrestore -f /dev/tape -S \
d23cbf47-b21d-1001-8f97-080069068eeb /usr2/tmp
xfsrestore: version X.X - type ^{\circ}C for status and control
xfsrestore: preparing tape drive
xfsrestore: dump session found
xfsrestore: advancing tape to next media file
xfsrestore: advancing tape to next media file
xfsrestore: dump session found
xfsrestore: restore of level 0 dump of magnolia.abc.xyz.com:/test resumed Mon Nov
28 11:50:41 1994
xfsrestore: beginning media file
xfsrestore: media file 0 (media 0, file 2)
xfsrestore: reading ino map
xfsrestore: initializing the map tree
xfsrestore: reading the directory hierarchy
xfsrestore: restoring non-directory files
xfsrestore: ending media file
xfsrestore: restoring directory attributes
xfsrestore: restore complete: 229 seconds elapsed
```

You can find the session ID by viewing the dump inventory (see "Examining xfsdump Archives" on page 44). Session labels might be duplicated, but session IDs never are.

#### Restoring Individual Files with xfsrestore

On the xfsrestore command line, you can specify an individual file or subdirectory to restore. In this example, the file people/fred/notes is restored and placed in the /usr/tmp directory (that is, the file is restored in /usr/tmp/people/fred/notes):

```
# xfsrestore -f /dev/tape -L week_1 -s people/fred/notes /usr/tmp
```

You can also restore a file in place, that is, restore it directly to where it came from in the original backup. Note, however, that if you do not use a -e, -E, or -n option, you overwrite any existing file(s) of the same name.

In the following example, the subdirectory people/fred is restored in the destination /usr—this overwrites any files and subdirectories in /usr/people/fred with the data on the dump tape:

# xfsrestore -f /dev/tape -L week\_1 -s people/fred /usr

#### Performing Network Restores with xfsrestore

You can use standard network references to specify devices and files on the network. For example, to use the tape drive on a network host named magnolia as the source for a restore, you can use the command:

```
# xfsrestore -f magnolia:/dev/tape -L 120694u2 /usr2
xfsrestore: version X.X - type ^{\circ}C for status and control
xfsrestore: preparing tape drive
xfsrestore: dump session found
xfsrestore: advancing tape to next media file
xfsrestore: dump session found
xfsrestore: restore of level 0 dump of magnolia.abc.xyz.com:/usr2 created Tue Dec
6 10:55:17 1994
xfsrestore: beginning media file
xfsrestore: media file 0 (media 0, file 1)
xfsrestore: reading ino map
xfsrestore: initializing the map tree
xfsrestore: reading the directory hierarchy
xfsrestore: restoring non-directory files
xfsrestore: ending media file
xfsrestore: restoring directory attributes
xfsrestore: restore complete: 203 seconds elapsed
```

In this case, the dump data is extracted from the tape on magnolia, and the destination is the directory /usr2 on the local system. Refer to the section "Using xfsdump and xfsrestore to Copy Filesystems" on page 58 for an example of using the standard input option of xfsrestore.

#### Performing Interactive Restores with xfsrestore

Use the -i option of xfsrestore to perform interactive file restoration. With interactive restoration, you can use the commands ls, pwd, and cd to peruse the filesystem, and the add and delete commands to create a list of files and subdirectories you want to restore. Then you can enter the extract command to restore the files, or quit to exit the interactive restore session without restoring files. (The use of wildcards is not allowed with these commands.)

**Note:** Interactive restore is not allowed when the xfsrestore source is standard input (stdin).

The following screen output shows an example of a simple interactive restoration:

```
# xfsrestore -f /dev/tape -i -v silent .
xfsrestore: dump session found
xfsrestore: no session label
xfsrestore: session id:
                         d23cbeda-b21d-1001-8f97-080069068eeb
xfsrestore: no media label
xfsrestore: media id:
                        d23cbedb-b21d-1001-8f97-080069068eeb
do you want to select this dump? (y/n): y
selected
 --- interactive subtree selection dialog ---
the following commands are available:
       bwq
       ls [ { <name>, ".." } ]
       cd [ { <name>, ".." } ]
       add [ <name> ]
       delete [ <name> ]
       extract
       quit
       help
 -> ls
           4122 people/
           4130 two
           4126 A/
           4121 one
 -> add two
 -> cd people
 -> ls
           4124 fred/
 -> add fred
 -> ls
           4124 fred/
 -> extract
 ----- end dialog -----
```

In the preceding interactive restore session, the subdirectory people/fred and the file two were restored relative to the current working directory ("."). Note that an asterisk (\*) in your ls output indicates your selections.

#### Performing Cumulative Restores with xfsrestore

Cumulative restores sequentially restore incremental dumps to re-create filesystems and are also used to restore interrupted dumps. To perform a cumulative restore of a filesystem, begin with the media object that contains the base level dump and recover it first, then recover the incremental dump with the next higher dump level number, then the next, and so on. Use the -r option to inform xfsrestore that you are performing a cumulative recovery.

In the following example, the level 0 base dump and succeeding higher level dumps are on /dev/tape. First the level 0 dump is restored, then each higher level dump in succession:

```
# /usr/tmp/xfsrestore -f /dev/tape -r -v silent .
======= dump selection dialog ===============================
the following dump has been found on drive 0
hostname: cumulus
mount point: /disk2
volume: /dev/rdsk/dks0d2s0
session time: Wed Oct 25 14:37:47 1995
level: 0
session label: "week 1"
media label: "Jun 94"
file system id: d2a602fc-b21d-1001-8938-08006906dc5c
session id: d2a60b26-b21d-1001-8938-08006906dc5c
media id: d2a60b27-b21d-1001-8938-08006906dc5c
restore this dump?
1: skip
2: restore (default)
-> Enter
this dump selected for restoral
----- end dialog ------
```

Next, enter the same command again. The program goes to the next dump and again you select the default:

```
# xfsrestore -f /dev/tape -r -v silent .
========= dump selection dialog =============================
the following dump has been found on drive 0
hostname: cumulus
mount point: /disk2
volume: /dev/rdsk/dks0d2s0
session time: Wed Oct 25 14:40:54 1995
level: 1
session label: "week_2"
media label: "Jun_94"
file system id: d2a602fc-b21d-1001-8938-08006906dc5c
session id: d2a60b2b-b21d-1001-8938-08006906dc5c
media id: d2a60b27-b21d-1001-8938-08006906dc5c
restore this dump?
1: skip
2: restore (default)
-> Enter
this dump selected for restoral
 ----- end dialog -----
#
```

You then repeat this process until you have recovered the entire sequence of incremental dumps. The full and latest copy of the filesystem will then have been restored. In this case, it is restored relative to ".", that is, in the directory you are in when the sequence of xfsrestore commands is issued.

Restore an interrupted dump just as if it were an incremental dump. Use the -r option to inform xfsrestore that you are performing an incremental restore, and answer y and n appropriately to select the proper increments to restore (see "Performing Cumulative Restores with xfsrestore" on page 53).

Note that if you try to restore an interrupted dump as if it were a noninterrupted, nonincremental dump, the portion of the dump that occurred before the interruption is restored, but not the remainder of the dump. You can determine if a dump is an interrupted dump by looking in the online inventory.

Here is an example of a dump inventory showing an interrupted dump session (the crucial fields are in bold type):

```
# xfsdump -I depth=3,mobjlabel=AugTape,mnt=indy4.xyz.com:/usr
file system 0:
                       d23cb450-b21d-1001-8f97-080069068eeb
        fs id:
        session 0:
                mount point:
                               indy4.xyz.com.com:/usr
                device:
                               indy4.xyz.com.com:/dev/rdsk/dks0d3s2
                time:
                               Tue Dec 6 15:01:26 1994
                session label: "180894usr"
                session id:
                               d23cc0c3-b21d-1001-8f97-080069068eeb
                level:
                resumed:
                               NO
                subtree:
                               NO
                               1
                streams:
                stream 0:
                       pathname:
                                        /dev/tape
                       start:
                                       ino 4121 offset 0
                                        ino 0 offset 0
                        end:
                        interrupted:
                                         YES
                       media files:
        session 1:
                mount point:
                               indy4.xyz.com.com:/usr
                device:
                               indy4.xyz.com.com:/dev/rdsk/dks0d3s2
                time:
                               Tue Dec 6 15:48:37 1994
                session label: "Resumed180894usr"
                session id:
                               d23cc0cc-b21d-1001-8f97-080069068eeb
                level:
                                  YES
                resumed:
                subtree:
                               NO
                streams:
                               1
                stream 0:
                       pathname:
                                        /dev/tape
                       start:
                                        ino 4121 offset 0
                        end:
                                       ino 0 offset 0
                        interrupted:
                                         NO
                       media files:
                                        2
```

From this it can be determined that session 0 was interrupted and then resumed and completed in session 1.

To restore the interrupted dump session in the preceding example, use the following sequence of commands:

```
# xfsrestore -f /dev/tape -r -L 180894usr .
# xfsrestore -f /dev/tape -r -L Resumed180894usr .
```

This restores the entire /usr backup relative to the current directory. (You should remove the housekeeping directory from the destination directory when you are finished.)

#### Interrupting xfsrestore

In a manner similar to xfsdump interruptions, you can interrupt an xfsrestore session. This allows you to interrupt a restore session and then resume it later. To interrupt a restore session like in the following example, enter the interrupt character (typically Ctrl + C). You receive a list of options, which include interrupting the session or continuing.

```
# xfsrestore -f /dev/tape -v silent /disk2
========= dump selection dialog =============================
the following dump has been found on drive 0
hostname: cumulus
mount point: /disk2
volume: /dev/rdsk/dks0d2s0
session time: Wed Oct 25 17:20:16 1995
level: 0
session label: "week1"
media label: "newtape"
file system id: d2a602fc-b21d-1001-8938-08006906dc5c
session id: d2a6129e-b21d-1001-8938-08006906dc5c
media id: d2a6129f-b21d-1001-8938-08006906dc5c
restore this dump?
1: skip
2: restore (default)
-> 2
this dump selected for restoral
 ----- end dialog -----
```

```
========= status and control dialog =========================
status at 17:23:52: 131/910 files restored, 14.4% complete, 42 seconds elapsed
please select one of the following operations
1: interrupt this session
2: change verbosity
3: display metrics
4: other controls
5: continue (default) (timeout in 60 sec)
-> 1
please confirm
1: interrupt this session
2: continue (default) (timeout in 60 sec)
-> 1
interrupt request accepted
 ----- end dialog ------
xfsrestore: initiating session interrupt
```

Resume the xfsrestore session with the -R option:

# xfsrestore -f /dev/tape -R -v silent /disk2

Data recovery continues from the point of the interruption.

#### About the housekeeping and orphanage Directories

The xfsrestore utility can create two subdirectories in the destination called housekeeping and orphanage.

The housekeeping directory is a temporary directory used during cumulative recovery to pass information from one invocation of xfsrestore to the next. It must not be removed during the process of performing the cumulative recovery, but should be removed after the cumulative recovery is completed.

The orphanage directory is created if a file or subdirectory is restored that is not referenced in the filesystem structure of the dump. For example, if you dump a very active filesystem, it is possible for new files to be in the nondirectory portion of the dump, yet none of the directories dumped reference that file. A warning message is displayed, and the file is placed in the orphanage directory, named with its original inode number and generation count (for example, 123479.14.).

### Using xfsdump and xfsrestore to Copy Filesystems

You can use xfsdump and xfsrestore to pipe data across filesystems or across the network with a single command line. By piping xfsdump standard output to xfsrestore standard input, you create an exact copy of a filesystem.

For example, to make a copy of /usr/people/fred in the /usr2 directory, enter:

```
# xfsdump -J -s people/fred - /usr | xfsrestore - /usr2
```

To copy /usr/people/fred to the network host magnolia's /usr/tmp directory:

```
# xfsdump -J -s people/fred - /usr | rsh magnolia \
xfsrestore - /usr/tmp
```

This creates the directory /usr/tmp/people/fred on magnolia.

**Note:** The superuser account on the local system must be able to use the rsh command to connect to the remote system without a password. For more information, see the hosts.equiv(4) man page.

### About tar

The tar (tape archive) utility backs up files and directories. You can copy files to tape, create tar files, compare files on tape to files on disk, read standard input, and pipe the output of tar to other processes. This command is widely used on UNIX systems worldwide. See the tar(1) man page for more details.

**Note:** The -K option of tar is for files larger than 2 GB. Without the -K option, tar skips any files larger than 2 GB and issues a warning. Note that use of this option can create tar archives that are unusable except on XFS systems. The -K option is incompatible with the -O option, which creates an old (pre-POSIX) tar archive format.

### Backing Up Files with tar

To back up individual files with tar, use the command:

tar c file

#### Using tar to Back Up Files by Modification Date

The tar command does not have the capability of saving files by modification date built in. However, you can use the find command to archive files that have not been modified in a particular number of days:

```
find /usr -mtime 5 -local -type f -o -type othertypes -print | tar cv -
```

In this example, the find command locates regular, local (non-NFS) files that have not been modified in 5 days. The find command sends its output to the tar command.

### Performing Incremental Backups with tar

Although tar does not have a built-in mechanisms for incremental backups, you can use other system commands to accomplish this task.

The following example uses the same incremental scheme presented in the preceding section to back up the /usr filesystem. It uses the find command to determine which files to archive:

1. Go to the top of the filesystem that you want to back up. For example:

cd /usr

2. Create a complete backup of the filesystem:

tar cv .

3. Each day, back up the files that have changed since the previous daily backup:

```
find /usr -mtime 1 -local -print | tar cvf -
```

- 4. Every week, back up the files that have changed since the last weekly backup:
  - find /usr -mtime 7 -local -type f -print | tar cvf -
- 5. At the end of four weeks, perform a complete backup and start the process over.

#### Improving tar Performance

In general, increasing block size improves tape write and read performance. The IRIX tar command automatically queries tape devices to determine the optimum block size. Very large block sizes could cause portability problems; see the descripion of the tar -b option on tar(1) man page for details.

#### **Examining tar Archives**

For tar archives, use the v keyword for a verbose listing of the archive contents:

tar tv

You can compare files that are archived with the original files using tar:

tar C

You see messages about the status of the files. Each message begins with a key character (a letter or symbol) that signifies the status of the file in the archive versus the original file. These characters are shown in Table 2-3.

 Table 2-3
 tar File Comparison Key Characters

| Key | Meaning                               |  |  |
|-----|---------------------------------------|--|--|
| =   | The files compare                     |  |  |
| !   | The files do not compare              |  |  |
| ?   | Cannot read the disk file             |  |  |
| >   | Disk file does not exist              |  |  |
| L   | Linked to an earlier file on the tape |  |  |
| S   | Symbolic link                         |  |  |

| Table 2-3 | tar File Compa | rison Key Chara | cters (continued) |
|-----------|----------------|-----------------|-------------------|
|-----------|----------------|-----------------|-------------------|

| Key | Meaning                |
|-----|------------------------|
| В   | Block special file     |
| C   | Character special file |
| P   | Named pipe             |

### Restoring tar Archives

To recover individual files from a tar archive, specify the name of the files on the command line:

tar xv file1 file2 directory/file3

# About cpio

Like tar, cpio archives files and directories. With cpio, you can copy files to tape or disk, archive empty directories, swap byte order, create portable ASCII archives, and read from and write to standard output. The cpio utility is also useful for copying files and directories when the cp(1) command is unable to do so. For example, you cannot use cp to copy a directory to a different filesystem.

The cpio command is also the command used by the System Manager to create backups. If you are using a server and do not have access to the graphical System Manager, you may use cpio instead. Backups made with cpio are readable by the **System Maintenance Menu and Command Monitor**.

**Note:** XFS and cpio: Use the -K option with the cpio(1) command for files larger than 2 GB. If the -K option is not used, cpio skips any files larger than 2 GB and issues a warning. Note that use of this option can create cpio archives that are not usable on non-XFS systems. The -K option can be used only with the -o (output) option. The -K option cannot be used with the -c option (which creates cpio archives with ASCII headers), or with the -H option (used to specify various header formats).

#### Backing Up Files with cpio

To back up files with cpio, use the command:

```
cat filelist | cpio -o > /dev/tape
```

**Tip:** For portability to other systems, especially non-IRIX systems, use the -H odc option to create textual header information with small device numbers, and perhaps the -B option to set block size to 5120 bytes per record. Without the -B option, cpio queries the device to determine its recommended block size.

### Using cpio to Back Up Files by Modification Date

The cpio command does not have the capability of saving files by modification date built in. However, you can use the find command to archive files that have not been modified in a particular number of days:

```
find /usr -depth -mtime 5 -print | cpio -ocvO /dev/tape
```

The -depth option causes find to print the name of the directory after printing the files in that directory. This ensures that cpio has permission to place the files in the directory in case the directory is read-only. The -O option designates the output file.

### Performing Incremental Backups with cpio

Although tar and cpio do not have built-in mechanisms for incremental backups, you can use other system commands to accomplish this task.

The following example uses the same incremental scheme presented in the preceding section to back up the /usr filesystem. It uses the find command to determine which files to archive:

1. Go to the top of the filesystem that you want to back up, and create a complete backup of the filesystem:

```
cd /usr
find . -depth -print | cpio -ocLO /dev/tape
```

2. Each day, back up the files that have changed since the previous daily backup:

cd /usr

```
find . -depth -mtime 1 -print | cpio -ocLO /dev/tape
```

3. Every week, back up the files that have changed since the last weekly backup:

```
cd /usr
find . -depth -mtime 7 -print | cpio -ocLO /dev/tape
```

4. At the end of four weeks, perform a complete backup and start the process over.

#### Examining cpio Archives

For cpio archives, use the following command to obtain a verbose listing:

```
cpio -itvI /dev/tape
```

The -t option prints a table of contents, the -v option means verbose, and the -I option designates the input file.

The cpio program does not have a built-in option to compare files. To compare the files on a cpio archive, you must extract the archive onto disk, then use a comparison program, such as diff(1), cmp(1), or dircmp(1), or compare the checksum of the extracted file with that of the original using sum(1).

### Restoring cpio Archives

To recover individual files from a cpio archive, specify the name of the file(s) on the command line:

```
cpio -id file1 directory/file2 < /dev/tape</pre>
```

The -i option causes cpio to read input from the tape drive, and the -d option causes it to create the directory it is extracting, if it does not already exist.

### About dd

The dd program reads from a specified input file (stdin is the default), performs whatever conversions you specify, and writes the result to a specified output file (stdout is the default). It is not specifically a backup tool, but has many extremely useful features, including the ability to:

• Skip specific blocks in an archive

- Skip blocks of output
- Specify input and output block size
- Copy a specific number of blocks
- Perform various data conversions such as byte swapping

Refer to the dd(1M) man page for details on the use of the dd command.

# **Troubleshooting Backup and Recovery**

From time to time you might experience backup failures. It is vitally important that you determine the cause of the failure. Most often, the failure is due to worn or faulty media. Proceeding without determining the cause of a failure makes all your future backups suspect and defeats the purpose of backups.

This chapter contains the following sections:

- "Troubleshooting Unreadable Backups" on page 65
- "Reading Media from Other Systems" on page 66
- "Troubleshooting Errors During Backup" on page 68
- "Restoring the Correct Backup after the Wrong One" on page 68
- "Testing for Bad Media" on page 70
- "Backup and Recovery Error Messages and Actions" on page 71

# **Troubleshooting Unreadable Backups**

The reasons a backup might be unreadable include:

- The data on the backup tape is corrupted due to age or media fault.
- The tape head is misaligned now, or was when the backup was made.
- The tape head is dirty now, or was when the backup was made.

Check /var/adm/SYSLOG to see if your tape drive is reporting any of these conditions.

# **Reading Media from Other Systems**

You may not be able to read data created on another vendor's workstation, even if it was made using a standard utility, such as tar or cpio. One problem may be that the tape format is incompatible. Make sure the tape drive where the media originated is compatible with your drive.

If you are unable to verify that the drives are completely compatible, use dd to see if you can read the tape at the lowest possible level. Place the tape in the drive and enter the command:

#### mt blksize

The mt(1) command with these options tells you the block size used to write the tape. Set the block size correspondingly (or larger) when you use dd to read the tape. For example, if the block size used was 1024 bytes, use the command:

#### dd if=/dev/tape of=/usr/tmp/outfile bs=1024

If dd can read the tape, it displays a count of the number of records it read in and wrote out. If dd cannot read the tape, make sure your drive is clean and in good working order. Test the drive with a tape you made on your system.

If you can read the tape with dd, and the tape was created using a standard utility, such as tar or cpio, you may be able to convert the data format with dd. Several conversions may help:

- swab-swap every pair of bytes
- sync-pad every input block to ibs
- block-convert ASCII to blocked ASCII
- unblock-convert blocked ASCII to ASCII
- noerror-do not stop processing on an error

The dd program can convert some completely different formats:

- ascii–convert EBCDIC to ASCII
- ebcdic-convert ASCII to EBCDIC
- ibm-slightly different map of ASCII to EBCDIC

Converting case of letters:

- lcase-map alphabetics to lowercase
- ucase–map alphabetics to uppercase

If the data was written on another vendor's system, you may be able to convert it using *dd*, then pipe the converted output to another utility to read it.

Many other vendors use byte-ordering that is the reverse of the order used by IRIX. If this is the case, you can swap them with the following command:

```
dd if=/dev/tape conv=swab of=/usr/tmp.O/tapefile
```

Then use the appropriate archiving utility to extract the information from /tmp/tapefile (or whatever filename you choose). For example, use this command to extract information if the tar utility was used to make the tape on a byte-swapped system:

```
tar xvf /usr/tmp.O/tapefile .
```

Note that you could also pipe the *dd* output to another local or remote tape drive (if available) if you do not need or want to create a disk file.

Or you can use the no-swap tape device to read your files with the following tar command line:

```
tar xvf /dev/rmt/tps0d4ns
```

Of course, if your tape device is not configured on SCSI unit 4, the exact /dev/rmt device name may be slightly different. For example, it could be /dev/rmt/tps0d3ns.

It is good practice to preview the contents of a tar archive with the t keyword before extracting. If the tape contains a system file and was made with absolute pathnames, that system file on your system could be overwritten. For example, if the tape contains a kernel, /unix, and you extract it, your own system kernel will be destroyed. The following command previews the above example archive:

tar tvf /tmp/tarfile

If you wish to extract such a tape on your system without overwriting your current files, use this command to force the extraction to use relative pathnames:

tar Rx

or the corresponding bru command:

bru -j

# **Troubleshooting Errors During Backup**

If you see errors on the system console when trying to create a backup, some causes are:

- The tape is not locked in the drive. You may see an error message similar to this:
  - /dev/nrtape rewind 1 failed:Resource temporarily unavailable
  - Make sure the tape is locked in the drive properly. See your owner's guide if you do not know how to lock the tape in the drive.
- File permission problems. These are especially likely with file-oriented backup programs; make sure you have permission to access all the files in the hierarchy you are backing up.
- The drive requires cleaning and maintenance.
- Bad media; see "Testing for Bad Media" on page 70.

If you encounter problems creating backups, fixing the problem should be your top priority.

# Restoring the Correct Backup after the Wrong One

If you accidentally restore the wrong backup, you should rebuild the system from backups. Unless you are very sure of what you are doing, you should not simply restore the correct backup version over the incorrect version. This is because the incorrect backup may have altered files that the correct backup will not restore.

In the worst possible case, you may have to reinstall the system, then apply backups to bring it to the desired state. Here are some basic steps to recovering a filesystem.

If you used incremental backups, such as from backup or bru:

- 1. Make a complete backup of the current state of the filesystem. If you successfully recover the filesystem, you will not need this particular backup. But if there is a problem, you may need to return to the current, though undesirable, state.
- 2. Start with the first complete backup of the filesystem that was made prior to the backup that you want to have when you are finished. Restore this complete backup.
- 3. Apply the series of incremental backups until you reach the desired (correct) backup.

If you accidentally restored the wrong, file-oriented backup (such as a tar or cpio archive):

- Make a complete backup of the affected filesystem or directory hierarchy. You may need this not only as protection against an unforeseen problem, but to fill any gaps in your backups.
- 2. Bring the system to the condition it was in just before you applied the wrong backup.
  - If you use an incremental backup scheme, follow steps 2 and 3 above (recovering from the wrong incremental backup).
  - If you use only utilities such as tar and cpio for backups, use what backups you have to get the system to the desired state.
- 3. Once the system is as close as possible to the correct state, restore the correct backup. You are finished. If the system is in the desired state, skip the remaining steps.
  - If you cannot bring the system to the state it was in just before you applied the wrong backup, continue with the next series of steps.
- 4. If you cannot manage to bring the system to the correct state (where it was just before you restored the wrong backup), get it as close as possible.
- 5. Make a backup of this interim state.
- 6. Compare the current interim state with the backup you made at the outset of this process (with the incorrect backup applied) and with the backup you wish to restore. Note which files changed, which were added and removed, and which files remain unchanged in the process of bringing the system to the desired state.
  - Using these notes, manually extract the correct versions of the files from the various tapes.

# **Testing for Bad Media**

Even the best media can go bad over time. Symptoms are:

- Data appears to load onto the tape correctly, but the backup fails verification tests.
  (This is a good reason to always verify backups immediately after you make them.)
  Another tape is then able to back up the data successfully and pass verification tests.
- Data retrieved from the tape is corrupted, while the same data loaded onto a different tape is retrieved without problems.
- The backup media device driver (such as the SCSI tape driver) displays errors on the system console when trying to access the tape.
- You are unable to write information onto the tape.

If errors occur when you try to write information on a tape, make sure the tape is not simply write-protected. Be sure you are using the correct length and density tape for your drive.

Make sure that your drive is clean and that tape heads are aligned properly. It is especially important to check tape head alignment if a series of formerly good tapes suddenly appear to go bad.

Once you are satisfied that a tape is bad, mark it as a bad tape and discard it. Be sure to mark it "bad" to prevent someone else from accidentally using it.

# **Backup and Recovery Error Messages and Actions**

Following are some of the possible error messages you may see that indicate problems with a backup or recovery.

```
unix: dks0dls0: Process [tar] ran out of disk space
```

This error, or similar errors reporting a shortage of disk space, may occur if you are backing up data to a disk partition that does not have enough free space left to contain the data to be backed up.

Such errors may likewise occur in data restores if the data being recovered does not fit on the destination disk partition. Note that if you are uncompressing data that was compressed for backup, the uncompressed data could easily require twice as much space as the compressed data.

You may wish to add disk space, reclaim disk space, repartition existing disk space (see *IRIX Admin: Disks and Filesystems*), or redesign your backup procedure, for example, to use data compression (see "Saving Files Using Data Compression" on page 21).

```
unix: ec0: no carrier: check Ethernet cable
unix: NFS write error 151 on host garfield
unix: NFS2 getattr failed for server some.host.name: Timed out
```

These and similar network errors only represent a problem if you are using network resources (for example, a remote tape or disk drive) in your backup or recovery procedure. If this is the case, reestablish proper network connections (see *IRIX Admin: Networking and Mail*) and either verify that your backup or recovery was successful or reinitiate it.

```
unix: Tape 3: Hardware error, Non-recoverable
unix: Tape 3: requires cleaning
unix: Tape 3: Unrecoverable media error
unix: NOTICE: SCSI tape #0, 6 had 1 successful retried commands
unix: NOTICE: SCSI tape #0,7 Incompatible media when reading
Could not access device /dev/rmt/tps0d6nr, Device busy
```

These are all examples of tape access errors. Depending on whether you were trying to back up or recover data, the system encountered a problem writing or reading the tape. Be sure there is a tape in the drive indicated in the error message, and that it is not set on write-protect if you are attempting a backup. (Also, tape drives should be periodically cleaned according to manufacturer instructions.)

If these are not the problem, test the tape for read and/or write capabilities using one or more of the backup and recover utilities. Note that a media error can occur anywhere on a tape; to verify the tape, write and read the entire tape. You can also select **Confidence Tests** from the **System Toolchest** and double-click on the Tape Drive test.

If you have any doubts about the quality of the tape you are using (for example, it is getting old), copy it to a new tape (if it still has good data) and discard it. If you are using a tape drive that you have not used before, verify that the tape type is compatible with the new drive. Run the mt(1) command to reset the tape drive. Run the hinv(1M) command to determine if the tape drive is recognized by the system.

A "device already in use" or "device busy" error probably means that some other program was using the tape drive when you tried to access it.

### PART TWO

# Security

Part II, *Security*, contains the following chapters:

**Chapter 4**IRIX System Security

**Chapter 5** Network Security

# **IRIX System Security**

This chapter deals with security of local systems. It includes the following sections:

- "About System Security" on page 76.
- "Standard Security Features" on page 76, which is an overview of the standard security features incorporated in IRIX design.
- "Security Safeguards and Cautions" on page 77 is a list of areas to check for common security holes.
- "Password Administration" on page 81 details proper setup and control of system software and user accounts to increase security.
- "System Login and Account Administration" on page 91 covers proper maintenance of special accounts as well as user logins.
- "About Set-UID and Set-GID Permissions" on page 97 describes the nature and control of the file permissions that enable user and group IDs to be set on execution.
- "About General File and Directory Permissions" on page 99 discusses permission settings and lists IRIX files that are universally available for read and write access.
- "Accounts Shipped Without Passwords" on page 100 lists the user accounts in /etc/passwd that do not contain passwords on the software as shipped.
- "Security File and Command Reference" on page 101 lists IRIX security files and commands.
- "Enhanced Security Features" on page 102 describes access control lists (ACLs) and least-privilege capabilities.

# **About System Security**

Once you have initially established the security of a system, you can expand your secure area to include the network. But until you have local security, there is no point in trying to establish security over a larger area.

In addition, security is never *finally* established. Security is a dynamic process, requiring you to understand many issues, keep up to date on them, and continually monitor your systems with the many tools available. This book endeavors to provide the information you need to establish a security policy and begin its implementation.

It is one thing to secure an isolated IRIX system, another to secure a local area network, and still another to secure a site that is connected to external wide area networks such as the Internet. This chapter deals primarily with taking steps to secure an isolated system, but many of these same steps must also be taken before undertaking the more ambitious job of securing a network.

Chapter 5 discusses network security issues, which become important after the issues discussed in this chapter have been addressed to your satisfaction. If your systems are not connecting to the Internet but only to a trusted local area network, you should still read the first part of Chapter 5, "Local Area Network Access" on page 122.

**Note:** The System Manager GUI provides Security and Access Control tasks that you can use to help manage security on your system. Refer to the *Personal System Administration Guide* for more information. The discussion in this chapter is based on the command-line and file interface to many of the same functions controlled with the GUI.

## **Standard Security Features**

IRIX has several features that allow you to achieve a generally acceptable level of security without adding any new software. A great strength of the IRIX system is the ease with which users can share files and data. However, some of the security guidelines presented in this chapter are at odds with convenient system access. It is up to you, the system administrator, to balance the needs and concerns of the user community.

Standard security features of IRIX are:

- File ownership split into three classes—owner, group, and other—permits the owner
  of files to specify who is allowed access to the files.
- Permissions split into three categories—*read*, *write*, and *execute*—permits the owner of files to specify the degree of access users may have to the files.
- Individual user accounts, protected by individual, encrypted passwords.
- Tools for monitoring login attempts and system activity, including:
  - determining who is logged on the system, using the who(1) command
  - finding out which processes are running, using the ps(1) command
  - maintaining logs of system activity, using process accounting commands
- The ability to encrypt data, using the crypt(1) command.

# **Security Safeguards and Cautions**

Computer security is the responsibility of not only the site administrator, but of everyone who has access to a computer at the site. System users should safeguard their data by using appropriate file and directory permissions in addition to using and guarding their account passwords.

Site administrators, and to some extent system users, should be aware of the following:

- Anyone with physical access to a computer can simply take it or its disk drives(s).
- The same caveat applies to backups of the system: keep backups in a secure place.
   Anyone with physical access to backup tapes can gain access to any information stored on them.
- Permissions for directories and files should be set to allow only the necessary access for owner, group, and others. This minimizes the damage that one compromised account can cause.

- There are several ways accounts and passwords protect the system:
  - By requiring users to log in with specific accounts, you can determine who is responsible for specific actions on the system.
  - Using the IRIX system of file permissions, users can keep data reasonably secure. Other users on the system are less likely to accidentally view confidential material.
  - If all accounts have passwords, the chance of an unauthorized person accessing
    the system is greatly reduced. However, the possibility of unauthorized access
    increases if users are lax about choosing good passwords and changing their
    passwords regularly. The next section describes how to choose good passwords.
- All active accounts need passwords, which should be changed regularly. Do not use
  obvious passwords, and do not store them online in "plain-text" format. If you must
  write them down on paper, store them in a safe place.
  - For information about choosing passwords, see "Guidelines for Devising Passwords" on page 81.
- Common-use accounts are a potential security hole. An example of a common-use
  account is one that is shared by all members of a department or work group.
  Another example is a standard "guest" account on all the workstations at a site. This
  allows all users at the site access to different workstations without requiring specific
  accounts on each workstation.
  - A pitfall of common-use accounts is that you cannot tell exactly who is responsible for actions of the account on any given workstation. Another risk is that anyone trying to break into systems at your site will try obvious account names like guest.
  - Common-use accounts can be helpful, but be aware that they can pose serious security problems. Needless to say, common-use accounts without passwords are especially risky.
- Using the last command, periodically monitor who logs into a system. The third field shows the hostname or IP address where remote logins originated; see the last(1) man page.
- Accounts no longer in use should be either locked or backed up and removed, since unused accounts can be compromised as easily as current accounts.
  - Also, change critical passwords, including dialup passwords, whenever anyone leaves the organization. Former employees should not have access to workstations or servers at the site.

- Systems with dialup ports should have special dialup accounts and passwords. This
  is very important for sites that have common-use accounts, as discussed above.
  Refer to the discussion on /etc/d\_passwd in "Establishing Second (Dialup)
  Passwords" on page 84.
  - However, even with this added precaution, do not store sensitive data on workstations that have dial-up access.
- If your site allows access to the Internet network (for example, using ftp(1C)), take precautions to isolate access to a specific gateway workstation. Refer to "About Network Security and Firewalls" on page 126 for details on connecting to external networks.
- Discourage use of the su(1M) command unless absolutely necessary. This
  command allows a user to change his or her user ID to that of another user. It is
  sometimes legitimately necessary to use su to access information owned by another
  user, but this presents an obvious temptation: the person using su to switch user
  IDs must know another person's password and therefore has full access to his or her
  account.

**Note:** The file /var/adm/sulog contains a log of successful and unsuccessful attempts (indicated with a minus sign) to use the su command. By default, logging is already enabled in the /etc/default/su file.

- Make sure that each user's home account, and especially the shell-startup files .profile, or .login and .cshrc, are writable only by that user. This ensures that "trojan horse" programs are not inserted in a user's login files. (A trojan horse program is a file that appears to be a normal file, but in fact causes damage when invoked by a legitimate user.)
- Be sure that system directories such as / (root), /bin, /usr/bin, and /etc and the files in them are not writable except by the owner. This also prevents trojan horse attacks.
- If you must leave your console, workstation, or terminal unattended, log off the system. This is especially important if you are logged in as root. Also, refer to the xlock(1) man page for information on locking your local X display.
- Sensitive data files should be encrypted. The crypt(1) command, together with the
  encryption capabilities of the editors (ed and vi), provides some protection for
  sensitive information.

- Use only that software that is provided by reputable manufacturers. Be wary of
  programs that are distributed "publicly," especially already-compiled binaries.
  Programs that are available on public bulletin board systems (as opposed to BBSs
  run and sponsored by vendors) and on public computer networks could contain
  malicious "worm" routines that can violate system security and cause data loss.
  - Public-domain source code is safer than already-compiled programs, but only if you examine the code thoroughly before compiling it. Be suspicious of programs that must be installed with set-UID root in order to run.
- Safeguard and regularly check your network hardware. One possible way to break
  into computer systems is to eavesdrop on network traffic using physical taps on the
  network cable. Taps can be physical connections (such as a vampire tap) or
  inductive taps.

Run networking cable through secure areas and make sure it is easy to examine regularly. Create and maintain a hard copy map of the network to make it easier to spot unauthorized taps. Another way to make this sort of attack less likely is to use fiber-optic (FDDI) network hardware, which is much more difficult to tap. For details on configuring network software securely, refer to Chapter 5.

System security under IRIX is primarily dependent on system login accounts and passwords. Proper administration, user education, and use of the facilities provided yield adequate security for most sites. Most security breaches are the result of human error and improper use of the provided security features. No extra measures yield more security if the basic features are not used or are compromised by user actions. Also, periodically log in with anonymous FTP to sgigate.sgi.com and look in the directory ~ftp/security for any security patches for your system.

**Note:** If you are using NFS or NIS on your system, see the discussions in "Disabling NIS (YP) on the Firewall" on page 140 and "Disablowing NFS Access on the Firewall" on page 141.

### **Password Administration**

This discussion of password administration includes the following sections:

- "Guidelines for Devising Passwords" on page 81 discusses how to choose more secure passwords and avoid easily guessed ones.
- "About PROM Passwords" on page 82 discusses use of PROM passwords.
- "Establishing Second (Dialup) Passwords" on page 84 discusses how to associate a second password (often called system or dialup passwords) with specific tty lines.
- "About Shadow Passwords" on page 86 describes the use of a shadow password file to hide even the encrypted passwords contained in the standard password file.
- "About Password Aging" on page 87 shows how to force users to choose new passwords at specified intervals.
- "Using pwck to Check the Password File" on page 90 introduces a useful tool that performs some useful password file checks.

Managing passwords is also described in IRIX Admin: System Configuration and Operation.

### **Guidelines for Devising Passwords**

Systems are most secure when nobody can access them without both an account and password, and if all the passwords on the system are difficult to guess and obtain. Unfortunately, many users choose passwords that are easy for potential intruders to guess, or write their passwords down on paper left near their workstations.

Also, many site administrators use the same password for multiple administrative accounts. This is not a good practice. Do not deliberately use the same password for more than one account.

More secure passwords are:

- Long (the first 8 characters are recognized)
- Multiple words that are combined or arranged in an unusual manner
- Words from multiple languages, combined in a unique way
- Composed of different kinds of characters, such as digits and punctuation
- Have all of these bulleted features

007-2862-005

Easily guessed passwords are:

- Short
- Single words that are in a dictionary
- The same as the account name, or the account name spelled backward
- The name of the user's department or project
- The user's name or initials
- The license number of the user's car, a spouse or friend's name, the user's home address, phone number, age, or other obvious information
- Obvious—for example, "top secret," "secret," "private," "password," "friend," "key," "god," "me," and so on

#### **About PROM Passwords**

Your system has a facility that allows you to require a password from users who attempt to gain access to the Command (PROM) Monitor. This gives you greater control over who may perform system administration tasks.

Traditionally, if an intruder gains access to your system hardware, there is little you can do to maintain system security. In the simplest case, the intruder switches off the system, then turns it on again, and instructs the system from the console to boot a program other than your usual operating system. Alternatively, the intruder could simply remove the hard disk from your system and install it on another system and read your files. While there is nothing you can do with system software to prevent physical theft of the hardware, you can limit the ability of intruders to boot their programs or to otherwise damage your system at its lowest levels with a PROM password.

Note that if you forget your PROM password, but you still know your root password, you can reset the PROM password on most systems through the nvram command. If you cannot successfully reset the PROM password, you must remove the PROM or a jumper from your CPU board. See your owner's guide for information on this procedure.

To assign a new PROM password if you have forgotten it, first clear the existing PROM password from IRIX with the nvram command, and then assign a new one with the passwd command from the PROM monitor.

### Clearing the PROM Password Using nvram

To clear the PROM password using the nvram(1M) command, perform the following steps:

- 1. Log in as root.
- 2. Give the following command:

```
nvram passwd_key ""
```

Your PROM password is now cleared.

### **Setting the PROM Password from the Command Monitor**

If you wish to set your PROM password from within the Command Monitor, perform the following steps:

- 1. Log in as root and shut down the system.
- 2. When you see this message, press the Esc key for the System Maintenance Menu:

```
Starting up the system...
To perform system maintenance instead, press Esc
```

3. Select option 5 from the System Maintenance Menu to enter the Command Monitor. You see the Command Monitor prompt:

>>

4. Type the passwd command and press Enter:

passwd

You see the prompt:

Enter new password:

5. Enter the password you want for your system and press Enter. You see the following prompt:

Confirm new password:

6. Enter the password again, exactly as you typed it before. If you typed the password the same as the first time, you see the Command Monitor prompt again. Your password is now set. Whenever you access the Command Monitor, you will be required to enter this password.

Refer to "Guidelines for Devising Passwords" on page 81 for help in selecting a good password.

## **Establishing Second (Dialup) Passwords**

If your system requires additional protection, you can establish a *system password*. If you do this, users who log in on specific ports (ttys) are prompted for a system password in addition to their account passwords. This feature cannot be imposed on the system console, or any terminal where clogin or xdm is used.

System passwords are normally used only on dialup lines and are often referred to as *dialup passwords*. You can use them on standard lines, but this is usually not necessary.

To establish a system password, follow these steps:

- 1. Log in as root.
- 2. Edit the file /etc/dialups. Place in the file a list of ports (ttys) that require the second password. For example:

```
/dev/ttyd1
/dev/ttyd2
/dev/ttyd3
```

All possible names for ports should be listed, including links. Write the file and exit from the editor.

- 3. Decide on the desired password or passwords. System passwords are assigned on a shell-by-shell basis. You can assign the same password for all the possible shells on the system, assign different passwords for each shell, or use some combination of approaches.
- 4. Encrypt the desired password. You must use the passwd program to perform the encryption. You cannot use the crypt(1) command for this purpose.

To encrypt the password, make a backup copy of the /etc/passwd file, then change the password of some account (for example, create a new account called dialup) to get a password for use in /etc/d\_passwd. Return the password file to its original state when you are finished, either by restoring the backup copy you made of /etc/passwd, or by removing the dialup account entry. (An account's encrypted password resides in the second field of /etc/passwd, or in /etc/shadow if the second field says x.)

For example, to change the password of the bin account to "2themoon" you enter:

```
passwd bin
New password:
```

Now enter the string 2themoon and then press Enter. The string 2themoon is not displayed as you type it.

Next you see:

Re-enter password:

Enter the string "2themoon" again and then press Enter. The string is still not displayed as you type it.

Examine the entry for the bin account in the file /etc/passwd. You should see something like this:

bin:SaXub4uaL5NP:2:2:System Tools Owner:/bin

The second field (between the first and second colons) is the encrypted version of the password 2themoon. (What you see may be different, even with the same password, depending on the seed the system uses to encrypt the password.)

5. Edit the file /etc/d\_passwd. In the file, place lines in the format:

shell:password:

The *shell* variable specifies the command interpreter (shell) you wish to have a password, and *password* is the encrypted password. Make sure that all shells used in /etc/passwd (the seventh and final field) are listed in this file, including those for UUCP, PPP, SLIP, and so on.

For example, this command assigns the password 2themoon, which you encrypted in the previous step, to all C shell users who log in on the ttys specified in /etc/dialups:

#### /bin/csh:SaXub4uaL5NP2:

You must place a colon at the end of the encrypted password, and you must enter the shell program pathname exactly as it appears in /etc/passwd.

Write the file and exit from the editor.

6. Make sure the files have appropriate permissions by issuing the command:

#### chmod 640 /etc/d passwd /etc/dialups

7. Remove the password you assigned to the system account in Step 4. To do this, edit the file /etc/passwd and remove the string of characters in the second field. Return this field to the same state as when you began this procedure.

Now, whenever C shell users log in on the ttys specified in /etc/dialups, they are prompted for the system password 2themoon in addition to their account password.

Note that you must make similar entries for any other login shells used on your system such as /bin/ksh, /usr/local/bin/bash, and /usr/bin/tcsh.

### **About Shadow Passwords**

A *shadow* password file is simply a copy of the standard password file, but it is not accessible by nonprivileged users. In the standard configuration, the /etc/passwd file is publicly readable. Since the /etc/passwd file contains the encrypted versions of users' passwords, anyone can make a copy and attempt decryption of the passwords for malicious purposes. By using a shadow password file, you prevent intruders from attempting to decrypt your passwords.

The shadow password file is called /etc/shadow. Once shadow passwords have been initialized, the password field in each /etc/passwd entry is replaced by an "x" character. All standard password tools work transparently with shadow passwords. The difference should not be noticeable to your users, except that they cannot see their encrypted passwords in the /etc/passwd file.

One exception is that older applications cannot get the proper value of *pw\_passwd* from the getpwent(3C) and getpwnam(3C) library calls. This primarily affects screen saver programs, unless they have root privileges.

**Note:** Shadow passwords work differently with NIS. See the shadow(4) man page for details on the use of shadow passwords with NIS.

### **Using a Shadow Password File**

To initialize /etc/shadow (and thus invoke shadow passwords), run the pwconv command; see the pwconv(1M) man page. Once this command has been run, shadow passwords are in effect.

To update the password and shadow password files simultaneously, use the passmgmt command; see the passmgmt(1M) man page. The graphical System User Manager can also update shadow passwords if they are in effect.

### **About Password Aging**

The password aging mechanism forces users to change their passwords periodically. It also prevents a user from changing a new password before a specified time interval. You can also force a user to change his or her password immediately.

**Note:** Password aging is not supported for NIS entries (see the passwd(4) man page).

Realistically, password aging forces users to adopt at least two passwords for their accounts. This is because, when password aging is enforced, most users alternate between two passwords that they find easy to remember rather than inventing new passwords every time their old ones expire. IRIX does not provide a utility that determines whether users are choosing from a set of passwords and, if so, then forces them to choose completely different passwords.

### Controlling Password Aging with the passwd Command

To set the maximum number of days that can elapse before a user must change his or her password, use the passwd(1) command with the following syntax:

```
passwd -x max name
```

The value *max* is the maximum number of days the password is valid for the user *name*. For example, this command forces user alice to change her password every 14 days:

```
passwd -x 14 alice
```

If you set max to 0, the user must change her password when she next logs in, but thereafter password aging is not in effect for her. If you set -x to -1, password aging is turned off immediately for that user.

You can also set the minimum time that must elapse before users are allowed to change their passwords. This is useful to prevent users from changing their passwords, then changing them back to their old passwords immediately. For example:

```
passwd -x 14 -n 7 ralph
```

This forces user ralph to change his password every 14 days and prevents him from changing it more frequently than once every 7 days. Note that if you set the minimum value greater than the maximum value, the user may not ever change his or her password.

To force users to change their passwords immediately, use the -f option. For example:

passwd -f trixie

### Controlling Password Aging by Editing /etc/passwd

Another way to enforce password aging is to edit the /etc/passwd file and insert the appropriate information after the password fields in the desired account entries.

Password aging information is appended to the encrypted password field in the /etc/passwd file. The password aging information consists of a comma and up to 4 bytes (characters) in the format:

 $\mathcal{M}mww$ 

The meaning of these fields is as follows:

| ,  | The comma separates the password and the aging information.                                                                                                    |
|----|----------------------------------------------------------------------------------------------------|
| M  | The maximum duration of the password.                                                                                                    |
| m  | The minimum time interval before the existing password can be changed by the user.                                                                                                    |
| ww | The week (counted from the beginning of 1970) when the password was last changed and two characters, $ww$ , are used. You do not enter this information. The system automatically adds these characters to the password aging information. |

All times are specified in weeks (0 through 63) by a 64-character alphabet. The following chart shows the relationship between the numerical values and character codes. Any of the character codes can be used in the four fields of the password aging information. Table 4-1 lists the password aging codes and their meanings.

 Table 4-1
 Password Aging Character Codes

| Number of Weeks |  |
|-----------------|--|
| 0 (zero)        |  |
| 1               |  |
| 2 through 11    |  |
|                 |  |

 Table 4-1
 Password Aging Character Codes (continued)

| Character   | Number of Weeks |  |
|-------------|-----------------|--|
| A through Z | 12 through 37   |  |
| a through z | 38 through 63   |  |

Two special cases apply for the character codes:

- If *M* and *m* are equal to zero, the user is forced to change the password at the next login. No further password aging is then applied to that login account.
- If *m* is greater than *M*, only root is able to change the password for that login account.

The following example shows the password aging information required to establish a new password every 2 weeks (0) and to deny changing the new password for 1 week (/) for user ralph:

```
ralph:RSOE2m.E,0/:100:1:Ralph P. Cramden:/usr/people/ralph:
```

After ralph's first login following the change, the system automatically adds the 2-character, "last-time-changed" information to the password field:

```
ralph:RSOE2m.E,0/W9:100:1:Ralph P. Cramden:/usr/people/ralph:
```

In this example, ralph changed his password in week W9. To force ralph to change his password at the next login (and to cause this only once), you can add the code , . . to the password field:

```
ralph:RSOE2m.E,..:100:1:Ralph P. Cramden:/usr/people/ralph:
```

After ralph changes his password, the system automatically removes the aging code (,..) from the password field. To prevent ralph from changing his password, use the code , ./. Edit the /etc/passwd file and add a comma, period, and slash to the password field:

```
ralph:RSOE2m.E,./:100:1:Ralph P. Cramden:/usr/people/ralph:
```

Now only root can change the password for the ralph account. If ralph tries to change the password, he sees the message permission denied.

### Using pwck to Check the Password File

From time to time, you should run the pwck(1M) utility to scan the password file. This program reads the file and checks each entry for completeness and notes any inconsistencies. The password checks include validation of:

- The number of fields in each entry
- The login name
- The user ID number
- The group ID number
- The login directory
- The executed program

The default password file to be checked is /etc/passwd. If shadow passwords (described in "About Shadow Passwords" on page 86) are enabled, the /etc/shadow file is checked.

Similarly, the grpck(1M) command verifies all entries in the /etc/group file. The default group file to be checked is /etc/group. With either command, an alternate file may be specified on the command line.

# **System Login and Account Administration**

This section describes how to control special and login accounts. Special accounts are used by the system to perform specific system functions, and login accounts are user accounts allowing general-purpose system access.

## **About Special Accounts**

Special accounts are used by daemons to perform system functions, such as spooling UUCP jobs and print requests. Because key files are owned by these accounts, someone who has obtained access to one of the accounts, or was able to start a daemon on your system, could partially breach security. Partially, because ownership of the various system files is distributed among the special accounts.

Guard access to all the special accounts as you would the root account. Either assign passwords to these accounts, or lock them using one of the methods described in "Locking Unused Logins" on page 92.

Following is a list of all the administrative and special accounts on the system and what they are used for:

| root  | This login has no restrictions, and it overrides all other logins, protections, and permissions. It allows you access to the entire operating system. The password for the root login should be very carefully protected. |
|-------|----------------------------------------------------------------------------------------------------|
| sys   | This login has the power of a normal user login over the files it owns, which are in /usr/src. Its login should be disabled.                                                                                              |
| bin   | This login has the power of a normal user login over the files it owns, which are throughout the system. Its login should be disabled.                                                                                    |
| adm   | This login has the power of a normal user login over the files it owns, which are located in /var/adm. You may use the su command to connect to the adm login. This login should be disabled.                             |
| uucp  | This login owns the object and spooled data files in /usr/lib/uucp and /etc/uucp.                                                                                                    |
| nuucp | This login is used by remote workstations to log into the system and initiate file transfers through /usr/lib/uucp/uucico.                                                                                                |

007-2862-005 91

| daemon | This login is the system daemon, which controls background processing. Its login should be disabled.                                  |
|--------|----------------------------------------------------------------------------------------------------|
| lp     | This login owns the object and spooled data files in /var/spool/lp. Its login should be disabled unless the system is a print server. |

### **Locking Unused Logins**

If a login is not used or needed, disable (lock) the login. You should not remove the account, though, because of the danger of reusing the UID in the future. User ID numbers are meant to be permanently associated with the person who used the account. If you reuse the UID number, the new user may find files that belonged to the previous owner of the ID number. These files may contain "trojan horse" programs that could damage your system. You may remove the user's home directory and files (after making a backup), but you should never remove an entry from your /etc/passwd file.

There are two ways to lock an account. The first is using the passwd command with the -1 option. For example, the current entry in /etc/passwd for the user jones might look like this:

```
jones:6.D/N3ZFGmq7U:3333:10:Jeremiah Jones:/usr/people/jones:/bin/tcsh
```

The following command changes the password field of the entry in /etc/passwd for account jones to \*LK\*, which blocks all logins to that account:

```
passwd -1 jones
```

The password field entry now looks like this:

```
jones:*LK*:3333:10:Jeremiah Jones:/usr/people/jones:/bin/tcsh
```

The second way to lock an account is by editing the password file directly. Change the password field to any string of characters that is not used by the password encryption program to create encrypted passwords. The passwd command with the -1 option uses the string \*LK\*. You can use other strings to lock accounts.

For example, you can use a descriptive phrase such as "LOCKED;" to remind you that the account was deliberately disabled:

```
ralph:LOCKED;:100:1:Ralph P. Cramden:/usr/people/ralph:
```

The semicolon is not used in an encrypted password and causes the account to be locked. The text "LOCKED" is merely to remind you that the account is locked.

Another common method of disabling a password is to put an asterisk (\*) in the password field. The default IRIX /etc/passwd file disables some unused logins this way. Be sure to check your /etc/passwd file to be sure all logins have passwords or are disabled.

## **System Login Options**

You can set the following login options to enhance security:

- Restrict root logins to a specific device, typically the system console.
- Specify the number of times an attempt to log in can fail before the login exits.
- If the login process is disabled, specify how long before it can be resumed.
- Specify whether to maintain a log of logins and what information to store: all logins or only those that were unsuccessful.
- Specify whether to force a user who does not have a password to choose one immediately upon logging in.
- If a login fails after the specified maximum number of attempts, disable the account by locking the password, with possible exceptions including the root account.
- Specify whether or not to display, after successful login, the date and time when the user last logged in.

Login options are set in the file /etc/default/login, which is a normal text file. The file contains one option specification per line. Options are described in the rest of this section. See the login(1) man page for further details.

Because the login procedure is your system's main defense against unauthorized access, login options are important. For example, you can determine whether someone is trying to break into your system from a pattern of failed login attempts recorded in /var/adm/SYSLOG (when logging is enabled, which is the default).

The best way to keep a system secure is to slow down attempts to guess passwords and account names. The login options described in this section add delays to unsuccessful login attempts, which drastically curtails the activity of randomly guessing passwords.

Note that the visual login process <code>clogin(1)</code> does not provide these security options. To use the login security functions, you must turn off <code>clogin</code> and use the standard login processes, <code>getty(1)</code> and <code>login(1)</code>. Use <code>chkconfig</code> to turn off the <code>visuallogin</code> and <code>xdm</code> configuration variables. See <code>IRIX Admin: System Configuration and Operation</code> and the <code>visuallogin(4)</code> man page for information about turning the visual login process on and off. You may also use <code>chkconfig</code> to set the <code>noiconlogin</code> variable to disallow logging in using the user icons in <code>clogin</code>.

### **Restricting root Logins**

You can restrict root logins to a single device, forcing root users to either use that device or use the su command (thereby leaving a trail in /var/adm/sulog). For example, edit /etc/default/login to include the following line to restrict root logins to the system console:

CONSOLE=/dev/console

**Note:** Do not name /dev/syscon or /dev/systty as the device! These devices are the same as /dev/console, but login software does not treat them alike.

### Restricting Login Attempts (MAXTRYS)

MAXTRYS is the number of times a login attempt can fail before retracting the login. Setting this parameter slows attempts by unauthorized persons to break into a system. A common method of breaking into a system is to try to guess the password of a known account. This method is most successful if the person trying to break in knows the names of as many accounts as possible, and can make guesses very quickly. If you introduce a delay in the login process after a certain number of failed login attempts on the same tty line, you can make it much more time-consuming to guess a password correctly.

To set the maximum number of login attempts, edit the file /etc/default/login. Place a line like this in the file:

#### MAXTRYS=4

This sets the maximum number of login attempts to four (the system default, without this option set, is three).

When the maximum number of login attempts is exceeded, the login program sleeps for a certain number of seconds (the DISABLETIME variable described in the next section), thus preventing further login attempts on that line for a while. The system default delay (DISABLETIME) is 20 seconds. This example login attempt was disabled after three tries:

login: guest
password:
Login incorrect
login: guest
password:
Login incorrect
login: guest
password:
Login incorrect

At this point, no further login prompts are displayed until the period of time specified by DISABLETIME has passed.

### Setting a Time Period to Disable a Line (DISABLETIME)

Use this option together with the MAXTRYS option. To set the number of seconds after which a certain number of unsuccessful login attempts a line is disabled, edit the file /etc/default/login and add a line like this:

#### DISABLETIME=30

This disables a line for 30 seconds. You can choose any value you consider appropriate for your system. The system default is 20 seconds.

#### **Recording Login Attempts**

Both successful and unsuccessful login attempts are usually recorded in the file /var/adm/SYSLOG. The default setting, which causes the system to record all attempts to log in, even successful ones, is this line in the file /etc/default/login:

#### SYSLOG=ALL

To record only unsuccessful login attempts, replace that line with this line:

#### SYSLOG=FAIL

007-2862-005 95

A large number of failed logins, especially with the same account name, may indicate that someone is trying to break into that account and thus into the system. Security event auditing could help here; see Chapter 6, "Administering the System Audit Trail."

### Forcing a Password

To force users without account passwords to choose their passwords immediately, add this line to the file /etc/default/login:

#### PASSREQ

Or instead, insert the following entry to prevent users from logging in if they do not already have a password:

MANDPASS=YES

### Disabling Accounts (LOCKOUT)

LOCKOUT specifies the number of consecutive unsuccessful login attempts by a user after which the account is locked with passwd -1 *username*. (See "Locking Unused Logins" on page 92 for information about account locking.)

If you set the LOCKOUT option, it is best to exempt at least the root account with the LOCKOUTEXEMPT option to prevent denial of service attacks; see the login(1) man page.

### **Displaying the Last Login Time**

Users can help maintain system security by noticing unauthorized use of their accounts. By default, the most recent login date, time, and the name of the terminal line (tty name) or remote host from which the user logged in is displayed on login. This login attempt information is recorded in files, one per user account and with the same name as the account, in the directory /var/adm/lastlog.

Users can stop the last login information from being displayed by having a .hushlogin file in their home directory, but they should be discouraged from doing so. Remind them periodically to look at the information each time they log in for any unusual information.

### About Set-UID and Set-GID Permissions

The set user identification (set-UID) and set group identification (set-GID) permissions must be used very carefully. When a user runs an executable file that has either of these permissions, the system gives the user the permissions of the owner of the executable file. You can add these permissions to any executable file with the chmod(1) command.

Set-UID and set-GID programs have legitimate uses, but because they are potentially harmful, there should be very few of them on your system. Beware of programs in publicly writable directories (such as /tmp, /usr/tmp.O, /var/tmp, and /usr/spool/uucppublic) that have the same name as common systems files (such as vi and rm). One reason the PATH environment variable of the root account does not include the current directory (as does the default PATH of most other users) is so that root will not accidentally execute such "booby-trap" programs.

System security can be compromised if a user copies another program onto a file with -rwsrwxrwx permissions. To take an extreme example, if the su command has the write access permission allowed for others, anyone can copy the shell onto it and get a password-free version of su.

The following sections provide some example commands that identify files on the system with set-UID permissions. For more information about the set-UID and set-GID bits, see the chmod(1) and chmod(2) man pages.

## Checking for Set-UID Files Owned by root

The following command line lists all set-UID files owned specifically by root:

```
find / -user root -perm -4000 -print
```

The results of this command are printed on the screen. All paths are checked starting at /, including all mounted directories. A great number of files will be found. It is up to you to scan these files for any unusual names. One possibility is to direct the output of this program to a file soon after installation and compare the results with later outputs. If this command reports any unusual files, investigate them immediately.

007-2862-005 97

A suspicious file might turn up like this:

```
-r-sr-xr-x 1 root bin
                        38836 Aug 10 16:16 /usr/bin/at
-r-sr-xr-x 1 root bin
                        19812 Aug 10 16:16 /usr/bin/crontab
-r-sr-xr-x 1 root bin
                        27748 Aug 10 16:16 /usr/bin/shl
---s--x--x 1 root sys
                        46040 Aug 10 15:18 /usr/bin/ct
-r-sr-sr-x 1 root bin
                        33208 Aug 10 15:55 /usr/lib/lpadmin
-r-sr-sr-x 1 root bin
                        38696 Aug 10 15:55 /usr/lib/lpsched
---s--x--- 1 root user 45376 Aug 18 15:11 /usr/jbond/bin/sh
                        11416 Aug 11 01:26 /bin/mkdir
-r-sr-xr-x 1 root sys
-r-sr-xr-x 1 root sys
                        11804 Aug 11 01:26 /bin/rmdir
                        12524 Aug 11 01:27 /bin/df
-r-sr-xr-x 1 root bin
                        21780 Aug 11 01:27 /bin/newgrp
-rwsr-xr-x 1 root sys
                        23000 Aug 11 01:27 /bin/passwd
-r-sr-sr-x 1 root sys
                        23824 Aug 11 01:27 /bin/su
-r-sr-xr-x 1 root sys
```

In this example, the user jbond has a personal copy of /bin/sh and has made it set-UID to root. This means that anyone in the group user can execute /usr/jbond/bin/sh and become the superuser.

## Checking for Set-UIDs in the root Filesystem

The following command line reports all files with a set-UID for the root filesystem (not just those owned by root) on EFS filesystems:

```
ncheck -s /dev/root | xargs ls -ld | cut -f2 | grep -v ~/dev/
ls -l '/etc/ncheck -s /dev/root | cut -f2 | grep -v dev'
```

The ncheck(1M) command, by itself, can be used on a mounted or unmounted file system. Only the superuser may use ncheck. The normal output of the ncheck <code>-s</code> command includes special files. Here, the <code>grep</code> command removes device files from the output. This filtering is applicable only for the root filesystem. The output of the modified ncheck is then used as an argument to the <code>ls</code> command. The filesystem must be mounted for the <code>ls</code> command to succeed. In this example output, nothing looks suspicious:

```
-r-sr-xr-x 1 root
                    bin
                           12524
                                   Aug 11 01:27 /bin/df
-rwxr-sr-x 1 root
                           32272
                                   Aug 10 15:53 /bin/ipcs
                    sys
-r-xr-sr-x 2 bin
                    mail
                           32852
                                   Aug 11 01:28 /bin/mail
-r-sr-xr-x 1 root
                    sys
                           11416
                                   Aug 11 01:26 /bin/mkdir
                           21780
-rwsr-xr-x 1 root
                    SYS
                                   Aug 11 01:27 /bin/newgrp
                           23000
                                   Aug 11 01:27 /bin/passwd
-r-sr-sr-x 1 root
                    sys
                           27964
-r-xr-sr-x 1 bin
                    sys
                                   Aug 11 01:28 /bin/ps
```

```
32852
-r-xr-sr-x 2 bin
                   mail
                                  Aug 11 01:28 /bin/rmail
-r-sr-xr-x 1 root
                          11804
                                  Aug 11 01:26 /bin/rmdir
                   sys
-r-sr-xr-x 1 root
                   sys
                          23824
                                  Aug 11 01:27 /bin/su
                                  Aug 10 16:08 /etc/whodo
-r-xr-sr-x 1 bin
                          21212
                   SYS
```

For XFS filesystems, use the find command:

```
find / -perm -4000 -print
```

### **Checking Set-UIDs in Filesystems Other Than root**

This example uses the ncheck command to examine the /home partition (/dev/dsk/dks0d2s7 in this example) for files that have set-UID permissions:

```
/etc/ncheck -s /dev/dsk/dks0d2s7 | cut -f2
```

In the output below, the inode number is given with complete pathnames for files, which start with /home, although /home is not part of the ncheck output.

```
/dev/dsk/dks0d2s7:
3971 /jbond/bin/sh
```

In the ncheck output, the program /home/jbond/bin/sh should be investigated. This program is not found in a system directory. It is a command shell residing in a user's home directory. Users should, in general, not possess set-UID binaries.

# **About General File and Directory Permissions**

Be conservative when establishing or changing permission bit settings on all files and directories. The safest settings do not allow write access, but where this is not possible, it may be possible to limit write access to the owner of the file or directory, or at least just to the owner and the group.

The following files and directories are universally available for read and write access on IRIX as shipped. Depending on your site requirements, you may wish to change the permissions on these files to be more restrictive. See the <code>chmod(1)</code> man page for a discussion on setting the sticky bit on such directories as <code>/tmp</code> (this is the IRIX default) to restrict removal and renaming of files.

/tmp

007-2862-005 99

- /usr/demos/.xsession
- /usr/Insight/tmp
- /usr/Insight/tmp/ebtpriv
- /usr/Insight/tmp/ebtpub
- /usr/Insight/tmp/install.insight.log
- /usr/lib/emacs/maclib
- /usr/lib/showcase/fonts
- /usr/lib/showcase/images
- /usr/lib/showcase/models
- /usr/lib/showcase/templates
- /usr/tmp.0
- /var/spool/locks
- /var/spool/uucppublic
- /var/tmp

**Caution:** Restricting permissions on historically open directories, such as /tmp, /usr/tmp.0, and /var/tmp (linked to /usr/tmp), can cause serious malfunctions in many programs, applications, and system utilities that write temporary files on behalf of users in these directories.

Systems should not be running the rfindd daemon, because it allows external access to file, directory, and permissions listings. See rfindd(1M) for more information.

# **Accounts Shipped Without Passwords**

The following accounts in your default /etc/passwd file are shipped without passwords. You should create passwords for at least the root account immediately.

- root—Superuser
- 1p—Print spooler owner

- nuucp—Remote UUCP user
- EZsetup—System setup
- demos—Demonstration user
- OutOfBox—Out-of-box experience
- guest—Guest account
- 4Dgifts—4Dgifts account

**Caution:** Creating passwords on historically open accounts, such as 1p, may cause certain related applications or operations to fail.

# **Security File and Command Reference**

This section summarizes in two tables some IRIX files and commands that establish and control security. Table 4-2 lists the IRIX files concerned with security and Table 4-3 lists security-related commands.

**Table 4-2** IRIX Security Files

| File               | Purpose                                | Reference             |
|--------------------|----------------------------------------|-----------------------|
| /etc/default/login | Control login actions                  | login(1)              |
| /etc/default/su    | Define su command defaults             | su(1M)                |
| /etc/passwd        | Store password and account information | passwd(1), passwd(4)  |
| /etc/shadow        | Hide password information              | shadow(4), pwconv(1M) |
| /var/adm/sulog     | Log su command usage                   | su(1M)                |
| /var/adm/SYSLOG    | Log system messages                    | syslogd(1M)           |

 Table 4-3
 IRIX Security Commands

|                 | ,                                                            |                                                          |
|-----------------|--------------------------------------------------------------|----------------------------------------------------------|
| Command Example | Purpose                                                      | Reference                                                |
| arp -a          | Display current ARP entries                                  | arp(1M), arp(7P)                                         |
| crypt password  | Encode/decode input/output                                   | crypt(1)                                                 |
| last            | Indicate last logins of users and terminals                  | last(1)                                                  |
| ncheck          | Generate pathnames from i-numbers                            | ncheck(1M)                                               |
| passwd          | Change password                                              | passwd(1), passwd(4)                                     |
| ps -elf         | Display a full, long list of every process currently running | ps(1)                                                    |
| pwck            | Report inconsistencies in /etc/passwd file                   | pwck(1M), $passwd(4)$                                    |
| sar             | System activity reporter                                     | sar(1), sadc(1M)                                         |
| satd            | Reliably save the system audit trail                         | satd(1M) and "Placing<br>the Audit Files" on<br>page 161 |
| vi -x           | Edit encrypted file                                          | vi(1), crypt(1)                                          |
| W               | Display users logged in with current activity                | w(1)                                                     |
| who             | Display users logged in, their tty, and time of login        | who(1)                                                   |

# **Enhanced Security Features**

IRIX 6.5 and later releases include enhanced security features from Commercial Security Pak, namely access control lists (ACLs) and least-privilege capabilities.

### **Access Control Lists (ACLs)**

An ACL works in the same way as standard file permissions, but it allows you to get a finer level of control over who may access the file or directory than standard permissions allow. ACLs allow you to specify file permissions on a user-by-user basis.

Every system file or directory has an access control list that governs its discretionary access. This ACL is referred to as the access ACL for the file or directory. In addition, a directory may have an associated ACL that governs the initial access for files and subdirectories created within that directory. This ACL is referred to as a default ACL. A user who wishes to gain access to the files in a directory must be on both ACLs and must be allowed by IRIX file permissions to successfully gain access. If you have not created an access ACL for a file, the default ACL serves both ACL functions.

Hereafter in this section, directories are treated as files, and where the term file is used, consider that it also applies to directories.

An ACL is stored in the same way that standard file permissions are stored; as an attribute of the file or directory. To view the ACL of a file, use the  $\neg D$  option to ls(1) as shown in this example:

```
ls -D /usr/people/ernie/testfile
```

The command above produces output similar to this:

```
testfile [user::rwx ,user:332:r--,user:ernie:rw-]
```

This example shows full permissions for the owner with the first entry on the line, sets read permission for user ID 332 with the second entry, and sets read/write permission for the user account ernie. The specific format of an ACL entry is discussed in the section titled "Long ACL Text Form."

To set or change an ACL, use the chacl(1) command:

```
chacl acl_entry[,acl_entry]...
```

An ACL consists of a set of ACL entries separated by commas. An ACL entry specifies the access permissions on the associated file for an individual user or a group of users. The order of internal storage of entries within an ACL does not affect the order of evaluation. To read an ACL from an object, a process must have read access to the file. To create or change an ACL, the process must own the file.

ACLs have long and short text forms. The long text form is defined first in order to give a complete specification with no exceptions. The short text form is defined afterwards because it is specified relative to the long text form.

### Long ACL Text Form

The long text form is used for either input or output of ACLs and is set up as follows: <code>acl\_entry[,acl\_entry]...</code>

Though it is acceptable to place more than one entry on a physical line in a file, placing only one entry per line improves readability.

Each entry contains one ACL statement with three required colon-separated fields and an optional comment:

entry tag type: entry qualifier: discretionary access permissions#comment

Comments may be included with any entry. If a comment starts at the beginning of a line, then the entire line is interpreted as a comment. The first field must always contain the ACL entry tag type.

One of the following ACL entry tag type keywords must appear in the first field:

*user* Access granted to either the file owner or to a specified user account.

group Access granted to either the file owning user group or to a specified user

group.

other Access granted to any process that does not match any user, group, or

implementation-defined ACL entries.

mask Maximum access that can be granted by any ACL entry except the user

entry for the file owner and the other entry.

The second field contains the ACL entry qualifier (referred to in the remainder of this section as simply *qualifier*). The following qualifiers are defined by default:

*uid* User account name or a user ID number.

gid User group name or a group ID number.

empty No uid or gid information is to be applied to the ACL entry. The entry

applies to the file owner only. An empty qualifier is represented by an

empty string or by white space.

The third field contains the discretionary access permissions that are to apply to the user or group specified in the first field. The discretionary access permissions field must contain exactly one each of the following characters in the following order:

r Read access.w Write access.x Execute access.

Any or all of these may be replaced by the no-access dash(–).

A user entry with an empty qualifier specifies the access granted to the file owner. A user entry with a *uid* qualifier specifies the access permissions granted to the user name matching the *uid* value. If the *uid* value does not match a user name, then the ACL entry specifies the access permissions granted to the user ID matching the *uid* value.

A group entry with an empty qualifier specifies the access granted to the default user group of the file owner. A group entry with a *gid* qualifier specifies the access permissions granted to the group name matching the *gid* value. If the *gid* value does not match a group name, then the ACL entry specifies the access permissions granted to the group ID matching the *gid* value. The *umask* and other entries contain an empty qualifier. A crosshatch (#) starts a comment on an ACL entry. A comment may start at the beginning of a line, or after the required fields and after any custom-defined, colon-separated fields. The end of the line denotes the end of the comment.

If an ACL entry contains permissions that are not also contained in the *umask* entry, then the output text form for that entry must be displayed as described above followed by a crosshatch (#), the string "effective:" and the effective file access permissions for that ACL entry.

White space is permitted (but not required) in the entries as follows:

- At the start of the line
- Immediately before and after a colon (:) separator
- Immediately before the first crosshatch (#) comment character
- At any point after the first crosshatch (#) comment character

Comments have no effect on the discretionary access check of the object with which they are associated.

Here is an example of a correct, long text-form ACL for a file:

```
user::rwx,user:332:r--,user:ernie:rw-
```

The above example sets full permissions for the owner with the first entry on the line, sets read permission for user ID 332 with the second entry, and sets read/write permission for the user account ernie.

Here are some examples with comments:

```
group:10:rw-# User Group 10 has read/write access
other::---# No one else has any permission
mask::rw-# The maximum permission except for the owner is read/write
```

#### **Short ACL Text Form**

The short text form is used by the chacl(1) command for input of ACLs, and is set up as follows:

```
acl_entry[,acl_entry]...
```

Though it is acceptable to place more than one entry on a physical line in a file, placing only one entry per line improves readability.

Each command line contains one ACL entry, with the exception that the ACL entry tag type keyword must appear in the first field in either its full unabbreviated form or its single-letter abbreviated form.

The abbreviation for user is u, the abbreviation for group is g. The abbreviation for other is o, and the abbreviation for mask is m.

There are no exceptions for the second field in the short text form for ACLs. The discretionary access permissions must appear in the third field in either absolute symbolic form or relative symbolic form.

The relative symbolic form must be preceded by a plus sign (+) to indicate additional access or a caret (^) to indicate that access is to be removed. The relative symbolic string must be at least one character.

The symbolic string contains at most one each of the following characters in any order:

- r
- w

X

For example, the short form should look very similar to the following:

```
u: :rwx # The file owner has complete access
u:332:+r # User Acct 332 has read access only
g:10:rw- # User Group 10 has read/write access
u:653:^w # User Acct 653 (who is in group 10) has read access only
o::--- # No one else has any permission
m::rw- # The maximum permission except for the owner is read/write
```

### Using 1s -D and chacl

You can use the output from the 1s -D command as the input to chacl. This is convenient for situations where you wish to duplicate a complex custom ACL onto a new file in a directory that does not use the complex ACL as the default. Consider this example:

ls -dD testdir

The command given above produces the following output:

```
testdir [u::rwx,g::r-x,o::--x/u::rwx,g::r-x,o::---]
```

Create a new directory (it does not matter where) with this command:

mkdir newdir

Then use the following command to edit and copy the ACL (give this command all on one line):

```
chacl -b `ls -dD testdir | cut -d"[" -f2 | cut -d"/" -f1` `ls -dD testdir |
cut -d"[" -f2 | cut -d"/" -f2 | cut -d"]" -f1` newdir
```

The ACL from testdir will be replicated in newdir. Note that the cut command is used within the above command line. For complete information on the correct use of cut in any command line, see the cut(1) man page. After giving the above command, an ACL listing of newdir shows that the ACL from testdir has been duplicated:

```
ls -dD newdir
newdir [u::rwx,g::r-x,o::--x/u::rwx,g::r-x,o::---]
```

Note that the cut and paste functions of the window manager can also be used to duplicate ACL entries from ls -D to chacl.

### **Least-Privilege Capabilities**

Capabilities are privileges assigned to specific accounts to allow those accounts to perform operations formerly reserved to the superuser. To maintain the principle of least privilege, the capabilities of the superuser account can be subdivided into various capabilities, which can be assigned to separate individual accounts. The corresponding capability is placed on sensitive executable files and programs on your system. Account capability and executable capability must be compatible for the user to execute the program. For a more technical discussion, see the capabilities(4) man page.

The fundamental purpose of capabilities is to allow you to perform administration tasks from standard login accounts without requiring the use of Superuser or other privileged accounts. A capability endorsement may be granted to any user account, and a corresponding capability requirement attached to only those system objects that the owner of the endorsed account has a legitimate need to use. This follows the trusted systems principle of least privilege—using the lowest possible promotion of privileges necessary to get the job done. Capabilities implement least privilege both by limiting the number of users privileged to perform various tasks and by limiting the privilege to just one program, or section of code within, necessary to perform the proper action.

It is usually inappropriate to grant capabilities to ordinary users of the system. Should you decide to do so, remember the principle of least privilege: A user should have only those capabilities for which a need can be demonstrated and no others.

Capabilities provide fine-grained control over the privileges of a process. A process can be granted specific capabilities to perform privileged system calls, but not be granted general override of the system's protection scheme as is the case with a setuid root program. The IRIX capability mechanism is designed to comply with Draft 15 of the POSIX P1003.1e Draft 15 specification.

#### The /etc/capability File

The file /etc/capability is the database of capabilities for user accounts. Here is an example:

```
root:all+eip:all+eip
auditor:CAP_AUDIT_WRITE,CAP_AUDIT_CONTROL,CAP_KILL+eip
ernie:all=:CAP_FOWNER,CAP_SETFCAP+eip
casey:all=:all+eip # We trust Casey.
jeff:all+eip CAP_NETWORK_MGT-eip:all+eip
fred:all=:all=
```

Each entry consists of up to three colon-separated fields, as follows:

username: default\_capability: maximum\_capability

- The username is the user's login name. This must be exactly the same as that found in the /etc/passwd file.
- The default\_capability set is applied at login time to the user's shell process. A user
  may request additional capabilities at login time. If capabilities not present in this
  entry are requested at login time, the login attempt will fail.
- The *maximum\_capability* field describes all those capabilities that may be requested and received by the user's processes.

The default and maximum capability fields are of the following form:

capname, capname operator flags

The *capname* element(s) are taken from the list of capabilities supplied in the section titled "Capabilities in This Release."

The *operator* can be any one of the following:

- + Add this capability (or list of capabilities) to the following sets.
- Delete this capability (or list of capabilities) from the following sets.
- = Revoke this capability (or list of capabilities) for the duration of this process for the following sets.

The *flags* that represent the capability sets are one or more of the following:

- i Inheritable set of capabilities: the capabilities that can be passed to child processes.
- e Effective set of capabilities: the capabilities currently active.
- Permitted set of capabilities: the maximum set of capabilities for the process.

Each field contains a list of clauses. Each clause is a space-separated list of capabilities and an operator/set statement. All characters after # to the end of the entry line are interpreted as comments and are ignored. The clauses are interpreted sequentially, as read (left to right). This means that the last operation specified for a capability within an entry is the one that counts.

Now look at the sample /etc/capability file again:

```
root:all+eip:all+eip
auditor:CAP_AUDIT_WRITE,CAP_AUDIT_CONTROL,CAP_KILL+eip:
ernie:all=:CAP_FOWNER,CAP_SETFCAP+eip
casey:all=:all+eip # We trust Casey.
jeff:all+eip CAP_NETWORK_MGT-eip:all+eip
fred:all=:all=
```

In this sample file, note the following:

- The root account has all capabilities added by default with all flags.
- The auditor account has only those capabilities necessary to manage the system audit trail, and the capability to kill processes.
- The ernie account has no default capabilities, but if necessary can acquire the
  capabilities to work on other people's files and set capability requirements for
  executable files.
- The casey account has no default capabilities, but can acquire full capabilities if necessary. There is also a comment to that effect.
- The jeff account has a default set of full capabilities, modified by a subsequent clause to delete the network management capability. However, Jeff can request a full capability set if needed.
- The fred account has no capabilities, nor can Fred request any.

Every running process has three capability sets: *effective*, *permitted*, and *inheritable*.

- The effective set is used in access control decisions for that process.
- The inheritable set is used in the calculation of new capability sets during exec(2) processing, when a user invokes an executable file.
- The permitted set is the maximum set of capabilities that the process may attain.

Each executable file has the same three capability sets as well. These sets influence the final effective capability set of the new process created when a user invokes the program.

- The new effective set is the intersection of the permitted set of the parent process
  and the executable file's effective set. That is, if the executable file's effective set of
  capabilities includes a capability that is within the permitted set of the calling
  process, but not within that process' effective set, the capability will be added to the
  child process' effective set.
- The new inheritable capability set is the intersection of the inheritable capabilities of the calling process and the inheritable capability set of the executable file. That is,

- only those capabilities that are inheritable by the executable file and are designated inheritable by the parent process will be inheritable in the new process.
- The new permitted capability set is the union of the executable file's permitted set and the intersection of the new inheritable set and the parent process' permitted set. That is, all permitted capabilities of both the file and the parent process are permitted so long as each capability is inheritable by both the parent process and the executable file.

The effective capability set of the parent process does not influence any of the new sets, and the executable file's inheritable set defines an upper bound on the capabilities available to the new process.

#### Capabilities in This Release

The following capabilities are shipped in this distribution:

ALL Indicates all capabilities.

### CAP\_ACCT\_MGT

Privilege to issue accounting setup system calls such as acct(2).

### CAP\_AUDIT\_CONTROL

Privilege to manage the system audit trail such as the sat\_read(2) and sat\_write(2) system calls.

### CAP\_AUDIT\_WRITE

Privilege to write to the system audit trail such as the sat\_write(2) system call.

CAP\_CHOWN Privilege to change the owner of a file not owned by the process and with the system configured for \_POSIX\_CHOWN\_RESTRICTED on changing file ownership.

CAP\_CHROOT Privilege to execute the chroot(2) system call.

### CAP\_DAC\_EXECUTE

Privilege to execute a file when the permissions or access control list would prohibit it.

### CAP\_DAC\_READ\_SEARCH

Privilege to read a file or search a directory even though the permissions or access control list would prohibit it.

### CAP\_DAC\_WRITE

Privilege to write a file or update a directory when permissions or Access Control Lists would have prohibited it.

### CAP\_DEVICE\_MGT

Privilege to issue restricted device management calls and ioctl actions such as the following:

- XLV logical volume interface —Defines logical volumes and various parameters about them.
- syssgi(SGI\_FS\_INUMBERS) —Returns all the valid internal handles (inode numbers) on an XFS file system.
- syssgi(SGI\_FS\_BULKSTAT) —Returns file status (struct stat) "in bulk" for an entire file system.
- fcnt1(F\_FSSETDM) —Sets the DMA parameters for a file.
- DMI interface —Used by tertiary storage management products.
- Set the CLOCAL flag on a port marked CD\_MODEM using ioctl with TCSETA, TCSETAF or TCSETAW control parameters.
- Perform privileged operations on a disk using ioctl.
- Access to the hardware performance monitor using syssgi(2).
- Load, unload, register and unregister loadable device drivers, streams modules, and file systems (mload(4)).
- Revoke access to a device using vhangup(2).
- Control memory error handling using syssgi(2).
- Establish a user level interrupt handler (uli(3)).
- Get and set file system attributes.

#### CAP FOWNER

Privilege to operate on a file as if the process owned it. This capability overrides the requirement that the user ID associated with a process be equal to the file owner ID, except in the cases where the CAP\_FSETID capability is applicable. In general, this capability, when effective, will permit a process to perform all the functions that any file owner would have for their files.

### CAP\_FSETID

Privilege to set the setuid or setgid bits of a file without being the owner. Also, the privilege to change the owner of a file with setuid or setgid bits set. This capability overrides the following restrictions:

- That the effective user ID of the calling process shall match the file owner when setting the set-user-ID (S\_ISUID) and set-group-ID (S\_ISGID) bits on that file.
- That the effective group ID or one of the supplementary group IDs of the calling process shall match the group ID of the file when setting the set-group-ID bit of that file.
- That the set-user-ID and set-group-ID bits of the file mode shall be cleared upon successful return from *chown*.

### CAP\_KILL

Privilege to send a kill(1M) signal to another process not owned by the sender. Also, privilege to use process synchronization calls (procblk) to a process.

#### CAP\_MEMORY\_MGT

Privilege to issue restricted memory management calls, primarily memory locking. This capability overrides the restriction that a process may not manipulate the system memory management policies. The operations enabled by this capability include the following:

- Lock or unlock a shared memory segment via the shmctl(2) interface.
- Lock or unlock other segments of a process in memory (mpin(2), plock(2)).
- Use of the syssgi(SGI\_MINRSS) system call.
- Retrieve the physical address of a page.

CAP\_MKNOD This is an alias for CAP\_DEVICE\_MGT.

### CAP\_MOUNT\_MGT

Privilege to issue the mount(2) and umount(2) calls.

### CAP\_NETWORK\_MGT

Privilege to issue restricted networking calls, such as setting the network interface address, and network interface device management. This capability is required to change the system network configuration. The functions enabled by this capability include:

- Downloading firmware to network device interfaces and starting them.
- Setting the Media Access Control (MAC) address; for example, the Ethernet address of an interface.
- Retrieving device management information from network devices.
- Setting, controlling, and examining the FDDI SMT information.
- Controlling the ARP mechanism.
- Controlling the IP address(es), parameters, and flags of network interfaces.
- Configuring the IP filter.
- Using the private interface for lockd(1M).
- Using the private interfaces for the NFS service daemons.

### CAP\_NVRAM\_MGT

This is an alias for CAP\_SYSINFO\_MGT.

### CAP\_PRIV\_PORT

Privilege to open a socket on a privileged TCP port.

### CAP\_PROC\_MGT

Privilege to issue restricted process management calls. This capability is required to override the restrictions on changing the attributes of other processes and to perform privileged process operations. These include the following:

- Tracing a setuid/setgid executable.
- Setting resource limits larger than system or per-process limits.
- Using the kernel thread facilities.
- Updating the real UID/GID within a share group (without this capability, effective IDs are updated) when the UID or GID is changed.
- Setting the per-process stack size in a share group using prct1(2).
- Forcing the process to be resident prct1(2).

#### CAP\_QUOTA\_MGT

Privilege to issue restricted disk quota management calls.

#### CAP\_SCHED\_MGT

Privilege to issue restricted scheduler calls such as real time scheduler interfaces. This capability is required to manipulate the system process scheduler. Operations enabled by this capability include

- Changing the process priority to a high value
- Changing the process priority of another process
- Setting the process to have non-degrading priority
- Setting the real-time priority of a process
- Setting the time slice value for a process
- Controlling the association of processes to processors
- Setting the working set priority for a process
- Using the Frame Rate Scheduling features
- Altering the process resource limits
- Controlling the rate at which the buffer cache flush routine operates

### CAP\_SETFCAP

This is an alias for CAP\_SETFPRIV.

### CAP\_SETFPRIV

Privilege to alter the capability set of a file.

CAP\_SETGID Privilege to change the real, effective, and saved GID of the process. Also the privilege to change the process group ID.

### CAP\_SETPCAP

This is an alias for CAP\_SETPPRIV.

#### CAP\_SETPPRIV

Privilege to alter the capability set for a process.

### CAP\_SETUID

Privilege to change the real, effective, and saved UID of the process.

### CAP\_SHUTDOWN

Privilege to shut the system down or reboot it. This capability is required to use the uadmin(2) system call, which can:

- Shut the system down
- Reboot the system
- Force remount of the root after automatic file system damage repair
- Notify all processes to terminate gracefully
- Power down the system (not supported on all systems)

#### CAP\_STREAMS\_MGT

Privilege to issue restricted STREAMS calls and operations.

#### CAP\_SWAP\_MGT

Privilege to issue the swap(2) call.

### CAP\_SYSINFO\_MGT

Privilege to set system information such as hostname and the NVRAM values. This capability is required to manipulate the system identification information of the system. This includes the following:

- NVRAM contents on adapters such as the FDDI interface (typically addresses or names).
- Host ID, node name, and domain name.
- Activate VM fault tracing.
- Control the treatment of UID 0:

Conventional superuser: UID 0 has all privileges, capabilities are not used.

Modified superuser: capabilities are used, but root does not require them. When root does an operation that would have needed capabilities, a record is kept.

No superuser mode: UID 0 and the root account are not special.

- Change system tuning parameters.
- Invoke the internal kernel debugging support.
- Set the automatic power-on time.
- Set the machine ID (serial number).

### CAP\_TIME\_MGT

Privilege to set the system time. This capability is required to modify the system clock. This includes the following functions:

- Set the time trim adjustment (used for clock synchronization with external sources).
- Adjust the system clock.
- Set the system clock.
- Enable the fast clock.
- Control which processor will handle clock interrupts.

### File Capabilities

Capabilities on a file are only meaningful for executable files on XFS format file systems. Capability requirements on files can be set by the System Administrator with the chcap(1M) command. The syntax is as follows:

```
chcap CAP, CAP, CAP file
```

For example, suppose you want to set capabilities to match those associated with the auditor account:

```
auditor: CAP_AUDIT_WRITE, CAP_AUDIT_CONTROL, CAP_KILL+eip
```

Use this command:

```
chcap CAP_AUDIT_WRITE, CAP_AUDIT_CONTROL, CAP_KILL+eip file
```

To list the capability requirements of a file or directory, use this command:

ls -P

The -P flag stands for "privilege." Note that you must have the appropriate capabilities to read the file in order to read the capabilities of the file.

### **Creating Custom Capabilities**

You can create unique capabilities at your site. Simply add the capability tag you want (it must be unique) to your /etc/capability file on the line for the user or users who are to have the capability, then use the chcap(1) command to add the capability to the files you desire.

### Using attrinit to Clean Up Capability Corruption

If you believe you have experienced corruption of some capability requirements on files or directories , you can use the  $\mathtt{attrinit}(1)$  command to restore those capability requirements.

The /etc/irixcap file is used with the attrinit command as follows:

- 1. Log in as root and change directories to the root (/) directory.
- 2. Next, give this command: attrinit -script=/etc/irixcap

Your capability integrity will be restored. The process may take a few moments.

# **Network Security**

This chapter discusses various ways to make your network more secure. In general, you may need to establish policies regarding network access within a trusted local group, and other policies regarding access to and from external, untrusted networks such as the Internet.

**Note:** The System Manager GUI provides Security and Access Control tasks, which you can use to help manage security on your local network. Refer to the *Personal System Administration Guide* for details. The discussion in this chapter is based on the command-line and file interface to many of the same functions controlled with the GUI.

This chapter contains the following sections:

- "Local Area Network Access" on page 122 discusses security issues to consider when creating or connecting to a local area network.
- "About Network Security and Firewalls" on page 126 introduces issues concerned with how to build a "firewall," or barrier, between your local system or site and external, untrusted networks such as the Internet.
- "RHardware Configuration for Firewalls" on page 131 summarizes network hardware design configurations from the point of view of security.
- "IRIX Configuration for Security" on page 135 describes the details of how to configure an IRIX host to serve as a firewall.
- "Internal Network Security Configuration" on page 143 summarizes issues relating to configuring Sendmail and DNS on your firewall and internal network.

**Note:** This chapter assumes you already have taken measures to secure your host system(s) as described in Chapter 4.

## **Local Area Network Access**

Within your local area network, you may be able to allow a degree of internetwork access that is not possible or desirable with networks outside of your control. This section discusses the use of network host and user permission files to control access within your local network.

#### **Network Access Control Files**

Three files that help you control access to a host within your network are:

/etc/hosts.equiv A list of hosts that are considered trusted, or equivalent to you.

.rhosts A list of hosts that are allowed access to a specific user account.

/etc/passwd The list of system accounts and their encrypted passwords.

These three files control whether access is granted or denied when a remote host issues an rlogin(1C), rcp(1C), rsh(1C), or rdist(1) request.

When a request for access is received, the file hosts.equiv is checked, and if the host is listed in that file, and the target user account is listed in /etc/passwd, no further checking is performed and remote access is allowed. In this case, a remote user with a local user ID has equivalent access from a remote host. By default, all successful remote accesses are logged to the SYSLOG file as auth.info messages; see the syslogd(1M) man page.

Users can expand this equivalence by listing hosts and specific accounts in .rhosts files in their home directories. The root login bypasses the /etc/hosts.equiv file and uses only the /.rhosts file in the root directory for equivalence checking. If there is an entry in the /.rhosts file for root, the root user on the remote system will have root privilege on your system. For obvious reasons, this is not a secure practice. It is much more secure to handle file transfers through a non-privileged account such as guest. Note also that a .rhosts file with a system name localhost allows su to work without requiring passwords. Refer to the su(1M) man page for more information.

The owner of the .rhosts file must be either the user in whose home directory it resides, or the superuser, root. If it is owned by another user, or if the file permissions allow anyone who is not the owner of the file to modify it, the contents of a user's .rhosts file are automatically disregarded for security reasons.

You may wish to disallow use of .rhosts files altogether if connecting to an untrusted network. (You can add the -1 option to the rshd invocation in /etc/inetd.conf and thereby disallow these files. See the rshd(1M) man page for more information.) The more secure configurations for such connections are as discussed later in this chapter under "About Network Security and Firewalls" on page 126. For complete information about the /etc/hosts.equiv and .rhosts files, see the hosts.equiv(4) man page.

#### Local inetd Services

The inetd process controls a number of network services that you may or may not want to support on your local area network. You can limit which services you offer and log access to those services by editing the /etc/inetd.conf file. See "Limiting inetd Services" on page 137, but note that that discussion refers to limiting these services when connecting to an untrusted network. You may wish to be more lenient in your configuration of inetd if you are concerned only with determining policy for a trusted local network.

#### **X11 Network Access**

With the X Window System, workstations can run client programs transparently on other hosts on the network. This access is completely independent of controls such as login accounts and passwords and is controlled instead through X protocols.

In particular, certain system files and a user command, xhost(1), control access to the local X server. Configuration of these files and control of this command determine remote access to the server. The system control files are /var/X11/xdm/Xsession, /var/X11/xdm/Xsession.dt, and /var/X11/xdm/xdm-config. These files and the xhost command are discussed in detail in the following sections.

**Note:** The new default system configuration disables remote access by X servers. In earlier versions remote access was enabled by default. To change the default and allow X server access to a host, refer to "Limiting Access with the xhost Command" on page 125.

#### Security and X Server Initialization

When the X server starts, it first checks for the existence of an  $/etc/X*.hosts^1$  file. If this file does not exist (this is the IRIX default, shipped configuration), all remote host access to the local X server is disallowed, pending evaluation of the Xsession files, which occurs next. The X server next reads the /var/X11/xdm/Xsession and /var/X11/xdm/Xsession.dt files, and if they do not execute an xhost command (this is the default—the xhost + command is commented out), no remote host access to the local X server is allowed.

The default X server initialization can be modified as described in the following sections.

#### Limiting Access with the X0.hosts File

You can selectively allow access to remote hosts by listing their names in an /etc/X\*.hosts file. For example, if the file /etc/X0.hosts contains the following line, the remote host bronx is the only workstation allowed to access the local server for X server 0:

bronx

In the above example, all other hosts are denied access to the local server at server initialization. (Assuming, that is, that no conflicting xhost command is then issued in the /var/X11/xdm/Xsession or /var/X11/xdm/Xsession.d files at server startup or subsequently by a user.)

**Note:** Do not link the file X\*.hosts to any other network host database, such as /etc/hosts or /etc/hosts.equiv. When the X server starts, it attempts to establish a connection to all hosts that are allowed access permission in the X\*.hosts file. If this file contains a large number of hosts that are allowed access to the server, you have to wait until connections are established with each of the hosts before the server is started.

In the configuration file's name, the asterisk (\*) corresponds to the number of the X server on the local host. This is usually 0, so for most workstations the file is /etc/X0.hosts. When X server 0 starts, it checks for the file /etc/X0.hosts, X server 1 checks for /etc/X1.hosts, and so forth.

#### Limiting Access with the xhost Command

The xhost command modifies the internal state of the X server. Using xhost, you can allow or deny server access for specific hosts, or for all hosts. Note that the xhost options that affect access control can be run only from the same workstation as the server.

For example, to allow all other hosts access to the X server, remove the comment from the xhost line in /var/X11/xdm/Xsession and /var/X11/xdm/Xsession.dt. By default the entry looks like this:

```
# Gives anyone on any host access to this display
# /usr/bin/X11/xhost +
```

To allow access to all remote hosts, it should look like this:

```
# Gives anyone on any host access to this display
/usr/bin/X11/xhost +
```

To limit remote access to a specific server, say one named brooklyn, change the entry to look like this:

```
# Gives anyone on any host access to this display
/usr/bin/X11/xhost +brooklyn
```

The following section provides more examples of xhost commands you may want to place in these files.

#### Interactive Use of the xhost Command

The xhost command can also be used interactively. To completely deny access to all hosts on your network through X protocols, use this command:

```
# xhost -
```

To allow complete access to all hosts on your network, use this command:

```
# xhost +
```

To selectively grant or deny access, specify the name of the specific host or hosts on the command line. For example, this command grants access to a host named brooklyn:

```
# xhost +brooklyn
```

(When granting access, the plus sign (+) is optional.)

This command denies access to both brooklyn and bronx:

#### # xhost -brooklyn -bronx

To see which hosts are currently allowed access to the server, run xhost from the command line with no options:

#### # xhost

You can advise users not to use xhost +, or you may delete the command from the system if it is a perceived security risk.

#### X Authority

For even better security than the default X server configuration described in "Security and X Server Initialization" on page 124, you can enable X authority. To do this, change the DisplayManager\*authorize entry in /var/X11/xdm/xdm-config to:

DisplayManager\*authorize: on

This makes xdm generate "magic cookies" (put in each user's \$HOME/.Xauthority file), which are then required for any X client to connect to the X server. This provides a good means of X server access control. (Note that this may already be the default on your system.)

For more information about X security and authorization, see the xsecurity(1), xhost(1), xauth(1), xserver(1), and X(1) man pages.

# **About Network Security and Firewalls**

After establishing your host and site security policies, you may want to connect your site to external networks such as the Internet. This section is concerned with establishing such a connection with an "untrusted" network in which you do not control security. This requires special consideration of the interface between your internal, trusted network and the external network. This interface, if it stops some untrusted traffic from entering your trusted network, is called a "firewall" and is the subject of this section. The remainder of the discussion refers specifically to connecting to the Internet, but you can also apply it to connecting to any untrusted network.

#### **About the Internet**

The Internet is a vast, connected network of heterogeneous computer resources, spanning the globe and growing daily. Increasingly, individuals and organizations are finding access to the Internet to be of importance for a wide variety of services and resources pertinent to their businesses and other interests, including electronic mail, access to vast information archives, and keeping abreast of current developments in a host of areas.

The Internet presents ways to share data that you want to share, but you must take measures to protect data that you want protected. This section addresses an important aspect of this internetworked accessibility: the need to establish and maintain the security of local computers and computer networks. Specifically, computer sites have a need and a right to determine the privacy and safety of their data from competitive interests as well as outright software vandalism.

## **Network Security Issues**

If you are connecting to the Internet, you should configure your connection so that you do not unwittingly risk the exposure or corruption of important data. You should know exactly which (if any) data you are making publicly accessible, and you should guard against the possibility of unwanted intruders gaining access to your site. The Internet has many known (and some famous) instances of unwanted intrusions, vandalism, and so on, and acknowledging and taking measures to prevent such acts is the best way to ensure that your Internet presence is a pleasurable and profitable one.

While it is beyond the scope of this chapter to detail particular instances of malicious or criminal activity on computer networks, a great deal of such information is available on the Internet itself, and makes for useful reading for those responsible for computer security.

In general, you need to establish a line of defense between your trusted computer resources (your *internal* network) and the computer resources publicly accessible through the Internet (the *external* network). This line of defense should shield you from direct, external access, and it may be as simple as a single router or computer host or as complex as multiple routers and an entire computer network. (This section is concerned with establishing the secure firewalls possible with a computer host or network, not with the limited firewall protection of a router-only configuration.) Behind this line, you choose the degree to which you want to allow internal, trusted users access to the Internet, and the degree to which external users can access internal resources.

#### **About Firewalls**

The line between the external world of untrusted hosts and the internal world of trusted hosts is established by creating a firewall. A firewall is a combination of computer hardware and software that allows you to restrict interactions with the external network (often the Internet) to the degree you desire. The simple formula is the more access you allow, the greater the security concerns; the greater the restrictions you place on access, the easier it is to monitor and maintain security. The tradeoff is one of ease of use versus peace of mind. For system and network administrators, this often translates as balancing the wishes of users with the needs and capacities of the administrator(s).

The downside of a firewall is that employees sometimes require legitimate access to packets that are filtered for security reasons. The alternative, practiced at some sites, is to maintain a high level of security on every networked computer.

An example of a simple firewall is shown in Figure 5-1. In this illustration, a single computer host is configured with two network interfaces to become what is known as a dual-homed host—a host with a presence on each of two different networks. When it is configured as described in this chapter, it represents a single, controlled obstruction between your internal network and the Internet where you can focus your security efforts. In this chapter, the term firewall host refers to an IRIX host configured for network security. SGI supports IPFilter, which is a is a software package that provides certain Internet firewall protection on IRIX systems. IPFilter also provides Network Address Translation (NAT) support. This is done through a configuration file that is used to specify the mapping of addresses and ports. For more information, see *IPFilter Firewall User's Guide*. You can also visit the SGI web site www.sgi.com or see your SGI sales representative for more details.

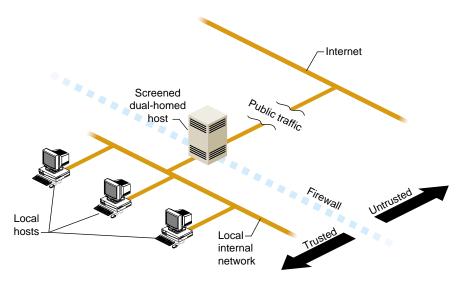

Figure 5-1 A Simple Firewall Environment

The firewall does not in any way restrict interactions on your internal network. Local hosts may share resources in the same way they did before connecting to the firewall. What is different now is how these hosts may interact with external sites as determined by your site policy—your policy determines how much or how little interaction is allowed. "Internal Network Security Configuration" on page 143 presents some scenarios of how you might configure a network with a dual-homed host.

## **Firewall Design Philosophy**

The key to administering network security is the firewall. While there are important issues concerning internal security, those issues are the same regardless of whether or not you are connected to the Internet. (See Chapter 4 for information on host security and "Local Area Network Access" on page 122 for information on local network security.)

Regarding the firewall itself:

- Limit users—if possible, limit users to the sole administrator of the system. If additional users are necessary, refer to Chapter 4 for a discussion of issues regarding password protection and educating users.
- Limit services—the more services you allow, the more possible security holes you
  present. In addition and in general, the more complex the software providing these
  services, the more chance for compromise, and the newer the software, the less
  chance it has been well tested in the "real world."
- Monitor the system—this document helps you configure the IRIX software of your firewall to maintain log files that can provide information on accesses to your firewall host, including time of access and unsuccessful access attempts. Also, make use of the many standard IRIX tools such as w(1), ps(1), and so on that give you snapshots of current system activities (see Table 4-3 on page 102, for a list of security-related commands).
- Do not run applications on the firewall—any additional software, besides containing possible security weaknesses, further complicates the software environment, making security control more problematic.

## Monitoring the Firewall

Having a firewall does little good if you fail to monitor it adequately. There are several useful tools for checking the security of a firewall:

Cops Checks permission modes, poor passwords, /etc/password and

/etc/group integrity, cron(tab) files, setuid files, checksum of important binary files, home directories and startup files, anonymous ftp setup, unrestricted access methods, superuser (root) security, dates of CERT advisories versus key files, and uses the Kuang expert system.

Cops is available from ftp://ftp.cert.org/pub/tools/cops.

Tripwire Checks file and directory integrity, and compares designated files and

directories against information in a previously generated database. Any differences are flagged and logged, including added or deleted entries. When run regularly, changes in critical system files are flagged so that

damage control measures can be taken immediately.

## **World Wide Web Security Issues**

There is the same security issue inherent in accessing software on the World Wide Web that has always been an issue when acquiring software from any unknown or untrusted source. When a user clicks on a browser button for a network resource, what is invoked is unknown. A click, for example, could download an executable file with a potential for damage. Users should be aware of this issue. If this is a serious concern at your site, you may consider isolating and limiting those hosts having World Wide Web access.

# **RHardware Configuration for Firewalls**

This section discusses how to configure network hardware to serve as the hardware portion of a firewall solution. (For information on how to configure SGI software in a firewall solution, see "IRIX Configuration for Security" on page 135.) Only setups that include an IRIX host as part of the solution are discussed, as router-only solutions tend to be too limited. A firewall host has the advantages of permitting and restricting specific applications, maintaining log files, and adding authentication to network access.

#### **Routers and Firewalls**

The firewall host is typically combined with a router, whether provided as part of your connection to your Internet service provider or added by you to your private configuration.

Routers, if properly configured, provide a certain degree of security by filtering IP packets. You can use your IRIX host as an IP packet filter as described in the ipfilterd(1M) man page. Usually, routers are complete hardware devices that provide high-speed IP packet filtering. While many routers can be configured to provide IP packet-level security, they do not support such features as *proxies* and *authentication*.

Proxies are proxy servers, which provide for application specific control of network resources.<sup>2</sup> Authentication is a technique you can employ to require users to verify that they are who they say they are. To add these features and more, you must have a network hardware configuration such as the IRIX host setups described in the following sections.

You can use IP packet filtering *and* application-level controls by combining routers with firewalls. When using a router with a firewall host, configure it to allow traffic only to the firewall host. You should filter out:

- ICMP<sup>3</sup> redirects not from the router
- IP packets specifying the loose source routing option
- External packets claiming to be from the internal network (known as "spoofing")

Consult with your Internet service provider to determine the packet filtering options available for your Internet connection. You can also add routers to your firewall configuration as described in the next section, and then configure your routers with additional filtering options (refer to the router vendor documentation for details).

## Hardware Configurations for Use as Firewalls

This section discusses general hardware configuration issues for the basic setup of a dual-homed host acting as the firewall, and then presents the screened host and screened subnet firewall configurations.

#### **Dual-Homed Host Firewall**

You can configure your SGI host hardware for use in a firewall by making it a dual-homed gateway—that is, giving it two network connections. Figure 5-1 illustrates the general idea of using a dual-homed host as the firewall.

Creating a dual-homed host may involve, for example, adding an additional Ethernet controller board, or you may already have two Ethernet connections. For specific

<sup>&</sup>lt;sup>2</sup> For example, the Netscape Proxy Server offers application proxies for several common network services including World Wide Web HTTP servers.

<sup>3</sup> Internet Control Message Protocol

information on the network hardware in your system, refer to your system documentation.

#### **Screened Host Gateway**

A screened host scenario uses a router to screen traffic between the Internet and the external network connection of the firewall host. Routers vary, but in general, they screen IP packets for certain addresses or settings that they have been programmed to disallow. They can further limit traffic to a few ports of the firewall host. No traffic is allowed from the outside to any other host on the internal network. This is the typical connection to the Internet in which the router is provided by the Internet service provider. Figure 5-2 illustrates the basic screened host scenario.

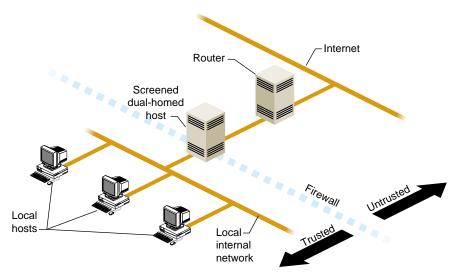

Figure 5-2 Screened Host

An additional level of complexity—and flexibility—is added when you expand the screened host scenario to a screened network scenario. The basic design remains the same, but the screened network receives all external traffic. Both the Internet and the internal network have access to the screened network, but traffic involving the internal network must still pass through the firewall host. This is useful for sites that want to make multiple servers available to the Internet and yet maintain a secure internal network. You could, for example, use one of the public hosts as your WWW server and another as an FTP server, depending on what you want to make available and the relative CPU loads expected.

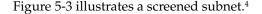

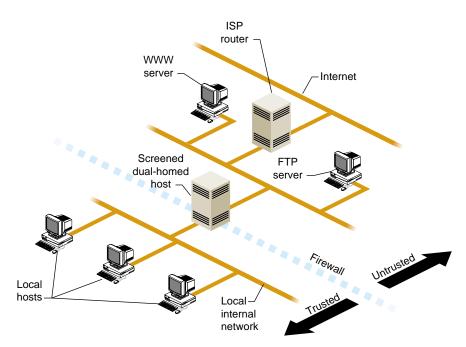

Figure 5-3 Screened Subnet

<sup>&</sup>lt;sup>4</sup> The "screened subnet" is sometimes called a "demilitarized zone" ("DMZ") or "red zone."

In the situation shown in Figure 5-3, you continue to concentrate your security efforts on the single firewall host. Remember though, that your servers outside of the firewall are more easily compromised as they are protected only by a router. Keep your private data on the internal network and forward important data collected on the public servers to an internal host. (Details on software configuration are discussed in the next section.)

# **IRIX Configuration for Security**

This section discusses the basic network addressing configuration required on a firewall host, and then provides details on configuring IRIX software to tighten security on the host.

**Note:** Unless specified otherwise, all the software changes discussed in this section are to be performed on the firewall host.

## **Network Software Setup on a Dual-Homed Host**

A dual-homed host is configured in network software as if it were two hosts, each with a different network address and, optionally, a different name. Use separate IP addresses for the two (or more) network interfaces (see *IRIX Admin: Networking and Mail*).

## **Tightening Security in IRIX**

This section discusses various modifications you can make to the IRIX operating system software to provide increased network security. Some of these changes are highly desirable on a firewall; others are more a matter of personal choice depending on the level of security you feel is necessary. The issues discussed include why the changes must or might be made.

The following discussion of changes made to the firewall host software also applies to any host made publicly accessible, such as the WWW server and FTP server shown in the screened subnet example in Figure 5-3.

**Note:** Do not connect your hardware to the external network until you make the changes described in this section. When you have finished the procedures, reboot your firewall system to ensure that all changes take effect. *Many of these changes do not take effect until the system is rebooted*.

#### **Disabling Forwarding of IP Packets**

By default, IRIX forwards IP packets on machines with more than one network hardware interface. You must edit a kernel configuration file, run autoconfig, and then reboot to disable this default.

Follow this procedure to turn off automatic IP packet forwarding:

1. As root, edit the file /var/sysgen/master.d/bsd, changing the value of *ipforwarding* to 0:

#### Change the line

```
int ipforwarding = 1;
to
int ipforwarding = 0;
```

- 2. Save the modified /var/sysgen/master.d/bsd file and exit from the editor.
- 3. Run autoconfig with the -f option:

#### # autoconfig -f

This creates a /unix.install file, which becomes the new /unix file after the system is rebooted.

- 4. Reboot your system (see the reboot(1M) man page).
- 5. To verify that IP packet forwarding has been disabled after your system comes back up, use the netstat command:

#### # netstat -s -p ip | grep forwarding

You should see the following:

```
0 packets forwarded (forwarding disabled)
```

If you do not see this message, repeat steps 1 through 5 until you do. (Be sure that your root filesystem has enough disk space so that the /unix.install file is being created correctly. See the autoconfig(1M) man page for more information.)

#### **Limiting inetd Services**

When your system starts up, the inetd process reads the /etc/inetd.conf file for a list of TCP/IP services to support. Comment out services listed in this file that are not very secure or that you are not using.

**Note:** These services are being disabled on the firewall only. Services that are commented out in the system files on the firewall may still be available on your internal network—you just cannot use them on the firewall host.

Follow this procedure to disable selected inetd services:

 Edit the file /etc/inetd.conf, and add the # symbol at the beginning of the following lines to comment them out (some may have already been commented out):

| exec        | stream | tcp     | nowait | root | /usr/etc/rexecd         |
|-------------|--------|---------|--------|------|-------------------------|
| rexecd      |        |         |        |      |                         |
| bootp       | dgram  | udp     | wait   | root | /usr/etc/bootp          |
| bootp       |        |         |        |      |                         |
| rstatd/1-3  | dgram  | rpc/udp | wait   | root | /usr/etc/rpc.rstatd     |
| rstatd      |        |         |        |      |                         |
| walld/1     | dgram  | rpc/udp | wait   | root | /usr/etc/rpc.rwalld     |
| rwalld      |        |         |        |      |                         |
| rusersd/1   | dgram  | rpc/udp | wait   | root | /usr/etc/rpc.rusersd    |
| rusersd     |        |         |        |      |                         |
| rquotad/1   | dgram  | rpc/udp | wait   | root | /usr/etc/rpc.rquotad    |
| rquotad     |        |         |        |      |                         |
| bootparam/1 | dgram  | rpc/udp | wait   | root | /usr/etc/rpc.bootparamd |
| bootparam   |        |         |        |      |                         |
| ypupdated/1 | stream | rpc/tcp | wait   | root | /usr/etc/rpc.ypupdated  |
| ypupdated   |        |         |        |      |                         |
| rexd/1      | stream | rpc/tcp | wait   | root | /usr/etc/rpc.rexd       |
| rexd        |        |         |        |      |                         |
|             |        |         |        |      |                         |

#### In other words, they should look like this:

| #exec                        | stream | tcp      | nowait | root | /usr/etc/rexecd        |
|------------------------------|--------|----------|--------|------|------------------------|
| rexecd<br>#bootp             | dgram  | udp      | wait   | root | /usr/etc/bootp         |
| <pre>bootp #rstatd/1-3</pre> | daram  | rpc/udp  | wait   | root | /usr/etc/rpc.rstatd    |
| rstatd                       | agram  | IPC/ dap | ware   | 1000 | / ubl/ ccc/ ipc.ibcaca |

| #walld/1 rwalld               | dgram  | rpc/udp | wait | root | /usr/etc/rpc.rwalld     |
|-------------------------------|--------|---------|------|------|-------------------------|
| #rusersd/1<br>rusersd         | dgram  | rpc/udp | wait | root | /usr/etc/rpc.rusersd    |
| <pre>#rquotad/1 rquotad</pre> | dgram  | rpc/udp | wait | root | /usr/etc/rpc.rquotad    |
| #bootparam/1 bootparam        | dgram  | rpc/udp | wait | root | /usr/etc/rpc.bootparamd |
| #ypupdated/1 ypupdated        | stream | rpc/tcp | wait | root | /usr/etc/rpc.ypupdated  |
| #rexd/1<br>rexd               | stream | rpc/tcp | wait | root | /usr/etc/rpc.rexd       |

If you want details on the services you are disabling, refer to their man pages. For example, refer to the rexecd(1M) man page for information on the remote execution server, or the rexd(1M) man page for information on the RPC-based remote execution server.

#### 2. Comment out or restrict the following entries in /etc/inetd.conf:

| ftp      | stream   | tcp      | nowait | root  | /usr/etc/ftpd ftpd   | -la  |
|----------|----------|----------|--------|-------|----------------------|------|
| telnet   | stream   | tcp      | nowait | root  | /usr/etc/telnetd     |      |
| telnetd  |          |          |        |       |                      |      |
| shell    | stream   | tcp      | nowait | root  | /usr/etc/rshd        | rshd |
| -L       |          |          |        |       |                      |      |
| login    | stream   | tcp      | nowait | root  | /usr/etc/rlogind     |      |
| rlogind  |          |          |        |       |                      |      |
| tftp     | dgram    | udp      | wait   | guest | /usr/etc/tftpd tftpd | -s \ |
| /usr/loc | cal/boot | /usr/eto | c/boot |       |                      |      |

#### If you comment them out (totally disable them), they should look like this:

```
#ftp
                        nowait root
                                         /usr/etc/ftpd
                                                         ftpd -1
         stream
                tcp
#telnet
                                         /usr/etc/telnetd
        stream
                tcp
                        nowait root
telnetd
#shell
                        nowait root
                                         /usr/etc/rshd
        stream tcp
rshd -L
                        nowait root
#login
        stream tcp
                                         /usr/etc/rlogind
rlogind
#tftp
        dgram
                 udp
                        wait
                                 guest
                                         /usr/etc/tftpd tftpd -s \
/usr/local/boot /usr/etc/boot
```

To be safe, it is best to disable all those services with the comment character as shown above. (Doing so means, however, that the host can only be accessed from the local console.) Of these services, enabling rshd is probably the most dangerous,

and tftpd is almost never required on a firewall. Regarding ftpd, refer to *IRIX Admin: Networking and Mail.* If, however, you must include any of these services, change them as indicated below, so that they record a log of their use in the file ':

```
ftp
        stream
                tcp
                      nowait root
                                     /usr/etc/ftpd
                                                     ftpd -ll
shell
                                     /usr/etc/rshd
                                                     rshd -Lal
        stream
                tcp
                      nowait
                              root
tftp
                                                     tftpd -s -l -h
        dgram
                udp
                      wait
                              guest /usr/etc/tftpd
/dev/null
```

Note the logging options added to each daemon invocation. (For more information, refer to the man page for any daemon you modify.)

The telnetd and rlogind entries have not been included here because remote logins can (and should) be controlled with the use of one-time passwords. One-time passwords are just that—a password that can be used once to gain access, but any future use of that same password is disallowed. There are various ways to implement one-time passwords, and how (and if) you use them at your site depends on your need for remote login capability and the degree to which you want to authenticate such logins.

3. The fingerd service is also a potential security hole because it is a source of account names. You can use the -S option to suppress information about login status, home directory, and the shell, which might be used to attack security:

```
finger stream tcp nowait guest /usr/etc/fingerd
fingerd -S
```

Or, to be more secure, you can configure fingerd with the -f option, to return just a message file. In the following example, a message has been placed in /etc/fingerd.message:

```
finger stream tcp nowait guest /usr/etc/fingerd
fingerd -f \
/etc/fingerd.message
```

The contents of /etc/fingerd.message might say something like:

```
Thank you for your interest in XYZ company. Please contact us at xyz.email.address or 1-800-XYZ-PHON for more information.
```

This message is then returned for any finger access.

4. When you have finished making changes to the /etc/inetd.conf file, write the changes and exit from the editor. The changes take effect after a reboot. If you want to apply them immediately, enter:

```
# killall -HUP inetd
```

5. Test any modified services to be sure they perform as expected.

#### **Password Protection on the Firewall**

Limit the number of users with login accounts on the firewall system as much as possible. All accounts in /etc/passwd should have a password (see the passwd(1) man page).

Check to see if there are any /etc/hosts.equiv or \$HOME/.rhosts files. These files can be configured to allow remote access without password protection, and should not be allowed on a firewall host. For more information, see the hosts.equiv(4) man page.

For details on host access password security, see "Password Administration" on page 81.

#### Limiting rpc Services Access on the Firewall

You can limit access to the firewall host's RPC services by use of the portmap command's -a option. This allows you to specify the host(s) and/or network(s) that are allowed access to RPC-based services. Edit the file /etc/config/portmap.options to add options to the portmap command that is executed at system startup.

For example, suppose you create a /etc/config/portmap.options file with the following entries:

```
-a 192.0.2.0
-a 192.14.12.0
```

This restricts access to firewall host RPC services to hosts on the Class C networks 192.0.2 and 192.13.12.

The syntax for the –a option allows you to specify multiple network masks, network addresses, and host addresses. As usual, the fewer hosts or networks allowed access, the better the security. Refer to the portmap(1M) man page for more information.

#### Disabling NIS (YP) on the Firewall

Because the nature of NIS (formerly called Yellow Pages) does not accommodate security needs, remove it from the firewall host, as follows:

1. Remove the NIS software from the firewall host with the versions command:

```
# versions remove nfs.sw.nis
```

2. Certain databases may have been modified to add NIS information by including a + symbol in a database entry. Use an editor to remove any lines beginning with the + symbol from the files /etc/passwd, /etc/group, and /etc/aliases.

3. Remove the /etc/netgroups file if it exists.

**Caution:** You should not run NIS on a firewall. If you must run NIS, be sure the server is secure and have the clients run ypbind with the -ypsetme option which provides some minimal security.

#### Disallowing NFS Access on the Firewall

Exporting filesystems and remote-mounting external systems on the firewall presents security problems. *You should not use NFS on a firewall*—remove it with versions remove nfs.sw.nis. If for some reason you cannot do this, you have a few (less secure) options:

- You can disallow NFS altogether, using this command:
  - # chkconfig nfs off
- You can edit the /etc/exports file to limit exported filesystem permissions and access. You can, for example, use the rw=hostname option to limit read-write access to a specific host, or you can use the access=client option to limit mounting to specified hosts. Refer to the exports (4) man page for more information.
- If you choose to mount external systems on the firewall host, use the mount command with the nosuid option to prevent running a Trojan horse. Refer to the fstab(4) man page for details.

In general, you should mount all filesystems other than your system directories with the nosuid, nodev options (See the mount(1M) man page).

#### About Log Files on the Firewall

Log files provide useful information to the firewall administrator, recording specific or all attempts at firewall host login. The various options used to turn on logging for different daemons have been covered in the discussions on each daemon. Note that the log files must be reviewed periodically to be of use.

Log files are sensitive information and are best not stored on the firewall host. See the syslogd(1M) man page for information on how to forward syslog messages from the firewall host to a trusted host inside the firewall.

#### **Checking Software Integrity on the Firewall**

All software on a firewall host should be watched for modification. A record of checksums of software should be kept and compared periodically to detect unauthorized changes. For this reason too, the less software installed on the firewall host the better. You should always be on the watch for such things as device files outside of /dev, and files with SUID and GUID permissions set.

You can use the versions command to display a list of system files modified since installation. For example:

You can also use the versions -m command to list only modified installed files. Refer to the versions(1M) man page for more information.

#### **Educating Users About the Firewall**

You can take great pains to make a secure firewall and then have security compromised by users ignorant of the consequences of their actions. If possible, do not allow user accounts on the firewall host. If you do allow user accounts, be sure to tell the account holders:

- Do not use .rhosts files. (As the superuser, you can add the -1 option to the rshd invocation in /etc/inetd.conf and thereby disallow these files on the firewall. See the rshd(1M) man page for more information.)
- Use passwords with long, non-dictionary, ASCII strings, change them frequently, and do not write them down!
- Don't use the xhost + command. (As superuser, you can delete the binary, or limit its execution to the superuser as well).

Even your supposedly protected internal network can be compromised by inappropriate actions of users. If, for example, a user on an internal host attaches a modem and establishes a PPP or SLIP session with an external site, you now have a situation in which the external world has two connections to your internal network—one through the firewall, but the other directly to a nonsecure, internal host.

# **Internal Network Security Configuration**

While it is beyond the scope of this section to describe how to configure your internal network, this section discusses issues of DNS and Sendmail configuration that relate specifically to firewall security. Refer to *IRIX Admin: Networking and Mail* for information on basic Sendmail and DNS setup.

## **Domain Name System (DNS) Security Guidelines**

DNS, the name service used on the Internet, should be configured for your site to give out the addresses that other sites need to contact you. This might include the address of your router, your firewall host, and any other machines you want others to be able to communicate with. In the case of a simple firewall comprised of a dual-homed host, the dual-homed host would be a DNS server, providing the address of the Internet side of its network connection. In the case of a screened subnet, the DNS server could be any of the public hosts in the subnet, and it could provide addresses for all of these hosts and the router.

You should also set up the DNS Mail eXchanger (MX) record to advertise the name of the host(s) responsible for mail at your site. This may be the firewall host or another host.

Do not publish internal hostnames and addresses on the firewall host. If you have a single firewall host performing multiple services, say FTP and WWW serving, use CNAME records to alias the services to the hostname. This makes it easy to move these services to different hosts if you want to separate them later.

## **Mail Configuration Security Guidelines**

This section presents some suggestions for limiting the susceptibility of your site to an attack through the electronic mail system. Internet electronic mail is based on the Simple Mail Transfer Protocol, or SMTP. The program that implements SMTP is commonly referred to as sendmail. sendmail is a large and complicated program that is frequently the subject of attack.

#### **Sendmail Configuration and Mail Aliases**

Your mail system should be configured cooperatively with your DNS configuration. That is, whichever machine your DNS server is advertising as your Mail eXchanger (MX) host must have its sendmail configured to accept mail for your network, and to do the appropriate thing with it once it is received. Usually that means to forward the mail to a master mail machine on the internal network, which knows users' internal addresses and how to deliver the mail to them.

A note about current convention: It is popular to use the domain name of your network as your e-mail address. For example, user harry at company XYZ corporation, whose domain name is XYZ.com would have the e-mail address "harry@XYZ.com," as opposed to harry@machine1.XYZ.com. Edit the /etc/sendmail.cf file to do this (see IRIX Admin: Networking and Mail).

To reinforce the e-mail address of your site, and to make it easy for others to reply to your users' mail, it is recommended that you configure your sendmail program to rewrite all your addresses to conform to the preceding convention.

For details on how to configure sendmail.cf, refer to IRIX Admin: Networking and Mail.

#### **Mail Spool Isolation**

If a barrage of e-mail is sent to your firewall host, it can fill up the disk and paralyze further operation. If you are concerned about this possibility, isolate the mail spool by putting it on a disk or disk partition of its own. While this does not prevent e-mail from being overwhelmed, it does keep a crucial system disk partition, such as /usr, from filling up.

## **About Proxy Servers**

A proxy server is an application that implements security for a particular network service. It is basically an application-level gateway that, by "understanding" the particular application protocol, is able to transparently intercept traffic and so implement protocol-specific security, logging, authentication, and so on.

Proxy servers provided on the firewall can allow, for example, internal users to use Netscape Navigator to access the World Wide Web, to use ftp to transfer files between a host on the internal network and one on the Internet, or to telnet to an external host for an interactive session.

The two most common proxy server solutions are server-side proxies and the SOCKS proxy server. The proxy servers implement server-side-only applications, in which one proxy server exists for each supported application. The SOCKS approach utilizes a socksd process on the server, and then requires any application that communicates with it to be "SOCKSified"; that is, compiled with the SOCKS library. The Netscape Navigator, for example, comes already "SOCKSified."

For information on creating your own proxy support, contact your SGI sales representative for information on the Netscape Proxy Server.

## PART THREE

# Accounting

Part III, Accounting, contains the following chapters:

Chapter 6

Administering the System Audit Trail

Chapter 7

System Accounting

# **Administering the System Audit Trail**

The System Audit Trail features allow administrators to review a record of all system activity. The ongoing record of system activity shows general trends in system usage and also violations of your system use policy. For example, any unsuccessful attempts to use system resources can be recorded in the audit trail. If a user consistently attempts to access files owned by other users, or attempts to guess the root password, this can be recorded also. The site administrators can monitor all system activity through the audit trail. Sections of this chapter include:

- "About MACs and DACs" on page 149
- "Enabling Auditing" on page 150
- "Default Auditing" on page 151
- "Customizing Auditing" on page 152
- "About the Audit Data" on page 165
- "About Security Violations" on page 166
- "Archiving Audit Data" on page 173

## **About MACs and DACs**

References are made in this chapter to auditable mandatory access xontrol or MAC events, such as an event generated when an attempt is made to access a file protected by a higher MAC clearance. The audit system provides facilities to audit all events on all IRIX operating systems. Mandatory access control (MAC) is available only in the optional Trusted IRIX operating system. No MAC audit events are generated by standard IRIX. If you have installed Trusted IRIX, you will have received additional documentation describing the special security features in that product. Users of standard IRIX can safely ignore all references to MAC, labels, and the dbedit, chlabel and newlabel commands. To find out if a system is running Trusted IRIX, use the versions command to see if the trix\_eoe product image is installed.

You can also determine if a system is running Trusted IRIX by using the sysconf command to see if MAC is configured (1 indicates it is):

```
sysconf MAC
```

Both standard IRIX and Trusted IRIX systems give a similar uname -a response:

```
IRIX64 SystemName 6.5 10301649 IP27
```

Discretionary access control (DAC) is the term used by the auditing subsystem for the standard UNIX system of file permissions. IRIX uses the standard permissions system common to all UNIX based operating systems.

# **Enabling Auditing**

The audit subsystem is distributed with your IRIX operating system media, but is not installed by default. To enable auditing, you must use Inst to install the eoe.sw.audit software package from your distribution media. Inst is described in detail in IRIX Admin: Software Installation and Licensing. Once this package has been installed, reboot your system and use the chkconfig utility to enable auditing. The chkconfig(1M) man page provides complete information on the use of chkconfig but, simply described, you will see a list of configurable options and a notation of off or on for each option. The list is in alphabetical order.

For example, here is a partial chkconfig listing that includes the audit option:

| Flag         | State |
|--------------|-------|
| ====         | ===== |
| audit        | off   |
| automount    | on    |
| windowsystem | on    |
| xdm          | off   |

The following command enables auditing on your system:

```
chkconfig audit on
```

The system immediately begins collecting audit data on the default set of audit events. The default audit events are listed and described in the following section.

# **Default Auditing**

The default auditing environment is already set up when you install IRIX. You do not need to take any action to maintain the default auditing environment. Within your default IRIX distribution, there is a file called /etc/init.d/audit. This file contains the default audit trail initialization. The default auditing selections produce a full record of system activity with a minimum of disk-space usage. Table 6-1 contains all event types audited by default. The individual event types are not described in this list, but a description for all event types is given in "Auditable Events" on page 154.

Table 6-1Events Audited by Default

| Default Audited Events  |                     |                                 |
|-------------------------|---------------------|---------------------------------|
| sat_access_denied       | sat_domainname_set  | sat_mount                       |
| sat_proc_own_attr_write | sat_exec            | sat_open                        |
| sat_ae_dbedit           | sat_exit            | <pre>sat_proc_attr_writ e</pre> |
| sat_ae_identity         | sat_fchdir          | sat_check_priv                  |
| sat_ae_mount            | sat_fd_attr_write   |                                 |
| sat_bsdipc_create       | sat_file_attr_write | sat_proc_read                   |
| sat_bsdipc_create_pair  | sat_file_crt_del    | sat_proc_write                  |
| sat_ae_audit            | sat_file_crt_del2   | sat_svipc_change                |
| sat_chdir               | sat_file_write      | sat_svipc_create                |
| sat_chroot              | sat_fork            | sat_svipc_remove                |
| sat_clock_set           | sat_hostid_set      | sat_sysacct                     |
|                         | sat_hostname_set    | sat_tty_setlabel                |

# **Customizing Auditing**

When you have installed your system, you can select the level and type of auditing that you wish to use. The default auditing environment, described in the previous section, is created for you at installation time. For most purposes this auditing environment is satisfactory. However, remember that the System Audit Trail is completely configurable at any time through the sat\_select and satconfig utilities.

The satconfig utility is the preferred tool for use on graphics systems, since it provides a convenient graphical interface for switching each auditable event type on or off. The sat\_select command is useful for server users and others who do not wish to use the satconfig utility. These utilities are discussed in detail in "About satconfig" on page 159 and "About sat\_select" on page 160.

#### **Auditable Actions**

You can audit all system activity or only certain types of activity, such as file removal or access denial. Users are tracked through the audit trail by user ID (UID) numbers. Any audited activity is associated with the UID of the person who performed that action. It is a central feature of the System Audit Trail (SAT) that though the effective UID changes with the use of the su command, the SAT ID does not. All of a user's actions after logging in are audited at the original login UID.

When you select the type of activities to audit, there are still several options for auditing. For example, if you wish to monitor the removal of files, you can generate an audit record under two conditions:

- When the action fails (sat\_access\_denied, sat\_access\_failed)
- When the action succeeds (sat\_file\_crt\_del, sat\_file\_crt\_del2)

Many different types of activities take place on your trusted computer system. There are login attempts, file manipulations, use of devices (such as printers and tape drives), and administrative activity. Within this list of general activities, you may choose to audit many specific kinds of actions.

Below is a list of auditable actions with a short definition of each action and one or more of the appropriate event types that can be audited. Important actions contain a note that they should always be audited:

login and logout (sat\_ae\_identity)

Any login attempt, whether successful or not, should be audited. Also, an audit record should be generated when the user logs out of the system.

su (sat\_check\_priv, sat\_ae\_identity)

Whenever a user invokes the *su* command, whether to super-use some administrative account, such as root or another user account, the event should be audited. This is especially true for unsuccessful attempts, as they may indicate attempts at unauthorized access.

chlabel and newlabel (file\_attr\_write, sat\_proc\_own\_attr\_write)

Any time a user changes a MAC label on a Trusted IRIX system, it is wise to make an audit record of the event. (This does not happen under standard IRIX.)

Password change (sat\_ae\_identity)

Whenever a user changes his or her password, it is wise to make an audit record of the event.

Administrative activity (sat\_ae\_mount, sat\_clock\_set, sat\_hostid\_set, etc)

Any activity related to system administration should be carefully audited; for example, editing the /etc/fstab file.

• DAC permissions change (sat\_fd\_attr\_write, sat\_file\_attr\_write)

When a user invokes the *chmod* command to change the DAC permissions on a file or the *chown* command to change the ownership of a file.

• File creation (sat\_file\_crt\_del, sat\_file\_crt\_del2)

Whenever a new link, file, or directory is created.

File deletion (sat\_file\_crt\_del, sat\_file\_crt\_del2)

Whenever a link, file, or directory is removed.

Process activity (sat\_exec, sat\_exit, sat\_fork)

When a new process is created, forked, exited, or killed.

The audit administrator (auditor) can change the audited events by entering a new sat\_select command. It is possible to change the selected event types at different times of day, by using the *cron* utility to execute sat\_select periodically.

To tailor your auditing for your specific needs, use the sat\_select or satconfig utilities.

#### **Auditable Events**

The following is a complete list of auditable event types:

sat\_access\_denied

Access to the file or some element of the path was denied due to enforcement of MAC or DAC permissions.

sat\_access\_failed

Access to a file was denied because the path specified does not exist.

sat\_chdir Current working directory was changed with *chdir*.

sat\_chroot Current root directory was changed with chroot.

sat\_chrootsat\_open

A file was opened with write permission.

sat\_open\_ro A file was opened read-only.

sat\_read\_symlink

The contents of a symbolic link were read with *readlink*. Note that the file the link "points" to is not accessed in any way.

sat\_file\_crt\_del

A file was added or removed from a directory.

sat\_file\_crt\_del2

This is the same as sat\_file\_crt\_del, but reports that two files (perhaps a link) were removed.

sat\_file\_write The data in a file was modified by truncate.

```
A filesystem was mounted or unmounted.
sat_mount
sat_file_attr_read
               The attributes of a file were read by stat.
sat_file_attr_write
               The attributes of a file were written by chmod.
               A new process has been introduced by exec.
sat_exec
sat_sysacct System accounting has been turned on or off.
sat_fchdir
               The user changed from the current working directory to the directory
               "pointed" to by the given open descriptor.
sat_fd_read
               Information was read from a file descriptor using read.
sat_fd_read2
               The same event as sat_fd_read, but with multiple file descriptors.
sat_tty_setlabel
               The user set the label of a port via ioctl.
sat_fd_write
               The user finalized a change to a file descriptor.
sat_fd_attr_write
               The user changed the attributes of the file pointed to by the given file
               descriptor using fchmod.
sat_pipe
               The user created an unnamed pipe.
sat_dup
               The user duplicated a file descriptor.
sat_close
               The user closed a file descriptor.
sat_proc_read The user read from a process's address space using ptrace.
sat_proc_write The user finalized a changes to a process's address space using
               ptrace.
sat_proc_attr_read
               The user read a process's attributes.
sat_proc_attr_write
               The user finalized a change to a process's attributes.
```

sat\_fork The user duplicated the current process (thereby creating a new process). The user ended the current process. sat\_exit sat\_proc\_own\_attr\_write Process attributes were changed. sat\_clock\_set The system clock was set. sat\_hostname\_set The hostname was set. sat\_domainname\_set The domain name was set. sat\_hostid\_set The host ID was set. sat\_check\_priv Action requiring superuser privilege was performed. sat\_control The sat\_select command was used. sat\_svipc\_access The user accessed a System V IPC data structure. sat\_svipc\_create The user created a System V IPC data structure. sat\_svipc\_remove The user removed a System V IPC data structure. sat\_svipc\_change The user set some attribute of a System V IPC data structure. sat\_bsdipc\_create The user created a socket. sat\_bsdipc\_create\_pair The user created a socket pair. sat\_bsdipc\_shutdown The user shut down a socket. sat\_bsdipc\_mac\_change The user changed the MAC label on a socket. sat\_bsdipc\_address

A network address was used explicitly via the accept, bind, or

156 007-2862-005

connect system calls.

sat\_bsdipc\_resvport

A reserved port was successfully bound.

sat\_bsdipc\_deliver

A packet was delivered to a socket.

sat\_bsdipc\_cantfind

A packet was not delivered because the socket could not be found.

sat\_bsdipc\_snoop\_ok

A packet was delivered to a raw (snoop) socket.

sat\_bsdipc\_snoop\_fail

A packet was not delivered to a raw socket because it was prevented by MAC policy.

sat\_bsdipc\_rx\_ok

A packet was received on an interface.

sat\_bsdipc\_rx\_range

A packet was not received, due to MAC violation outside the allowed label range on that interface.

sat\_bsdipc\_rx\_missing

A packet was received on an interface with a missing or damaged MAC label.

sat\_bsdipc\_tx\_ok

A packet was sent on the interface.

sat\_bsdipc\_tx\_range

A packet was not sent, due to a MAC violation.

sat\_bsdipc\_tx\_toobig

A packet was not sent, because the MAC label was too large for the IP header to contain.

sat\_bsdipc\_if\_config

An interface structure's attributes were changed.

sat bsdipc if invalid

Attempt to change MAC labels was disallowed for lack of MAC privilege.

sat\_bsdipc\_if\_setlabel

The MAC labels on an interface structure were changed.

```
sat_proc_acct
              Extended process accounting information events.
sat_session_acct
              Extended session accounting information
sat_sys_note
              System internal status data.
sat_bsdipc_dac_change
              The ACL or user ID of a socket was changed.
sat_bsdipc_dac_denied
              A packet could not be delivered to a socket because of DAC.
sat_bsdipc_if_setuid
              A change was made to an outgoing socket user ID.
sat_ae_audit
              Events from the SAT daemon.
sat_ae_lp
              Events from the print daemon.
sat_ae_allowed
              X11 server permitted accesses
sat_ae_denied
              X11 server prohibited accesses
sat_svr4net_create
              An svr4 network connection was made.
sat_svr4net_address
              An svr4 network attribute was set.
```

sat\_svr4net\_shutdown

An svr4 network connection was ended.

sat\_proc\_own\_ext\_attr\_write

The calling process' MAC or capability state was changed.

All sat\_ae events are used for application auditing, which means that a privileged program generated the record, rather than the kernel.

sat\_ae\_identity

A login- or logout- related event occurred.

sat\_ae\_mount An NFS filesystem was mounted.

sat\_ae\_custom

An application-defined event occurred. Application developers can engineer their applications to generate this event.

### About satconfig

The satconfig graphical utility allows you to configure exactly which events will be audited on your system. Any user can invoke satconfig, but only the superuser may actually change the auditing environment.

When you first begin using the audit trail, there is a default set of audited events. You can modify that selection using satconfig, but the satconfig window contains a pulldown menu labeled "edit" that you can use at any time to set the auditing environment to a few preset environments. These include the original SGI default audit selections, your local default selections, all event types selected, no event types selected, and a current events selection. The current events selection restores the auditing environment that was last saved on your machine. The local default environment can be any combination of event types that you choose. You create a local default environment by following the instructions in "Saving and Retrieving Your Auditing Environment" on page 161.

#### Using satconfig

When you invoke satconfig, a new window opens on your screen. The main body of the window has a list of all the available event types. Next to each event type name is a button. At any time, each button is either up or down. If the button is down, the event type is selected for auditing. If the button is up, the event type is not audited. Use your left mouse button to select whether you want the event type in question to be on or off.

At the bottom of the satconfig screen there are three buttons. These buttons are labeled **Apply**, **Revert**, and **Quit**. When you have made your auditing selections, use the left mouse button to press the **Apply** button on the screen to activate the auditing selections. If you change your mind while making audit selections, you can use the **Revert** button to reset the individual event type buttons to the selections currently in use. The third button is labeled **Quit** and closes the satconfig window. If you have made selections that have not been applied, satconfig asks you if you really want to quit and discard the changes you have made without applying them.

### About sat select

The sat\_select utility is a character-based program that modifies your audit event type selections. Additionally, you can use the sat\_select utility to change your local default auditing environment or to read in a preselected set of event type choices from a file. In this way, you can have several preset auditing environments ready in files for various situations and switch between them conveniently. If you have a graphical system, satconfig is the suggested utility for administering your auditing event type selections. sat\_select exists for nongraphics systems and for making large-scale, file-oriented changes.

### Using sat\_select

For complete information on using sat\_select, consult the sat\_select(1M) man page, but in general, the syntax most often used is:

```
sat_select -on event
and
sat_select -off event
```

sat\_select -on event directs the system audit trail to collect records describing the given event. If "all" is given as the *event* string, all event types are collected.

sat\_select -off event directs the system to stop collecting information on that event type. If all is given as the event string, all event types are ignored.

With no arguments, sat\_select lists the audit events currently being collected. The effect of subsequent sat\_select programs is cumulative. Help is available with the -h option.

### **Saving and Retrieving Your Auditing Environment**

From time to time you may wish to change your auditing environment. You do this with the sat\_select command. If you are making a temporary change, you may wish to save your current auditing environment for easy replacement. To do so, use this command:

```
sat_select -out > /etc/config/sat_select.options
```

Then, to restore auditing to the saved state, use this command:

```
sat_select 'cat /etc/config/sat_select.options'
```

The single quotation marks in the above example are crucial and must not be omitted.

You may save as many different audit states as you wish, in different filenames. Simply insert the filename of the state you wish to use in the above example. The <code>/etc/config/sat\_select.options</code> file is the default audit state file that is read at boot time. The <code>/etc/config/sat\_select.options</code> file must be labeled dblow if you are running Trusted IRIX, and you should restrict DAC file permissions to root only regardless of your operating system type.

## **Placing the Audit Files**

The location of your audit record files is also configurable. You can direct your audit records to be saved to any location you desire, including magnetic tape. satd saves its input data in the directories or files named in its *path* arguments.

The -f option to satd specifies an output path, which may be a directory or a file. If the output path is a specific filename, satd writes to that file. If the output path is a directory, satd creates and fills uniquely named files under that directory; files are named for their creation time. For instance, sat\_9101231636 was created in 1991 on January 23 at 4:36 p.m. You can specify several output paths in the satd command line. To do so, you must precede each path with an -f or put commas (but no blank space) between each pathname. Taken together, all of the output paths specified in the command line are known as the path list. Here are a pair of examples of command lines that contain path lists:

```
satd -f /sat1 -f /sat2 -f /sat3 -f /dev/null
satd -f /sat1,/sat2,/sat3,/dev/null
```

If no output paths are specified after the -f flag, the audit trail records are not saved anywhere, and the system halts. If a path given as a command-line parameter is invalid for any reason, a warning is printed, that path is omitted from the path list, and <code>satd</code> continues operating with whatever specified paths are valid. If the specified path does not already exist, <code>satd</code> creates a file with that name.

A file or directory is full when the filesystem on which it resides has no more available space. If a directory is specified as an output path, an audit file is constructed under that directory. When the audit file is filled to an internally specified maximum size, it is closed and a new audit file is created under that directory.

When one output path becomes full, satd replaces the current output path with a path that is not full. The method of replacement is configurable with the -r option. The output path is also replaced if satd receives a SIGHUP signal, for instance one sent with a kill command.

If an output path becomes nearly full, warnings are displayed to the system console to notify the administrator to move the audit trail to tape. If all of the output paths become completely full, the system state moves to single-user mode with a very short grace period.

In order to protect against the loss of data due to sudden system state changes, when satd begins operations, it creates a file called /satd.reserve, which is exactly 250,000 bytes long. If satd runs out of space, it immediately removes the <code>satd.reserve</code> file to free the 250,000 bytes for use to store audit records while the system moves to single-user mode. While the system is coming down, <code>satd</code> stores audit records in a series of files named /satd.reserve-n, where <code>n</code> starts as 0. While <code>satd</code> is doing this, it issues a warning via <code>wall</code> to all users that they have 10 seconds before system shutdown.

If the file /satd.emergency-0 already exists, satd immediately moves to the first available filename, typically /satd.emergency-1. To guard against this happening, a warning is issued at boot time if any /satd.emergency files exist.

For complete information on the audit daemon, see the audit(1M), satd(1M), and audit\_filters(5) man pages and the comments in /etc/init.d/audit.

## **Auditing a Specific User**

At times, you may wish to examine the audit record of a particular user. For example, the user may have a history of violations of system security or may simply be leaving the project and an accounting of activity may be required.

### **Auditing to Determine Security Violations**

If the user in question is being audited to determine if attempted security violations are taking place, use the command line:

```
sat_reduce -P satfile | sat_summarize -u user_name
```

This command line selects only the audit records that represent attempted violations. The -P flag to sat\_reduce selects for attempted violations. The -u flag to the sat\_summarize command lists the number of records generated by the user.

It is vitally important to remember that not every record of an attempted violation really represents malicious intent on the part of the user! Most of these records are generated in the course of normal work. The auditor should be looking for a trend, such as repeated attempts to access information unnecessary in the course of normal work (for example, a programmer attempting to access salary or hiring information).

### **Auditing a User's Activities**

In the second scenario, where the employee is leaving the project, the auditor is looking for a comprehensive list of files used by that employee so that the correct files and directories may be assigned a new owner who is remaining on the project.

The above listed command line provides a basic look at the user's activity. Next, to more closely examine the user's activities, issue the following command:

```
sat_reduce -u user_name satfile | sat_interpret | more
```

The sat\_reduce command selects all of the audit records generated by the user. Then, the sat\_interpret command puts the records into human readable form. The output of sat\_interpret is very large. If it is impractical to direct this output to a file, you should direct the output to your screen and view it with a screen paging program such as more.

Using these two command lines, you should be able to view a user's activities and come to a reasonable knowledge of the types of actions the user is taking on the system. You can also generate a specific record, in human-readable form, of all security violations or files and resources accessed.

## **Auditing a File**

At times, you may wish to examine all audit records pertaining to an individual file. Perhaps some changes have been made to an important file and the user who made those changes must be identified. Or perhaps an accounting of all access to a sensitive file is needed. To obtain a record for each time the file was opened, you must first make certain that the audit daemon is recording sat\_open and sat\_open\_ro events. Use the sat\_select command to ensure that these events are logged. To search the audit log for these events, use the following command line:

```
sat_reduce -e sat_open -e sat_open_ro Satfile |
sat_interpret | grep filename
```

## Auditing a Label Under Trusted IRIX

If you are using Trusted IRIX, your system supports Mandatory Access Control (MAC) labels on all files and processes. This section explains how to check the audit trail of a given security label.

If you are using standard IRIX, your system does not support MAC labels, and attempts to read the audit trail for events relating to such labels will be futile.

Since the number of configurable labels in Trusted IRIX is great enough for each project or portion of a project at your site to have its own label, you may sometimes need to audit a specific label to generate a record of activity on that label. Use the following command to generate a log of activity on a label:

```
sat reduce -1 label satfile
```

The above command chooses only audit records that pertain to the given label. The following command syntax allows you to select more than one label for your report:

```
sat_reduce -1 label -1 label2 satfile
```

Once you have obtained output from sat\_reduce, use the other auditing utilities, such as sat\_interpret or sat\_summarize, to view it according to your needs.

## **About the Audit Data**

The audit trail for an active system with full auditing can be too large for a single person to read and understand, and the entries in the trail that alert you to trouble are small and rare. If you were to read the raw audit trail to find an instance of policy violation, it would be like trying to find a needle in a haystack. Therefore, several utilities exist to help you reduce and interpret the raw audit data. The <code>sat\_reduce</code>, <code>sat\_interpret</code>, and <code>sat\_summarize</code> commands can be used to remove superfluous information and format the audit history in succinct packages. See the man pages for these commands for specific information on their usage.

After your raw data has been reduced and interpreted, an individual record looks something like this:

```
Event type = sat_ae_identity
Outcome = Failure
Sequence number = 5
Time of event = Mon Mar 11 12:46:13.33 PST 1991
System call = syssgi,SGI_SATWRITE
Error status = 0 (No error)
SAT ID = anamaria
Identity event = LOGIN|-|/dev/ttyq4|anamaria|That user gave an invalid label.
```

The sat\_summarize command provides a short listing of what types of records are in the audit trail and how many there are of each type. It is a useful tool for scanning the records quickly and identifying trends in system usage or consistent problems.

Remember that file pathnames within audit records are not the same as those in common usage through the shell on your system. Since the audit record is an exact log for security purposes, many attributes of the pathname that are designed to be transparent in normal usage are explicit in the audit log. For example, the double slash (//) means a directory level crossing (ordinarily represented through the shell with a single slash (/)). A slash followed by an exclamation point (/!) indicates crossing a filesystem mount point. The slash and at sign construction (/@) indicates that the path is following a symbolic link. If you are running Trusted IRIX, you may also see a slash followed by a right angle bracket (/>), which indicates that the directory level being crossed into is a multilevel directory. The egrep utility supports this notation, so it is possible to specify this form of pathname notation in regular expression searches. Below are two examples of audit record pathnames:

```
/usr/!orange2/@/fri//usr//src//lib//libmls//libmls.a
/usr/!tmp/>L_e//sat//sat_9012280805
```

The system places the audit data in files on your system. Each file begins with the starting date and time of the file, the machine name, and the host ID, and ends with the stopping date and time. If your system is interrupted (for example, by a power failure), the audit file being used at that time will have no ending entry. The audit daemon automatically closes a file when it reaches a certain manageable size and opens another. A new file is always started when the system is brought up. For information on these files and their format, see the satd(1M) man page.

# **About Security Violations**

The overwhelming majority of records in an audit trail are the result of the normal actions of users doing their jobs. No automated tool exists to locate records that signify the actions of abusers trying to violate system security. Nonetheless, an administrator can apply some general rules to detect abuse or violation of security policy. This list of tips is neither complete nor universal. Each administrator must customize the list to meet the particular needs of each site.

### System Use and Abuse by Outside Users

Intrusion by outsiders is among the most feared of abuses. Fortunately, this kind of abuse produces distinctive audit record patterns and is easily detected. Below, are descriptions of several different subcategories of outsider abuse that can be detected by the audit system. Note though, that these kinds of patterns can also be generated by an authorized user who makes a mistake or is misinformed. Patterns of this type are described below.

#### Attempts at Unauthorized System Entry

All attempts at unauthorized entry generate audit records of the sat\_ae\_identity event type. (Use sat\_select, sat\_reduce, and sat\_interpret to collect and view these records.) The interpreted output of these events contains a text string that describes the attempt at entry. Intruders from outside your organization have a much higher instance of failed login attempts than your authorized users.

Three interesting text strings reveal attempts at unauthorized entry:

- Unsuccessful login attempt
- That user gave an invalid label
- Could not set the label connection for device

Here is an example of an interpreted audit record of an unsuccessful login attempt:

```
Event type = sat_ae_identity
Outcome = Failure
Sequence number = 1
Time of event = Mon Mar 11 12:45:40.34 PST 1991
System call = syssgi,SGI_SATWRITE
Error status = 0 (No error)
SAT ID = anamaria
Identity event = LOGIN | - | /dev/ttyq4 | guest | Unsuccessful login attempt.
```

### System Use at Unusual Hours or from Unusual Locations

Usage of your system outside of normal working hours or, if your system maintains physical security of terminals, from unusual locations, is a matter of interest. In most cases, the usage of the system is legitimate, but each instance certainly bears notation and examination. Many potential violations of security from outside your user community happen during nonpeak hours, and rarely from within your physical site.

To observe activity at odd hours, enter the following commands in order:

- 1. sat\_reduce -a start\_time satfile > /usr/tmp/early+late
- sat\_reduce -A end\_time satfile >> /usr/tmp/early+late
- 4. sat\_interpret /usr/tmp/e+l\_ordusers | more

If your site assigns a terminal to each user and maintains reasonable physical security for each terminal, you can monitor logins from unusual locations. For example, if a user normally working in a group computer lab makes a login attempt from a private office, this event may be cause for interest. To get a list of login events, enter the following command:

```
sat_reduce -e sat_ae_identity sat_file | sat_interpret | grep LOGIN
```

Bear in mind that it does not necessarily represent a violation of security if a user is working at an unusual terminal or even if a user is logged on at two or more terminals at once. For instance, the user may be correcting a mistake and may have logged in elsewhere explicitly for the purpose of terminating unwanted processes. You should be looking for instances where the user is not genuinely logged in twice, but where one instance of the login is an intruder.

#### **Connections with Machines Outside the Local Network**

Whenever a user connects to a machine outside your trusted local network, an audit record should be generated. A connection to a host outside of the local network is worthy of notice but not necessarily a violation of security. You should be on the lookout for trojan horse programs that cause your system to make an outward connection at a later time. You can identify outward connections with the following command sequence:

- 1. sat\_reduce -e sat\_bsdipc\_addr satfile > /usr/tmp/connect
- 2. sat\_interpret /usr/tmp/connect > /usr/tmp/connect.int
- 3. grep -n "Remote host" /usr/tmp/connect.int

The above command sequence is dependent on the specific implementation of your networking software. You may need to modify commands to reflect your networking situation. For example, if the software you are using does not generate the

sat\_bsdipc\_addr auditing event type, you should search for another event type that is generated.

## System Use and Abuse by Inside Users

Beyond use and abuse by intruders, unfortunately, the possibility arises of abuse from within your organization. The following types of events are the most common instances of security violations. It is extremely counterproductive to assume that a security violation on the part of an authorized user indicates that the user is not trustworthy or is involved in some attempt to break security for malicious purposes. Most violations of system security by users involve a failure on the part of the Administrator to adequately prepare the working environment. Users are most concerned with accomplishing their work tasks, not with fixing the computer system to provide themselves with the correct tools. Therefore, you should not be suspicious of the user who violates security unless a clear pattern of a specific and unnecessary security violation is apparent.

#### File Permission Violations by Inside Users

Although the system records each instance where access to a file or resource is denied, the information contained in these audit records is rarely indicative of a security violation. Many applications and utilities operate on a principle of access denial as part of normal operation. These events are always logged, but only in rare cases do they indicate a violation. For example, the library function getutent always tries to open /etc/utmp for read-write access. If this action fails, getutent immediately tries again, but requesting read-only access. Permissions on /etc/utmp prohibit all users except root from opening this file for reading and writing. When an unprivileged user runs a program that calls getutent(), a sat\_access\_denied record is generated, and it is immediately followed in the audit trail by a sat\_open\_ro record, indicating that access was granted. The lesson in this example is that access denial is usually not indicative of a security violation.

The sat\_access\_failed event is often confused with the denial event. The event type is completely different and is even more rarely a cause for concern than access denial. When a user enters a command to an interactive shell (such as /bin/csh), the shell tries to execute the command in each directory in the user's search path, failing at each attempt until it finds a directory that actually contains the command. Suppose a user enters xterm and his or her path variable contains

/bin:/usr/bin:/usr/sbin:/usr/local/bin:/usr/bin/X11:~/bin

A sat\_access\_failed record is generated for each directory in the path until the command is found and executed. In this scenario, a record of failed access is generated for each of the following nonexistent programs: /bin/xterm, /usr/bin/xterm, /usr/sbin/xterm, /usr/local/bin/xterm and a successful sat\_file\_exec record for the real program: /usr/bin/X11/xterm.

### **Unexpected Use of Root Privilege by Inside Users**

Every interpreted audit record contains a line beginning with the keyword Outcome. The field following this keyword can be equal to one of Success, Failure, or Success due to privilege. The last case indicates that the user made a system call that would have failed except that superuser privilege was invoked to assure its successful completion. This is not necessarily a security violation or an unexpected use of root privilege. It is perfectly normal to see these outcomes. Any time an ordinary user runs a program that contains code that uses root privilege, Success due to privilege outcomes are generated. A good example of this kind of program is passwd. An ordinary user generates a record of this type simply by changing the password on his or her account.

What you should be looking for is an instance where the SAT ID or Effective ID field is different from the user ID field. This occurs when a user executes /bin/su to gain root privileges or otherwise promotes the privilege level of a session. In most cases, this is not a security violation, since the root password is necessary to successfully complete the /bin/su command.

An instance of using superuser privilege, though, is always worth examination in the audit trail. When you encounter an instance where a user has promoted his or her login session to root, you should check to see that the user is authorized to know the root password. If not, check whether the user indeed executed the /bin/su command, or if he or she promoted the privilege of the session by some other means, such as a Trojan horse setuid shell command.

Whenever a user runs /bin/su and thereby promotes the privilege of his or her login session, the auditor should also make a routine check of what actions the user took while the privilege was promoted.

### **Activity by Particular Inside Users**

Sometimes a particular user is under official scrutiny by the management of a site. He or she may be on probation or may have just left employment under less than ideal

circumstances. The auditor can choose to look at the records describing that user's behavior just by directing the audit trail through the sat\_reduce command as follows:

```
1. sat_reduce -u jeff < satfile > /tmp/sat.jeff
```

```
2. sat_interpret /tmp/sat.jeff | more
```

Rarely should any user be subjected to this kind of accounting, and this feature should be used carefully and with consideration of the individuals involved.

#### **Access to Particular Files or Resources**

Sometimes a particular file or resource is of special interest. An information leak may have occurred and an investigation is proceeding into how the leak took place. Or a special file or resource may have been created as bait to trap browsing intruders. In either case, the file or resource should be closely accounted by the auditor.

```
sat_reduce -n interesting_file -e sat_open -e sat_open_ro sat_filename
| sat_interpret
```

## **About Proper and Improper System Management**

Frequently, actions taken by the administrator or root result in unusual audit records. With the enhanced privilege of these accounts, it is not unusual for more audit records of potential concern to be generated. Again, it is rare for a record to be generated that cannot be explained by the normal usage of the system or by simple human error.

#### **Modifications of System Data Files**

Every modification of system data files is of interest to the auditor. Since these data files are not only under system security but in fact define system security, any unauthorized access can result in a total breach of security.

Each site has individual policies on how users are added to or removed from the system, how access control of files and hardware is administered, how network connectivity is maintained and administered, and a host of other issues. It is the responsibility of the auditor at each site to enforce the policies of the site and to use the auditing tool effectively to exercise that responsibility.

If you are running Trusted IRIX, system data files should be modified only with the dedicated editing tool, <code>dbedit</code>, and never with general-purpose text editors. Only privileged users can use the <code>dbedit</code> tool, and only privileged users have permission to alter the contents of the system data files. Any use of any other editor on a system data file is a violation of security policy and should be noticed by the auditor. If your interpreted audit trail contains <code>sat\_open</code> records where the Actual name field contains the string <code>/secadm</code>, check that the Process ID field (which gives both the PID and the name of the program being executed) does not contain <code>vi</code>, <code>ex</code>, <code>emacs</code> or any other commonly available text editor. This field should contain only the name <code>dbedit</code>.

#### **Modifications of System Program Attributes**

The Administrator should never modify permissions, ownership, or labels of system programs. If your audit trail contains evidence that the administrator has attempted to change attributes of system programs, you should investigate and find the reason for the change. Again, the explanation given is likely to be valid, and this is not good cause to suspect your Administrator of subterfuge; however, you may want to examine your system's security policies and make certain that neither the users nor the administrators take a cavalier attitude toward the security policies.

The following command searches your audit trail for the type of records that can indicate this problem:

```
sat_reduce -e sat_file_attr_write -e sat_fd_attr_write < satfile</pre>
```

In the interpreted output, look for lines with the Actual name field. Any audit record showing modified attributes for resources in /bin, /sbin, /etc, /lib, /var, /usr/bin, /usr/lib, /usr/share, /usr/bsd, /usr/sbin, or /usr/bin/X11 is an audit record deserving follow-up.

#### Manipulation of the Audit Trail

The auditor should be the only person to access the audit trail. No other users should read from it, write to it, remove files, or modify file attributes. Look at all records generated by people other than the one who knows the auditor account password, and check that none of those records refer to files in /var/adm/sat or in any other directory you use to store audit trail information.

# **Archiving Audit Data**

Since the audit trail is stored in ordinary system files, archiving your audit data is as easy as making a backup tape. Archive your audit data to conserve disk space but do keep copies of your audit trail; evidence of intrusion and damage to your system may not always be apparent immediately, and the ability to research your audit trail over time can be very valuable in tracking down a security breach. You can use the compress utility to reduce the size of your old audit files by up to 80 percent.

## **Removing Audit Data**

Since the audit trail is stored in ordinary system files, once it has been archived, audit trail files can be safely removed. If you enter the *df* command (disk free) and determine that the filesystem containing your audit trail is more than 90 percent full, you should remove old audit files. If your audit files are kept in /var/adm/sat, enter the command:

```
df -k /var/adm/sat
```

The output should be similar to this:

```
Filesystem Type blocks use avail %use Mounted on /dev/root efs 245916 218694 27222 89% /
```

In this example, the file system is 89 percent full, and the auditor should archive and remove audit trail files.

### **About Audit File Overflow**

Do not allow your audit files to grow too large. Oversized audit files can use up your available disk space and cause the system to refuse new records and immediately cease operations. This can result in lost work and lost audit records. Maintain at least 10 percent free space in your audit filesystem at all times.

The audit daemon, satd(1M), must always be running on your system. The daemon eventually becomes unable to write to the audit file if free disk space drops to 0 percent. When it can no longer write to the audit file, the daemon exits with an error, and the system changes the run level to single-user mode. You must then archive and remove the audit files to free disk space before bringing the system back to multiuser mode. If the satd daemon is somehow killed or interrupted on your system, the system changes the

run level to single user mode immediately. The daemon is respawned when the system is brought back up.

### **Recovering from Audit File Overflow**

To make space on the disk for your audit trail, first boot the system into single-user mode. No audit records are generated in this mode. Once in single-user mode, archive your audit files and remove them from the disk. Once at least 10 percent of the filesystem is free, you may boot into multiuser mode without difficulty.

If your auditing system directs the audit files to the / (root) filesystem or the /usr file system and either filesystem becomes full, you will not be able to bring the system to single-user mode to archive and remove your old audit files. If you find yourself in this situation, perform the following procedures to remove old audit files:

- 1. Boot the system from the original distribution media, and allow the inst utility to start up.
- 2. At the Inst main menu, select the Admin menu, and then select the shell option from the Admin menu. You see a shell prompt.

From the shell, you must archive and remove the old audit files. Remember that when your system is running the Inst (also called miniroot) shell, your system's root directory appears as

```
/root/
rather than:
/
and your /usr file system appears as
/root/usr
```

because your system's filesystems are mounted on the Inst filesystem.

3. Once you have created free disk space on your / (root) and /usr filesystems, you should be able to boot your system normally. If this is a recurring problem, you should refer to the satd(1M) man page for information on changing the location of your audit files.

# **System Accounting**

IRIX provides utilities to log certain types of system activity. These utilities perform process accounting and system accounting. This chapter contains the following sections:

- "About the Process Accounting System" on page 176 discusses the accounting subsystem that keeps track of system usage.
- "Accounting Files and Directories" on page 178 talks about where accounting information is stored.
- "About Daily System Accounting" on page 181 defines daily system accounting and gives setup procedures.
- "Daily System Accounting with runacct" on page 183 describes how to operate the runacct program.

The four initial sections describe the standard UNIX System V accounting procedures. IRIX also implements an extended accounting facility, discussed in the following section:

 "IRIX Extended Accounting" on page 193 describes an accounting subsystem useful for large computer sites.

# **About the Process Accounting System**

The IRIX process accounting system can provide the following information:

- The number of programs a user runs
- The size and duration of user programs
- Data throughput (I/O)

Using this information, you can:

- Determine how system resources are used and if a particular user is using more than a reasonable share.
- Trace significant system events, such as security breaches, by examining the list of all processes invoked by a particular user at a particular time.
- Set up billing systems to charge login accounts for using system resources.

The next sections describe the parts of process accounting, how to turn on and off process accounting, and how to look at the various log files.

## Parts of the Process Accounting System

The IRIX process accounting system has several parts:

- The IRIX kernel writes a record of each process on the system that terminates into the file /var/adm/pacct. The file contains one record per terminated process, organized according to the format defined in /usr/include/sys/acct.h.
  - You must specifically turn on this function. See "Turning On Process Accounting" on page 177.
- Once process accounting is turned on, the cron program executes several
  accounting commands, as specified in /var/spool/cron/crontabs/adm and
  /var/spool/crontabs/root. The commands in adm perform monthly
  accounting (monacct), check the size of the pacct file (ckpacct), and provide a
  daily accounting of processes and connect time (runacct). The root crontab file
  runs the dodisk program, which provides a report on current disk usage. These
  commands run automatically when process accounting is turned on.
- The login and init programs record connect sessions by writing records into /etc/wtmp. This happens by default, as long as the wtmp file exists.

- Records of date changes, reboots, and shutdowns are copied from /etc/utmp to /etc/wtmp by the acctwtmp command.
- The acctwtmp utility is automatically called by runacct, /usr/lib/acct/startacct, and /usr/lib/shutacct, once process accounting is turned on.
- The disk utilization programs acctdusg and diskusg break down disk usage by login and prepare reports. These programs are run by the dodisk script. For details, see the acct(1M), acctsh(1M), and diskusg(1M) man pages.

Note that for XFS filesystems, disk quotas (installed with the subsystem eoe.sw.quotas) can be used as an efficient accounting tool to keep track of disk usage. Refer to *IRIX Admin: Disks and Filesystems* for more information.

## **Turning On Process Accounting**

To turn on process accounting:

- 1. Log in to the system as root.
- 2. Make sure the eoe.sw.acct subsystem is installed. If not, install it.
- 3. Enter this command:

chkconfig acct on

4. Enter this command:

/usr/lib/acct/startup

This starts the kernel writing information into the file /var/adm/pacct.

Process accounting is started every time you boot the system, and every time the system boots, you should see a message similar to this:

System accounting started

Note that process accounting files, especially /var/adm/pacct, can grow very large. If you turn on process accounting, especially on a server, you should watch the amount of free disk space carefully. See "Accounting File Size Control" on page 178.

### **Turning Off Process Accounting**

To turn off process accounting, follow these steps:

- 1. Log in as root.
- 2. Enter this command:

chkconfig acct off

3. Enter this command:

/usr/lib/acct/shutacct

This stops the kernel from writing accounting data into the file /var/adm/pacct. Process accounting is now turned off.

# **Accounting Files and Directories**

The directory /usr/lib/acct contains the programs and shell scripts necessary to run the accounting system. Process accounting uses a login (/var/adm) to perform certain tasks. /var/adm contains active data collection files used by the process accounting. Here is a description of the primary subdirectories in /var/adm:

- /var/adm/acct/nite contains files that are reused daily by runacct.
- /var/adm/acct/sum contains the cumulative summary files updated by runacct.
- /var/adm/acct/fiscal contains periodic summary files created by monacct.

## **Accounting File Size Control**

Process and disk accounting files can grow very large. On a busy system, they can grow quite rapidly.

To help keep the size of the file /var/adm/pacct under control, the cron command runs /usr/lib/acct/ckpacct to check the size of the file and the available disk space on the file system.

If the size of the pacct file exceeds 1000 blocks (by default), it runs the turnacct command with argument switch. The switch argument causes turnacct to back up the pacct file (removing any existing backup copy) and start a new, empty pacct file. This means that at any time, no more than 2000 blocks of disk space are taken by pacct file information.

If the amount of free space in the file system falls below 500 blocks, ckpacct automatically turns off process accounting by running the turnacct command with the off argument. When at least 500 blocks of disk space are free, accounting is activated again the next time cron runs ckpacct.

### Files in the /var/adm Directory

The files listed here are located in the /var/adm directory:

diskdiag Diagnostic output during the execution of disk accounting programs

dtmp Output from the acctdusg program

fee Output from the chargefee program, ASCII tacct records

pacct Active process accounting file

pacct? Process accounting files switched by turnacct

Spact?.MMDD Process accounting files for MMDD during execution of runacct

## Files in the /var/adm/acct/nite Directory

The following files are located in the /var/adm/acct/nite directory:

active Used by runact to record progress and print warning and error

messages. activeMMDD is the same as active after runacct detects

an error.

cms ASCII total command summary used by prdaily.

ctacct.MMDD Connect accounting records in tawcct.h format.

ctmp Output of acctcon1 program, connect session records in ctmp.h

format.

daycms ASCII daily command summary used by prdaily.

daytacct Total accounting records for one day in tacct.h format.

disktacct Disk accounting records in tacct.h format, created by dodisk

procedure.

fd2log Diagnostic output during execution of runacct (see cron entry).

lastdate Last day runacct executed in date +%m%d format.

lock lock1 Used to control serial use of runacct.

lineuse tty line usage report used by prdaily.

log Diagnostic output from acctcon1.

logMMDD Same as log after runacct detects an error.

reboots Contains beginning and ending dates from wtmp and contains a listing

of reboots.

statefile Used to record current state during execution of runacct.

Place for wtmpfix error messages.

tmpwtmp wtmp file corrected by wtmpfix.

wtmperrorMMDD

wtmperror

Same as wtmperror after runacct detects an error.

wtmp.MMDD Previous day's wtmp file.

## Files in the /var/adm/acct/sum Directory

The following files are located in the /var/adm/acct/sum directory:

cms Total command summary file for current fiscal period in internal

summary format

cmsprev Command summary file without latest update

daycms Command summary file for yesterday in internal summary format

loginlog Created by lastlogin

pact.MMDD Concatenated version of all pacct files for MMDD, removed by remove

procedure after reboot

rprtMMDD Saved output of prdaily programs

tacct Cumulative total accounting file for current fiscal period

tacctprev Same as tacct without latest update

tacctMMDD Total accounting file for MMDD

wtmp . MMDD Saved copy of wtmp file for MMDD, removed by remove procedure after

reboot

### Files in the /var/adm/acct/fiscal Directory

The following files are located in the /var/adm/acct/fiscal directory:

cms? total command summary file for fiscal? in internal summary format

fiscrpt? report similar to prdaily for fiscal?

tacct? total accounting file for fiscal?

# **About Daily System Accounting**

When IRIX enters multiuser mode, /usr/lib/acct/startup is executed as follows:

- The acctwtmp program adds a boot record to /etc/wtmp. This record is signified by using the system name as the login name in the wtmp record.
- Process accounting is started by turnacct, which in turn executes acct on /var/adm/pacct.
- The *remove* command is executed to clean up the saved pacct and wtmp files left in the *sum* directory by runacct.

The ckpacct procedure is run through cron every hour of the day to check the size of /var/adm/pacct. If the file grows past 1000 blocks (default), the turnacct switch is executed. The advantage of having several smaller pacct files becomes apparent when you try to restart runacct after a failure processing these records.

The chargefee program can be used to bill users for file restores, and so on. It adds records to /var/adm/fee that are picked up and processed by the next execution of runacct and merged into the total accounting records. runacct is executed through cron each night. It processes the active accounting files, /var/adm/pacct, /etc/wtmp, /var/adm/acct/nite/disktacct, and /var/adm/fee. It produces command summaries and usage summaries by login name.

When the system is shut down using shutdown, the shutacct shell procedure is executed. It writes a shutdown reason record into /etc/wtmp and turns process accounting off.

After the first reboot each morning, the administrator should execute /usr/lib/acct/prdaily to print the previous day's accounting report.

## **Setting Up the Accounting System**

If you have installed the system accounting option, all the files and command lines for implementation have been set up properly. You may wish to verify that the entries in the system configuration files are correct. In order to automate the operation of the accounting system, you should check that the following steps have been done:

1. The file /etc/init.d/acct should contain the following lines (among others):

```
/usr/lib/acct/startup
/usr/lib/acct/shutacct
```

The first line starts process accounting during the system startup process; the second stops it before the system is brought down.

2. For most installations, the following entries should be in /var/spool/cron/crontabs/adm so that cron automatically runs the daily accounting. These lines should already exist:

```
0 4 * * 1-6 if /etc/chkconfig acct; then /usr/lib/acct/runacct 2>
/var/adm/acct/nite/fd2log; fi
5 * * * 1-6 if /etc/chkconfig acct; then /usr/lib/acct/ckpacct; fi
```

Note that the above cron commands must constitute only one line in the crontabs file. The following command, which also constitutes only one line in the crontabs file, should be in /var/spool/cron/crontabs/root:

```
0 2 * * 4 if /etc/chkconfig acct; then /usr/lib/acct/dodisk >
/var/adm/acct/nite/disklog; fi
```

3. To facilitate monthly merging of accounting data, the following entry in /var/spool/cron/crontabs/adm allows monacct to clean up all daily reports and daily total accounting files, and deposit one monthly total report and one monthly total accounting file in the fiscal directory:

```
0 5 1 * * if /etc/chkconfig acct; then /usr/lib/acct/monacct; fi
```

The above command is all on one line in the source file, and takes advantage of the default action of <code>monacct</code> that uses the current month's date as the suffix for the file names. Notice that the entry is executed when <code>runacct</code> has sufficient time to complete. This will, on the first day of each month, create monthly accounting files with the entire month's data.

4. You may wish to verify that an account exists for adm. Also, verify that the PATH shell variable is set in /var/adm/.profile to:

```
PATH=/usr/lib/acct:/bin:/usr/bin
```

5. To start up system accounting, simply type the commands

```
chkconfig acct on
```

and

/usr/lib/acct/startup

The next time the system is booted, accounting starts.

# Daily System Accounting with runacct

The runacct command is the main daily accounting shell procedure. It is normally initiated by cron during nonpeak hours. runacct processes connect, fee, disk, and process accounting files. It also prepares daily and cumulative summary files for use by prdaily or for billing purposes.

## runacct Summary Files

The following files produced by runacct are of particular interest:

nite/lineuse

Produced by accton, reads the wtmp file and produces usage statistics for each terminal line on the system. This report is especially useful for detecting bad lines. If the ratio between the number of logoffs to logins exceeds about 3:1, it is quite possible that the line is failing.

nite/daytacct

The total accounting file for the previous day in tacct.h format.

sum/tacct The accumulation of each day's nite/daytacct can be used for billing

purposes. It is restarted each month or fiscal period by the monacct

procedure.

sum/daycms Produced by the acctcms program. It contains the daily command

summary. The ASCII version of this file is nite/daycms.

sum/cms The accumulation of each day's command summaries. It is restarted by

the execution of monacct. The ASCII version is nite/cms.

sum/loginlog Produced by the last login shell procedure. It maintains a record of the

last time each login name was used.

sum/rprtMMDD

Each execution of runacct saves a copy of the daily report that can be

printed by prdaily.

The runacct command takes care not to damage files in the event of errors. A series of protection mechanisms are used that attempt to recognize an error, provide intelligent diagnostics, and terminate processing in such a way that runacct can be restarted with minimal intervention. It records its progress by writing descriptive messages into the file active. (Files used by runacct are assumed to be in the nite directory unless otherwise noted.) All diagnostics output during the execution of runacct are written into fd2log. runacct complains if the files lock and lockl exist when invoked. The lastdate file contains the month and day runacct was last invoked and is used to prevent more than one execution per day. If runacct detects an error, a message is written to /dev/console, mail is sent to root and adm, locks are removed, diagnostic files are saved, and execution is terminated.

#### runacct Reentrant States

To allow runacet to be restartable, processing is broken down into separate reentrant states. A file is used to remember the last state completed. When each state completes, statefile is updated to reflect the next state. After processing for the state is complete, statefile is read and the next state is processed. When runacet reaches the CLEANUP state, it removes the locks and terminates. States are executed as follows:

SETUP The command turnacct switch is executed. The process accounting

files, /var/adm/pacct?, are moved to /var/adm/Spacct?.MMDD. The /etc/wtmp file is moved to /var/adm/acct/nite/wtmp.MMDD

with the current time added on the end.

WTMPFIX The wtmpfix program checks the wtmp file in the nite directory for

correctness. Some date changes cause  ${\tt acctcon1}$  to fail, so  ${\tt wtmpfix}$  attempts to adjust the time stamps in the  ${\tt wtmp}$  file if a date change

record appears.

CONNECT1 Connect session records are written to ctmp in the form of ctmp.h.

The lineuse file is created, and the reboots file is created showing all

of the boot records found in the wtmp file.

The ctmp file is converted to ctacct.MMDD, which are connect accounting records. (Accounting records are in tacct.h format.)

The acctprc1 and acctprc2 programs are used to convert the process accounting files, /var/adm/Spacct?.MMDD, into total accounting records in ptacct?.MMDD. The Spacct and ptacct files are correlated by number so that if runacct fails, the unnecessary reprocessing of Spacct files will not occur. One precaution should be noted: when restarting runacct in this state, remove the last ptacct file, because it will not be complete.

MERGE Merge the process accounting records with the connect accounting

records to form daytacct.

FEES Merge in any ASCII tacct records from the file fee into daytacct.

DISK On the day after the dodisk procedure runs, merge disktacct with

daytacct.

**MERGETACCT** 

Merge daytacct with sum/tacct, the cumulative total accounting

file. Each day, daytacct is saved in sum/tacctMMDD, so that sum/tacct can be re-created in case it is corrupted or lost.

CMS Merge in today's command summary with the cumulative command

summary file sum/cms. Produce ASCII and internal format command

summary files.

USEREXIT Any installation-dependent (local) accounting programs can be

included here.

CLEANUP Clean up temporary files, run prdaily and save its output in

sum/rprtMMDD, remove the locks, then exit.

### Recovering from runacct Failures

The runacct procedure can fail for a variety of reasons—usually due to a system crash, /usr running out of space, or a corrupted wtmp file. If the activeMMDD file exists, check it first for error messages. If the active file and lock files exist, check fd2log for any mysterious messages. The following are error messages produced by runacct and the recommended recovery actions:

ERROR: locks found, run aborted

The files /var/adm/acct/nite/lock and /var/adm/acct/nite/lock1 were found. These files must be removed before runacct can restart.

ERROR: acctg already run for date: check /var/adm/acct/nite/lastdate

The date in *lastdate* and today's date are the same. Remove lastdate.

ERROR: turnacct switch returned rc=?

Check the integrity of turnacct and accton. The accton program must be owned by root and have the setuid bit set.

ERROR: Spacct?.MMDD already exists

File setups probably already run. Check status of files, then run setups manually.

ERROR: /var/adm/acct/nite/wtmp.MMDD already exists, run setup manually Self-explanatory.

ERROR: wtmpfix detected a corrupted wtmp file. Use fwtmp to correct the corrupted file.

Self-explanatory.

ERROR: connect acctg failed: check /var/adm/acct/nite/log

The accton1 program encountered a bad wtmp file. Use fwtmp to correct the bad file.

ERROR: Invalid state, check /var/adm/acct/nite/active

The file statefile is probably corrupted. Check statefile for irregularities and read active before restarting.

### Restarting runacct

The runacct program, called without arguments, assumes that this is the first invocation of the day. The argument MMDD is necessary if runacct is being restarted and specifies the month and day for which runacct will rerun the accounting. The entry point for processing is based on the contents of statefile. To override statefile, include the desired state on the command line. For example, to start runacct, use the command:

nohup runacct 2 /var/adm/acct/nite/fd2log &

To restart runacct:

nohup runacct 0601 2 /var/adm/acct/nite/fd2log &

To restart runacct at a specific state:

nohup runacct 0601 WTMPFIX 2 /var/adm/acct/nite/fd2log &

## **Fixing Corrupted Accounting Files**

Sometimes, errors occur in the accounting system, and a file is corrupted or lost. You can ignore some of these errors, or simply restore lost or corrupted files from a backup. However, certain files must be fixed in order to maintain the integrity of the accounting system.

### Fixing wtmp Errors

The wtmp files are the most delicate part of the accounting system. When the date is changed and the IRIX system is in multiuser mode, a set of date change records is written into /etc/wtmp. The wtmpfix program is designed to adjust the time stamps in the wtmp records when a date change is encountered. However, some combinations of date changes and reboots will slip through wtmpfix and cause accton1 to fail.

The following steps show how to fix a wtmp file:

- 1. cd /var/adm/acct/nite
- 2. fwtmp < wtmp.MMDD > xwtmp
- ed xwtmp
- 4. Delete any corrupted records or delete all records from beginning up to the date change.
- 5. fwtmp -ic <wtmp> wtmp.MMDD

If the wtmp file is beyond repair, remove the file and create an empty wtmp file:

- 6. rm /etc/wtmp
- 7. touch /etc/wtmp

This prevents any charging of connect time. acctprc1 cannot determine which login owned a particular process, but it is charged to the login that is first in the password file for that user ID.

### **Fixing tacct Errors**

If the installation is using the accounting system to charge users for system resources, the integrity of sum/tacct is quite important. Occasionally, mysterious tacct records appear with negative numbers, duplicate user IDs, or a user ID of 65,535. First check sum/tacctprev with prtacct. If it looks all right, the latest sum/tacct.MMDD should be patched up, then sum/tacct re-created. A simple patchup procedure would be:

Enter the command:

cd /var/adm/acct/sum

2. Enter the command:

acctmerg -v < tacct.MMDD > xtacct

3. Enter the command:

ed xtacct

- 4. Remove the bad records.
- 5. Write duplicate UID records to another file.
- 6. Enter the command:

```
acctmerg -i < xtacc t > tacct.MMDD
```

7. Enter the command:

```
acctmerg tacctprev <tacct.MMDD> tacct
```

Remember that the *monacct* procedure removes all the tacct. *MMDD* files; therefore, you can recreate sum/tacct by merging these files.

## **Updating Holidays for Accounting**

The file /usr/lib/acct/holidays contains the prime/nonprime table for the accounting system. The table should be edited to reflect your location's holiday schedule for the year. The format is composed of three types of entries:

- Comment Lines, which may appear anywhere in the file as long as the first character in the line is an asterisk.
- Year Designation Line, which should be the first data line (noncomment line) in the
  file and must appear only once. The line consists of three fields of four digits each
  (leading white space is ignored). For example, to specify the year as 1992, prime
  time at 9:00 a.m., and nonprime time at 4:30 p.m., the following entry is appropriate:

```
1992 0900 1630
```

A special condition allowed for in the time field is that the time 2400 is automatically converted to 0000.

• Company Holidays Lines, which follow the year designation line and have the following general format:

```
day-of-year Month Day Description of Holiday
```

The day-of-year field is a number in the range of 1 through 366, indicating the day for the corresponding holiday (leading white space is ignored). The other three fields are actually commentary and are not currently used by other programs.

# Daily runacct Reports

The runacct command generates five basic reports upon each invocation. They cover the areas of connect accounting, usage by person on a daily basis, command usage reported by daily and monthly totals, and a report of the last time users were logged in. The following paragraphs describe the reports and the meanings of their tabulated data.

In the first part of the report, the from/to banner should alert the administrator to the period reported on. This period runs from the time the last accounting report was generated until the time the current accounting report was generated. It is followed by a log of system reboots, shutdowns, power fail recoveries, and any other record dumped into /etc/wtmp by the acctwtmp program. See the acct(1M) man page for more information.

The second part of the report is a breakdown of line utilization. The TOTAL DURATION field tells how long the system was in multiuser state (able to be accessed through the terminal lines). The columns are:

LINE The terminal line or access port.

MINUTES The total number of minutes the line was in use during the accounting

period.

PERCENT The total number of minutes the line was in use divided into the total

duration of the accounting period.

# SESS The number of times this port was accessed for a login session.

# ON This column has little significance. It previously gave the number of

times that the port was used to log a user on; but since login can no longer be executed explicitly to log in a new user, this column should be

identical with SESS.

# OFF The number of times a user logged off and also any interrupts that occur

on that line. Generally, interrupts occur on a port when getty is first invoked after the system is brought to a multiuser state. This column comes into play when the # OFF column exceeds the # ON column by a large factor. This usually indicates that the multiplexer, modem, or cable is going bad, or that there is a bad connection somewhere. The most common cause of this is an unconnected cable dangling from the

multiplexer.

During real time, /etc/wtmp should be monitored, since this is the file from which connect accounting is geared. If it grows rapidly, execute acctcon1 to see which line is the noisiest. If the interrupting is occurring at a furious rate, general system performance will be affected.

### **Daily Usage Report**

The daily usage report gives a by-user breakdown of system resource utilization. Its data consists of:

UID The user ID.

#### LOGIN NAME

The login name of the user; more than one login name can exist for a single user ID, and this entry identifies which login name used the resource.

#### CPU (MINS)

The amount of time the user's process used the central processing unit. This category is broken down into PRIME and NPRIME (nonprime) utilization. The accounting system's idea of this breakdown is located in the /usr/lib/acct/holidays file. As delivered, prime time is defined to be 0900 through 1700 hours.

#### **KCORE-MINS**

A cumulative measure of the amount of memory a process uses while running. The amount shown reflects kilobyte segments of memory used per minute. This measurement is also broken down into PRIME and NPRIME amounts.

#### CONNECT (MINS)

The amount of time that a user was logged into the system. If this time is high and # OF PROCS is low, this indicates that the user was logged in for a long period of time without actually using the system. This column is also subdivided into PRIME and NPRIME utilization.

#### **DISK BLOCKS**

When the disk accounting programs have been run, the output is merged into the total accounting record (tact.h) and shows up in this column. This disk accounting is accomplished by the program acctdusg.

#### # OF PROCS

The number of processes invoked by the user. Large numbers in this column indicate that a user may have had a shell running out of control.

#### # O SESS

Number of times the user logged onto the system.

#### # DISK SAMPLES

Number of times disk accounting was run to obtain the average number of DISK BLOCKS listed earlier.

#### **FEE**

An often unused field in the total accounting record, the FEE field represents the total accumulation of widgets charged against the user by the chargefee shell procedure. See the acctsh(1M) man page. The chargefee procedure is used to levy charges against a user for special services performed such as file restores, and so on.

## **Daily Command and Monthly Total Command Summaries**

The Daily Command and Monthly Total Command reports are virtually the same except that the Daily Command Summary reports only on the current accounting period, while the Monthly Total Command Summary tells the story for the start of the fiscal period to the current date. In other words, the monthly report reflects the data accumulated since the last invocation of monacet.

The data included in these reports tell an administrator which commands are used most heavily. Based on those commands' characteristics of system resource utilization, the administrator can decide what to weigh more heavily when system tuning. These reports are sorted by TOTAL KCOREMIN, which is an arbitrary yardstick but often a good one for calculating drain on a system.

#### **COMMAND NAME**

The name of the command. Unfortunately, all shell procedures are lumped together under the name sh since only object modules are reported by the process accounting system. The administrator should monitor the frequency of programs called a . out or core or any other name that does not seem quite right. Often people like to work on their favorite version of a personal program, but they do not want everyone to know about it. acctom is also a good tool for determining who executed a suspiciously named command and also to see if superuser privileges were abused.

#### NUMBER CMDS

The total number of invocations of this particular command.

#### TOTAL KCOREMIN

The total cumulative measurement of the amount of kilobyte segments of memory used by a process per minute of run time.

#### TOTAL CPU-MIN

The total processing time this program has accumulated.

#### TOTAL REAL-MIN

The total real-time (wall-clock) minutes this program has accumulated. This total is the actual "waited for" time as opposed to kicking off a process in the background.

#### **MEAN SIZE-K**

The mean of the TOTAL KCOREMIN over the number of invocations reflected by NUMBER CMDS.

#### MEAN CPU-MIN

The mean derived between NUMBER CMDS and TOTAL CPU-MIN.

#### **HOG FACTOR**

This gives a relative measure of the total available CPU time consumed by the process during its execution. It is a measurement of the ratio of system availability to system utilization. It is computed by the formula:

total CPU time / elapsed time

#### **CHARS TRNSFD**

This column, which may contain a negative value, is a total count of the number of characters pushed around by the read and write system calls.

#### **BLOCKS READ**

A total count of the physical block reads and writes that a process performed.

## **IRIX Extended Accounting**

Large computing sites often have many unrelated users and must be able to charge them separately for resource usage. Although there are IRIX mechanisms to provide usage information, these mechanisms are inadequate for many sites. Standard IRIX accounting lacks some important metrics, uses lots of disk space, and provides little flexibility for usage billing. Third-party accounting software addresses some of these issues, but is still limited by data provided by IRIX. Array clusters and hypercubes compound these problems by allowing a single user's resource usage to be spread over multiple systems.

IRIX provides three features to assist large computing sites with accounting needs: extended accounting, array sessions, and project IDs.

## **About Extended Accounting**

The original IRIX mechanism for resource accounting was based on standard UNIX System V accounting. Whenever a process exits, the kernel writes a record containing resource usage information to a file. Because the kernel itself does this file I/O, process accounting can become a minor bottleneck on heavily loaded systems. Another problem is with the format of data written by System V accounting: usage information is stored using an awkward compressed format that amounts to a 16-bit floating point number. Values quickly lose a significant amount of accuracy, and have a maximum value that is not difficult to exceed on modern systems (around 2<sup>34</sup>, or 16 GB). Finally, there is no room for expansion in the accounting records. Metrics provided are fairly limited, and many customers need additional data. However, with no room for expansion, additional fields would require increasing the record size, which would break virtually all the existing software that uses accounting data.

In IRIX release 6.1 and later, extended accounting is available, while System V accounting remains in place, essentially unchanged.

One significant change in extended accounting is the delivery mechanism: records are written using the system audit trail (SAT) facility, which uses a daemon to collect audit records from the kernel using special system calls. SAT writes records out to destinations chosen by the system administrator; see the satd(1M) man page. This gets the kernel out of the file I/O business, and gives system administrators flexibility in the handling of accounting data.

The sat\_select command can be used to select accounting events for the audit subsystem to monitor; see the sat\_select(1M) man page for details.

Housekeeping tasks such as rotating audit files and handling file-system-full conditions are handled by the <code>satd</code> program. Third party software can either read the audit files in their entirety (files may contain records for non-accounting events if a site has elected to audit them) or use the existing <code>sat\_reduce</code> program to filter out only relevant accounting records; see the <code>sat\_reduce(1M)</code> man page. Contents of individual records can be dumped in ASCII format using the <code>sat\_interpret</code> program; see the <code>sat\_interpret(1M)</code> man page.

Resource data contained in extended accounting records is stored as uncompressed 64-bit values, which should be sufficient for most metrics into the near future. Records contain spare fields to allow for future expansion, and a version code to allow software to handle future format changes gracefully. In addition to all of the metrics reported by System V accounting, these new metrics have been added:

- Number of swaps
- Number of bytes read or written
- Number of read or write requests
- Time spent waiting
  - For block I/O
  - For physical I/O
  - On the run queue

## **Using Extended Accounting**

To begin using extended accounting on a system, follow these steps:

- 1. Enable session accounting in the kernel by using the systume command to set the do\_sessacct or do\_extpacct parameters to nonzero values; see the systume(1M) man page.
- 2. Install the eoe.sw.audit subsystem from IRIX distribution media.
- 3. Enable the audit facility with the following command:

#### chkconfig audit on

4. Use the satconfig command to enable the sat\_proc\_acct or sat\_session\_acct audit events; see the satconfig(1M) man page. If you are using the audit facility for accounting purposes only, you may turn off all other events to conserve disk space.

For more information, see the extacct(1M) man page. Appendix A of *IRIX Admin: System Configuration and Operation*, lists kernel parameters for extended accounting.

## **Array Sessions**

To reduce disk space consumption and processing time for accounting records, IRIX can accumulate and report accounting information by array session. Process accounting is separately controlled—sites can use either accounting style, or both. Session accounting records contains data similar to process accounting records, except that counters and values reflect the accumulated total of all processes that were members of the session.

An array session is a set of processes all related to each other by a single unique identifier, the array session handle (ASH). A child process ordinarily inherits the ASH of its parent when created, thus becoming a member of its parent's array session. However, a system call is provided to allow a process to leave its parent's array session and start a new one. Programs like login and rshd use these system calls so that logging into the system effectively starts a new session. Programs like cron, su, and several batch queuing systems use these system calls so that work done on behalf of another user can have its own session. When the last process with a given ASH exits, the array sessions ends, and a session accounting record is written.

The ASH is a 64-bit value. A unique, increasing value (similar to a process ID) is assigned by default to each new array session as its handle. However, a system call is provided to change an array session's handle if desired. This can be used to synchronize the handles of array sessions on several systems in an array, thus allowing a distributed job to be considered a single entity for accounting purposes.

For more information, see the array\_sessions(5) man page.

The range of handles that this system assigns may be configurable, so it is possible to ensure that automatically assigned handles never conflict with process-specified ones. The system ensures that a particular ASH is never in use by more than one array session on that local system at one time.

In addition to accumulated totals of various process accounting data, session accounting records contain a 64-byte field intended for service provider information. In particular, batch queuing systems can use this field to record data about the queue name, initiator, and so forth. By default, the service provider information for a new array session is inherited from the array session of its parent process.

The standard init program always has its service provider information set to all zeros, and standard login utilities (login, su, rshd) never change service provider information. Batch queuing systems, on the other hand, are always expected to set service provider information to some nonzero value. Thus, it is possible to distinguish batch jobs from interactive sessions by checking if the service provider information is all zeros or not.

## **Project IDs**

Many sites must be able to charge individual departments separately for their usage of a given system. Typically, this was done by billing total usage for each system user ID to the appropriate department. However, some sites have users that work for more than one department, so billing all usage to a single department is not appropriate.

To solve this accounting conundrum, the project ID feature was introduced into IRIX. A project ID is similar to a group ID, except that:

- The current project ID is associated with an array session, not an individual process.
- The project ID does not affect access permissions; its only purpose is for accounting.

A default project ID is associated with every user ID. Whenever it is necessary for a user to do work that should be billed to a different project, the newproj command may be used to change project ID; see the newproj(1) man page for details. This command starts a new shell and array session; background processes under the old shell continue being accounted for under the original project ID. Furthermore, the user ID and group ID remain unchanged, so access permissions are unaffected. To prevent users from specifying a project ID for which they are not authorized, the newproj command consults a file listing valid project IDs for each user. The system calls that set project ID require superuser privileges.

The file that contains user IDs and their authorized projects, /etc/project, is similar in style to /etc/passwd or /etc/group; see the project(4) man page for details. This file also specifies the default project for each user, in order to avoid modifying /etc/passwd. Because the project ID is a simple number, an additional file, /etc/projid, associates mnemonic ASCII names with numeric project IDs; see the projid(4) man page for details. The system administrator can configure a standard default project ID using the dfltprid variable of systume.

By default, an array session inherits the project ID of the session that spawned it. The standard login utilities (login, su, rshd) that start new array sessions have been updated to change project ID to the default project ID of the new user.

Library routines for reading project ID files is also provided, comparable to library routines for reading password file data. See the projid(3C) man page for more information.

# Index

| A                                                                                                    | auditing<br>cofiguration utilities, 152                                                                                                    |
|----------------------------------------------------------------------------------------------------|----------------------------------------------------------------------------------------------------|
| absolute pathnames, reading tapes, 68                                                                                                    | customizing, 152 default environment, 151 enabling, 150 list of items to audit, 154 reading output, 165 recovery, 161 saved files, 161 saving, 161 auditing, description, 149 auditing, satconfig utility, 159 autochangers, 4 |
| Access Control Lists, 103                                                                                                    |                                                                                                    |
| access control violations, 169                                                                                                    |                                                                                                    |
| accounting process, 175 system, 175 acl, 103 ls option, 103 archiving audit data, 173 attrinit command, 119 audit                                                                                                    |                                                                                                    |
| a file, 164, 171<br>a label, 164                                                                                                    |                                                                                                    |
| a user, 163, 170                                                                                                    | В                                                                                                    |
| customizing, 152<br>data archiving, 173<br>data removing, 173<br>event types, 154<br>guidelines, 171                                                                                                    | Backup, 22<br>backup and restore<br>using xfsdump and xfsrestore, 28-58<br>Backup and Restore window, 15                                                                                                    |
| improper use, 171 particularly interesting users, 170 sample record, 165 sat_select, 154 system data files modification, 171 system programs modification, 172 the audit trail, 172 audit data interpreting, 165 understanding, 165 | backups about, 3 across a network, 10 automatic, 10 available programs, 4-5 byte swapping, 67 dd conversion options, 66 error messages, 71 errors, 68 estimate space with bru, 22 how often, 7                                 |

| incremental, 9                           | conversion options, 66                     |
|------------------------------------------|--------------------------------------------|
| incremental with cpio, 59, 62            | default backup device                      |
| incremental with dump, 25                | changing, 20                               |
| incremental with tar, 59                 | /dev/tape, 14                              |
| incremental with tar, 62 making, 14      | disabling IP packet forwarding, 136        |
| restored wrong one, 68                   | disabling NFS, 141                         |
| root filesystem, 7                       | disabling NIS, 140                         |
| storing, 11                              | DNS configuration of internal network, 143 |
| strategies for, 7                        | dual-homed host                            |
| unreadable, 65                           | hardware setup, 132                        |
| user filesystems, 9                      | software setup, 135                        |
|                                          | dump                                       |
| C                                        | about, 4                                   |
| -                                        | vs. xfsdump, 28                            |
| Capabilities, 108                        | dump<br>/etc/dumpdates, 25                 |
| Capabilities, default, 111               | incremental backups, 25                    |
| capabilities, on files, 118              | making backups, 25                         |
| chacl command, 106                       | dump inventory, xfsdump, 30                |
| changing passwords, 89                   | dump session, xfsdump, 30                  |
| cpio                                     | dump stream, xfsdump, 30                   |
| about, 4                                 | •                                          |
| making backups, 62                       | _                                          |
| cpio                                     | E                                          |
| and System Manager, 61                   | adventing upon about convity 142           |
| capabilities, 61 restoring files, 61, 63 | educating users about security, 143        |
| cumulative restores, xfsrestore, 53      | error messages, backup and recovery, 71    |
| customizing auditing, 152                | /etc/capability file, 108                  |
| customizing additing, 152                | /etc/dumpdates, 25                         |
|                                          | /etc/hosts.equiv file, 122                 |
| D                                        | /etc/inetd.conf file, 123                  |
|                                          | /etc/passwd file, 122                      |
| data segments, xfsdump, 30               |                                            |
| dbedit utility, 172                      | F                                          |
| dd                                       | -                                          |
| about, 4                                 | file audit, 164                            |
| capabilities, 63                         | File Capabilities, 118                     |
|                                          |                                            |

| firewall                                 | J                                      |
|------------------------------------------|----------------------------------------|
| definition, 128                          |                                        |
| design philosophy, 129                   | jukeboxes, 4                           |
| hardware configuration, 131-135          |                                        |
| monitoring security, 130                 |                                        |
| software configuration, 135-145          | L                                      |
| firewalls, 126-145                       | label audit, 164                       |
| forwarding IP packets, 136               |                                        |
| FTP services, 137                        | locking logins, 89                     |
|                                          | log files, 141                         |
|                                          | login                                  |
| н                                        | disable time, 95                       |
| hardware configuration                   | locking, 89, 92                        |
| hardware configuration firewall, 131-135 | maximum attempts, 94 options, 93       |
| routers, 131                             | recording, 95                          |
| host                                     | restricting root, 94                   |
| dual-homed, 132                          | special accounts, 91                   |
| screened, 133                            | ls -d option, 107                      |
| housekeeping directory, 57               |                                        |
|                                          | М                                      |
| I                                        |                                        |
|                                          | mail                                   |
| incremental dumps, xfsdump, 41           | configuration of internal network, 144 |
| inetd daemon, 123                        | spool isolation, 145                   |
| inetd services                           | media                                  |
| limiting, 137                            | layout, xfsdump, 30                    |
| insider security violation, 169          | object, xfsdump, 30<br>storing, 11     |
| interactive restore, xfsrestore, 51      | modification of system data files, 171 |
| internal network configuration, 143      | modifications of system programs, 172  |
| Internet, definition, 127                |                                        |
| interrupted restores, xfsrestore, 56     | monitoring the firewall, 130           |
| inventory, xfsdump, 30, 44               |                                        |
| IP packet forwarding, 136                | N                                      |
|                                          | ncheck command, 98                     |
|                                          | network                                |

| access control, 122                | proxy servers, 145                                                            |
|------------------------------------|-------------------------------------------------------------------------------|
| backups, 10                        | pwck command, 90                                                              |
| screened, 134                      |                                                                               |
| security issues, 127               |                                                                               |
| NFS                                | R                                                                             |
| limiting or disabling, 141         |                                                                               |
| NIS                                | Recover System, 15                                                            |
| disabling, 140                     | recovery<br>after system corruption, 15<br>error messages, 71                 |
| 0                                  | removing<br>audit data, 173                                                   |
| operating the system               | Restore                                                                       |
| general, 175                       | about, 4                                                                      |
| orphanage directory, 57            | Restore                                                                       |
| outside connections, 168           | restoring data, 23                                                            |
| outsider security violation, 167   | restore<br>about, 4                                                           |
| P                                  | interactive mode, 27 restoring filesystems, 26 restoring individual files, 27 |
| password                           | vs. xfsrestore, 28                                                            |
| aging, 87-89                       | restoring data                                                                |
| changing, 89                       | cpio, 61, 63                                                                  |
| checking, 90                       | Restore, 23                                                                   |
| choosing, 81                       | restore, 26                                                                   |
| dialup, 84<br>forcing, 96          | tar, 63                                                                       |
| PROM, 82                           | tar, 61                                                                       |
| protection, 140                    | restoring interrupted dumps, xfsrestore, 54                                   |
| password PROM, 82                  | .rhosts file, 122                                                             |
| passwords                          | robotic media changers, 4                                                     |
| administration, 81                 | root privilege violation, 170                                                 |
| potential security violations, 166 | routers and firewalls, 131                                                    |
| process accounting, 175            | RPC services                                                                  |
| PROM passwords                     | limiting, 140                                                                 |
| clearing, 83                       |                                                                               |
| setting, 83                        |                                                                               |
| use of, 82                         |                                                                               |

| S                                                    | sendmail<br>configuration, 144  |
|------------------------------------------------------|---------------------------------|
| SAT                                                  | Set-GID, 98                     |
| customizing, 152                                     | Set-UID, 98                     |
| event types, 154                                     | software                        |
| sample record, 165                                   | checking integrity, 142         |
| sat_select, 154                                      | stream terminator, xfsdump, 30  |
| understanding data, 165                              | •                               |
| sat_interpret utility, 165                           | system access, 89               |
| sat_interpret utility, 165                           | system accounting, 175          |
| sat_reduce utility, 165                              | system backups, 15              |
| sat_select, 154                                      | system data files               |
| sat_select utility, 160                              | modification, 171               |
| sat_summarize utility, 165                           | System Maintenance Menu, 15     |
| sat_summarize utility, 165                           | system passwords                |
| satconfig utility, 159                               | password                        |
| screened host                                        | system, 82                      |
| hardware setup, 133                                  | system recovery, 15             |
| screened network                                     |                                 |
| hardware setup, 134                                  | Т                               |
| security                                             |                                 |
| guidelines, 77                                       | tape device, default, 14        |
| IRIX standard, 76                                    | tapes                           |
| LAN, 122                                             | reusing, 12                     |
| network, 121                                         | storing, 11                     |
| process accounting, 175                              | testing, 70                     |
| tightening for firewall, 135                         | tapes, absolute pathnames, 68   |
| Trojan horse attack, 79<br>xhost command, 125        | tapes, reusing with xfsdump, 40 |
| ,                                                    | tar                             |
| security violation insider, 169                      | about, 4                        |
| ·                                                    | capabilities, 58                |
| security violation (auditing)<br>access control, 169 | tar                             |
| outside connections, 168                             | comparison key characters, 60   |
| outsider, 167                                        | making backups, 59              |
| potential, 166                                       | restoring files, 61, 63         |
| root privilege, 170                                  | terminator, xfsdump, 30         |
| unauthorized entry, 167                              | Trojan horse attack, 79         |
| unusual system usage, 167                            |                                 |

## U resumed dumps, 41 reusing media, 40 unauthorized entry, 167 specifying media, 37 STDOUT, 58 understanding the audit data, 165 using, 36 unusual system usage, 167 xfsrestore user accounts interactive restore, 51 forcing a password, 96 xfsrestore user audit, 163 cumulative restores, 53 users and security, 143 interrupted restores, 56 network usage, 51, 58 restoring files, 50 ٧ restoring interrupted dumps, 54 session ID, 48 violations session label, 48 of access control security, 169 simple restores, 48 of root privilege security, 170 STDIN, 58 of security by insiders, 169 using, 47 of security by outsiders, 167 xhost command, 125 of security by unauthorized entry, 167 of security by unusual system usage, 167 possible, 166 through outside connections, 168 W World Wide Web and security, 131 Χ X server access checking, 126 controlling, 123 xfsdump dump inventory, 44 incremental dumps, 41 media layout, 30 network usage, 58